# Univerzita Hradec Králové Fakulta informatiky a managementu Katedra ekonomie

# Inventarizace majetku a závazků

Inventarizace zásob ve ŠKODA AUTO a.s. Bakalářská práce

Autor: Lucie Divíšková Studijní obor: Ekonomika a management

Vedoucí práce: Ing. Libuše Svobodová, Ph.D. Odborný konzultant: Ing. Vojtěch Rousek, ŠKODA AUTO a.s.

Hradec Králové Duben 2023

Prohlášení:

Prohlašuji, že jsem bakalářskou práci zpracovala samostatně a s použitím uvedené literatury.

V Hradci Králové 26.04.2023 Lucie Divíšková

Poděkování:

Děkuji vedoucí práce paní Ing. Libuši Svobodové, Ph.D. za vedení práce a za veškeré rady, které mi byly během zpracovávání bakalářské práce poskytnuty. Ráda bych také poděkovala panu Ing. Vojtěchu Rouskovi za vedení práce ve společnosti ŠKODA AUTO, za jeho ochotu a čas, který mi při zpracovávání práce věnoval.

#### Anotace

Bakalářská práce se zaměřuje na inventarizaci majetku a závazků ve vybraném podniku, kterým je v tomto případě ŠKODA AUTO a.s. Cílem práce je seznámit se s procesem inventarizace ve zmíněném podniku, analyzovat, vyhodnotit a shrnout zjištěné výsledky včetně vhodných doporučení, která by mohla zajistit zlepšení inventarizačního procesu v podniku. Teoretická část je zaměřena především na seznámení s pojmem inventarizace, vysvětlení pojmů, které s tímto tématem blízce souvisejí a představení celého procesu provádění inventarizace včetně zákonem stanovených požadavků. Následující praktická část je věnována podrobnému představení uskutečňování inventury v analyzované společnosti. Nejprve je zde zpracováno krátké seznámení se společností, jehož součástí jsou důležité časové milníky a informace. Dále je zpracováno podrobné seznámení s průběhem inventury ve společnosti včetně jednotlivých fází a metod, pomocí kterých je tento proces uskutečňován. Po zpracování praktické části budou zobrazeny zjištěné nedostatky, které způsobují pracovníkům komplikace a znemožňují tak hladký průběh inventury. V závěru budou navrhnuta doporučení, na základě kterých by mohly být zmíněné nedostatky odstraněny a vykonávání inventarizace by tak mohlo být efektivnější.

Klíčová slova: inventarizace, inventura, zaznamenávání, přejímka, uvolňování, audit, aplikace SCAN4INV

#### Annotation

## Title: Stock inventory at ŠKODA AUTO a.s.

This Bachelor Thesis is focused on the inventory of property and liabilities in a selected company, in this particular case ŠKODA AUTO, a.s. The aim of the thesis is to introduce you to the inventory process in the mentioned company, to analyze, evaluate and summarize the results, including appropriate recommendations, which could ensure the improvement of the inventory process in the company. The theoretical part is mainly focused on familiarization with the concept of inventory, explanation of terms that are closely related to this topic and presentation of the entire inventory process including statutory requirements. The following practical part is devoted to a detailed presentation of the implementation of the inventory in the analyzed company. First, a short introduction to the company is processed here, which include important time milestones and information.

Furthermore, a detailed introduction to the inventory process in the company is processed, including the individual phases and methods by which this process is carried out After processing the practical part, identified deficiencies that cause complications for workers and thus make the smooth progress of the inventory impossible will be displayed. At the end, recommendations will be proposed, on the basis of which the mentioned shortcomings could be eliminated and the inventory could be performed more efficiently.

Key words: inventory, stocktaking, making record, reception, release, audit, application SCAN4INV

## Použité zkratky

- Atd. A tak dále
- CZ-CC Klasifikace stavebních děl
- CZ-CPA Klasifikace produkce
- ČR Česká republika
- DAL Představuje pravou stranu účtu (strana kreditní)
- DHM Dlouhodobý hmotný majetek
- Do Dokladová inventura
- DZC Uživatelské jméno
- F Finance a IT
- FC Controlling
- FCB Controlling nákupu, materiálových nákladů, zásob
- FCP Controlling výroba a logistika
- Fi Fyzická inventura
- FR Účetnictví
- GA Interní audit
- KB Kontrolní bod
- Kg Jednotka hmotnosti, počet kilogramů
- Ks Měrná jednotka pro množství, počet kusů
- L&K Laurin & Klement
- LV List vlastnictví
- MD Představuje levou stranu účtu (strana debetní)
- NS Nákladové středisko
- PI Permanentní inventura
- PL Logistika značky
- PLO Operativní logistika
- PLS Logistická systémová podpora
- PROD Produkční prostředí
- RD Rozhodný den
- SAP Systémy, Aplikace a Produkty
- St Stavební parcela
- ŠA ŠKODA AUTO
- TEST Testovací prostředí
- ZoÚ Zákon o účetnictví

# Obsah

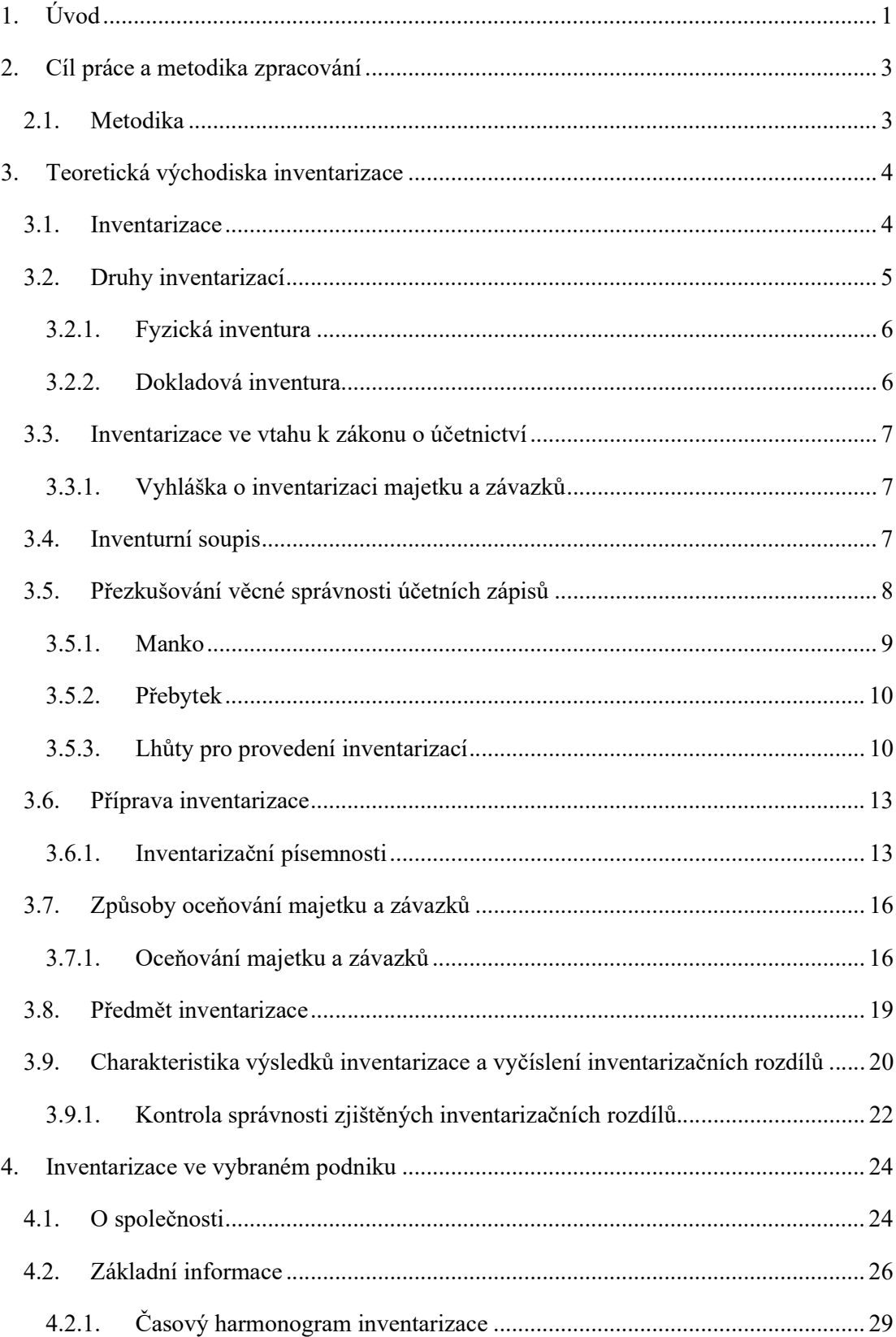

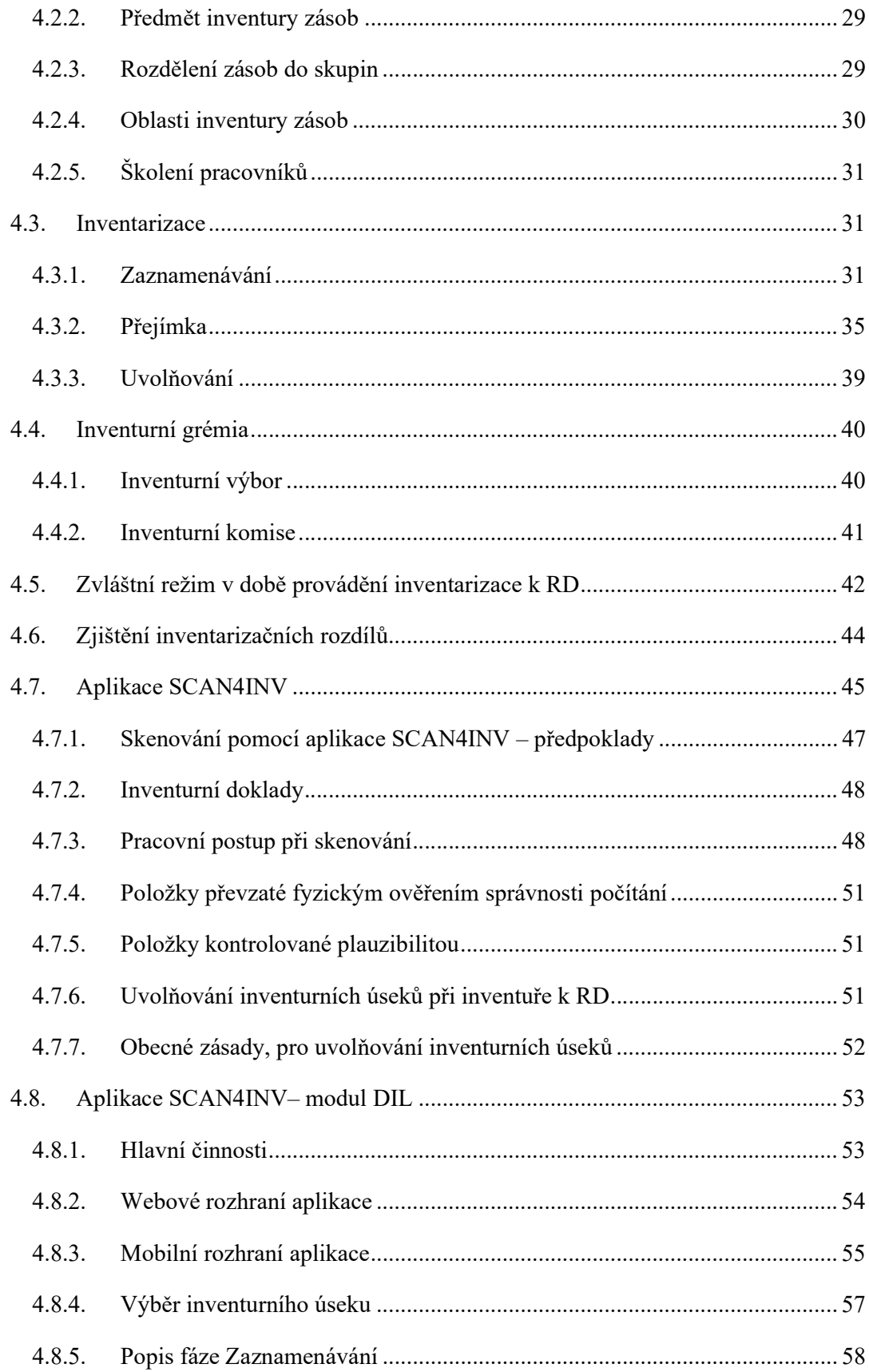

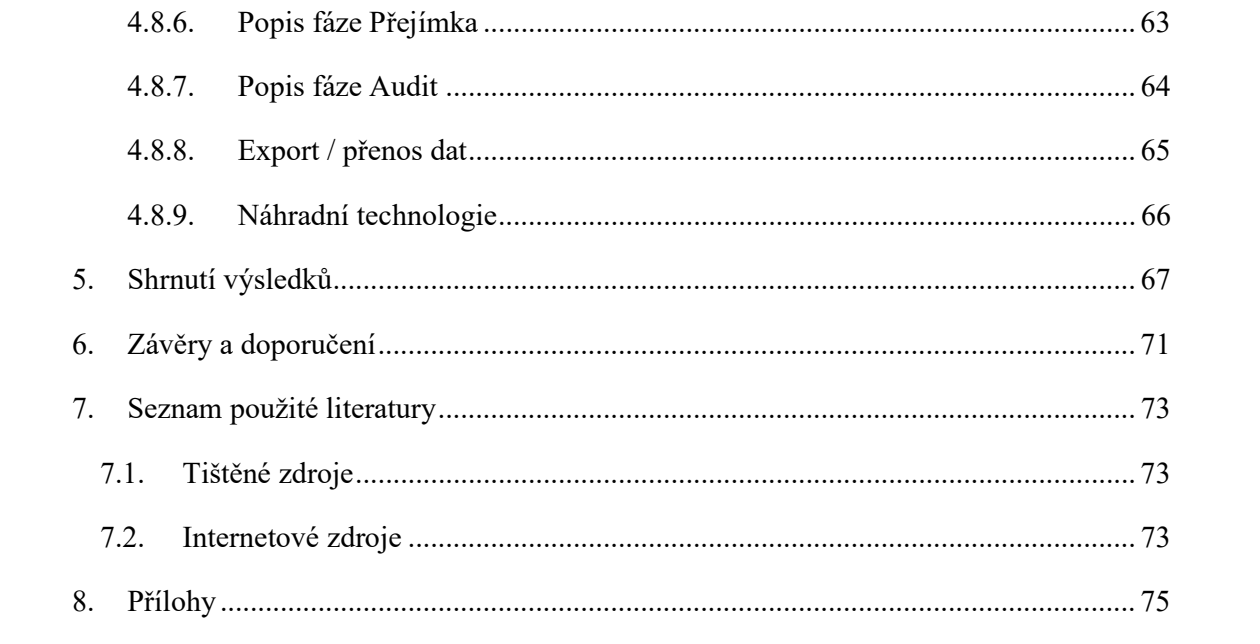

# Seznam obrázků

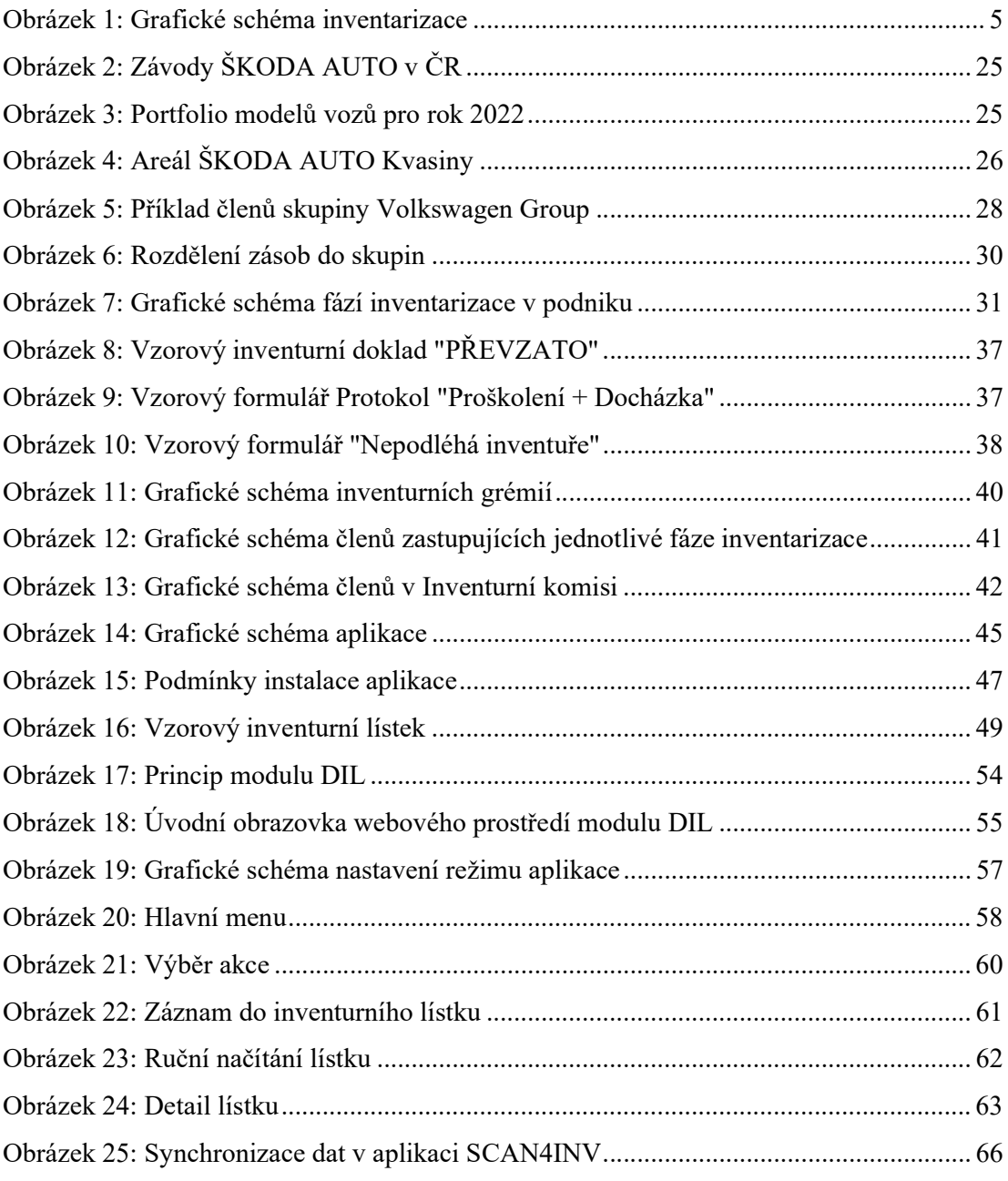

# Seznam tabulek

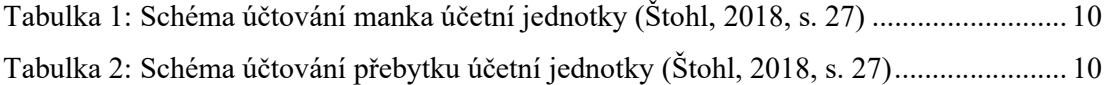

# 1. Úvod

Bakalářská práce se bude zabývat tématem Inventarizace majetku a závazků které úzce souvisí s účetnictvím podniku. Toto téma jsem si vybrala, protože mi samotný proces inventury a činností, které s ní souvisejí, připadal velmi zajímavý a rozhodla jsem se ho proto prozkoumat trochu více a podrobněji.

S inventarizací jako takovou se setkáváme téměř v každém podniku, ať už se jedná o výrobní podnik, ve kterém dochází k evidenci veškerých strojů, komponentů či materiálů nebo například o prodejnu velkoobchodu Kaufland, kde dochází k podrobnému zaznamenání veškerého prodejního zboží. Podle charakteru podniku a jeho zaměření je možné dále určit, co bude předmětem inventarizace a čemu bude následně věnována pozornost. Právě to, že je každý podnik jiného charakteru, některý se zaměřuje pouze na prodej, jiný naopak pouze na výrobu nebo na výkon obou činností, je hlavním důvodem, proč je předmět inventarizace v každém podniku velmi odlišný a v inventarizaci se tak zaměřuje na jiné položky.

Inventarizace je důležitý proces, díky kterému má podnikatel pravidelný přehled o tom, zda v podniku funguje vše tak, jak má. Zaměřujeme se na to, zda fyzický stav materiálu souhlasí se stavem účetním nebo naopak na odhalené nedokonalosti v podobě chybějícího zboží či peněz v pokladně. Právě proto, že je správné provádění inventury pro podnik velmi důležité, teoretická část této bakalářské práce bude zaměřena na podrobné vysvětlení procesu inventury, činností a také pojmů s ní spojených.

Dále budou představeny základní druhy inventarizace, které se rozdělují na fyzickou a dokladovou inventarizaci, a to včetně podrobného definování těchto pojmů. Důležité je také zmínit inventarizaci ve vztahu k zákonu o účetnictví a vyhlášky, kterými se v tomto procesu musí účetní jednotka řídit a brát na ně ohled. V další části budou představeny pojmy inventurní soupis, přezkušování věcné správnosti účetních zápisů, manko, přebytek a lhůty pro provedení inventarizace. Příprava inventarizace je pro tento proces velmi důležitá, a proto i tomuto tématu zde bude věnována dostatečná pozornost. V další části budou čtenáři seznámeni nejen s inventarizačními písemnostmi, ale také se způsoby oceňování majetku a závazků a předmětem inventarizace. Představena bude také charakteristika výsledků inventarizačních prací a následné vyčíslení inventarizačních rozdílů. Jako poslední téma teoretické části bude zmíněna kontrola správnosti zjištěných inventarizačních rozdílů.

Další fáze bakalářské práce bude zaměřena na inventarizaci ve vybraném podniku, kterým je v tomto případě akciová společnost ŠKODA AUTO. První část praktické části obsahuje krátké představení společnosti včetně základních informací, její historie a začátků.

Praktická část bude zaměřena především na obeznámení čtenářů s procesem inventarizace ve společnosti. Budou zde zmíněny informace o časovém harmonogramu inventarizace, předmětech a oblastí inventury, a dále také školení pracovníků, které je pro hladký průběh procesu nutné zajistit. Dále bude představen a popsán celý průběh inventarizace ve společnosti včetně metod a způsobů, pomocí kterých je tento proces uskutečňován. Zmíněna budou také inventurní grémia a popis zvláštního režimu, který je ve společnosti během inventarizace vyhlašován.

Další kapitolou praktické části bude představení aplikace SCAN4INV, která je ve společnosti k inventuře využívána. Aplikace bude popsána jako komplexní nástroj, se kterým zaměstnanci společnosti pracují, včetně podrobných detailů a informací.

Před samotným závěrem bude provedeno shrnutí výsledků, ve kterém budou představeny případné nalezené nedostatky či nesoulady, na kterých by společnost měla zapracovat.

V závěru budou navržena doporučení, která by společnosti mohla pomoci odstranit nedostatky, ke kterým dochází během vykonávání inventury a zajistit tak značné zlepšení a zefektivnění vykonávání tohoto procesu.

## 2. Cíl práce a metodika zpracování

Cílem bakalářské práce je seznámit se s procesem inventarizace ve vybraném podniku, analyzovat, vyhodnotit a shrnout zjištěné výsledky a následně uvést vhodná doporučení pro zlepšení inventarizačního procesu v podniku.

## 2.1. Metodika

Teoretická část bakalářské práce je zpracovávána na základě informací získaných z literární rešerše, informací z internetových zdrojů, a také na základě vlastních získaných vědomostí. Vlastní získané vědomosti pochází nejen ze základního studia účetnictví na střední škole, kterého jsem se účastnila, ale také ze studia zde na fakultě, kde bylo účetnictví jedním z vyučovaných předmětů. Literární rešerše byla stanovena především z tištěných zdrojů, které jsem považovala za důvěryhodný materiál vhodný pro čerpání informací potřebných pro zpracování této bakalářské práce. Tištěné zdroje jsou doplněny také o zdroje internetové. V případě internetových zdrojů se jednalo zejména o weby zaměřené na účetnictví, vysvětlení pojmů s účetnictvím souvisejících nebo stránky odkazující na podrobné zpracování zákona o účetnictví.

Pro zpracování praktické části byly hlavním zdrojem informací elektronické prezentace, interní dokumentace společnosti a dále také osobní rozhovor s panem Ing. Rouskem, který je zaměstnancem analyzované společnosti a nyní zde pracuje na pozici vedoucího interní logistiky.

O rozhovor a zároveň vedení bakalářské práce zde ve společnosti jsem p. Rouska požádala nejen proto, že ve společnosti pracuje již mnoho let, a má tedy velkou praxi a mnoho zkušeností, o které se se mnou mohl podělit, ale také proto, že právě logistika, tedy i téma inventury, je náplní jeho práce zde ve ŠKODA AUTO.

Pro zpracování úvodního představení společnosti byly jako hlavní zdroj informací využity oficiální internetové stránky společnosti, případně další internetové zdroje.

# 3. Teoretická východiska inventarizace

## 3.1. Inventarizace

Inventarizace zahrnuje zjišťování skutečného stavu majetku, závazků, aktiv, pasiv, skutečností zaúčtovaných v knize podrozvahových účtů, porovnání skutečného stavu se stavem účetním a následné vypořádání zjištěných inventarizačních rozdílů. K lepšímu pochopení je určen obrázek č. 1, který zobrazuje Grafické schéma inventarizace. Proces inventarizace zaznamenává dále například tyto činnosti: (Svobodová, 2018)

- Zjišťování skutečného stavu majetku a závazků, které se uskutečňuje ke dni inventarizace a následné zaznamenání zjištěných výsledků do inventurních soupisů.
- Vyčíslení zjištěných rozdílů mezi skutečným stavem a stavem účetním, které mohou vzniknout v důsledku poškození, krádeže, chybného zaúčtování nebo ztráty. Pokud dojde k prokázání neúmyslné chyby v účetních zápisech, je důležité tyto chyby opravit před vyčíslením konečných inventarizačních rozdílů.
- V případě zjištění inventarizačních rozdílů stanovení způsobu vypořádání.
- Celkové zhodnocení technického stavu majetku dané účetní jednotky, v důsledku, kterého může být zjištěna nutnost údržby majetku, provedení potřebných oprav, a dále také technického zhodnocení majetku, které představuje určitou změnu funkčnosti, použitelnosti majetku nebo také jeho zhodnocení.
- Posouzení, zda je inventarizovaný majetek správně používán a využíván.
- Nalezení poškozeného majetku a jeho následné zabezpečení a tím i zamezení jeho ztrátě, lze zařadit mezi další možné činnosti vykonávané účetní jednotkou.

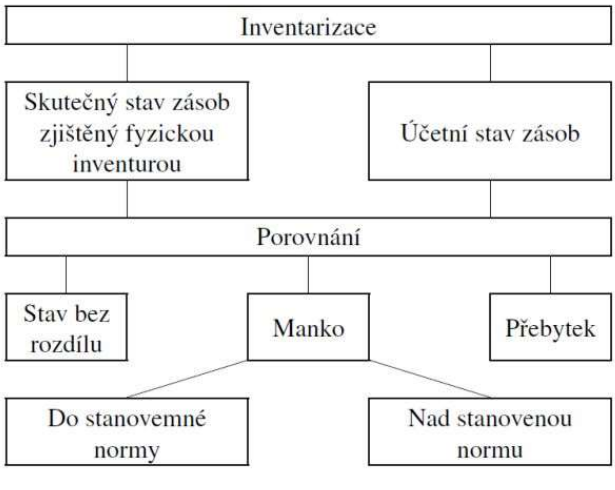

Obrázek 1: Grafické schéma inventarizace Zdroj: Zivnostnik.cz, 2023

Za určitou výhodu inventarizace je možné považovat schopnost odhalení chyb mezi které patří:

- opomenutí a nezaúčtování hospodářské operace,
- zaúčtování vyšší nebo nižší částky, tedy nesprávné částky,
- pochybení a zaúčtování dané účetní operace dvakrát,
- zaúčtování, které bylo provedeno správným způsobem, ale na nesprávném účtu, tedy ve špatné souvztažnosti.

Výše zmíněné chyby jsou považovány za vzniklé chyby, které předvaha nedokáže odhalit. (Skálová, Suková a kolektiv, 2023) Předvaha, označována celým názvem jako obratová předvaha zobrazuje výpis všech účtů, jenž zvolená účetní jednotka využila v rámci chodu účetní jednotky za vybrané období, včetně výpisu počátečních stavů, obratů a konečných zůstatků všech těchto účtů. (Iucto.cz, 2023)

### 3.2. Druhy inventarizací

"Inventarizaci účetní jednotky provádějí k okamžiku, ke kterému sestavují účetní závěrku jako řádnou nebo mimořádnou. V tomto případě se takto sestavená inventarizace v souladu s § 29 odst. 1 ZoÚ nazývá "**periodickou inventarizací**"". (Svobodová, 2018, s. 168)

Existuje hned několik možností, jak lze inventarizaci provádět. Jednou z těchto možností je průběžná inventarizace. Průběžná inventarizace znamená, že podle § 29 odst. 2 ZoÚ může účetní jednotka realizovat inventarizace v průběhu účetního období. Je ale důležité zmínit, že pro průběžnou inventarizaci existuje určité omezení, které říká, že ji nelze využívat u všech položek. Tento druh inventarizace mohou účetní jednotky vykonávat u dlouhodobého hmotného movitého majetku, který musí být v pravidelném pohybu, bez stálého místa, kterému náleží. Dále je možné průběžnou inventarizaci využívat u zásob, které se účtují podle hmotně odpovědných osob, místa jejich uložení nebo také podle druhu. (Svobodová, 2018)

Pokud tedy účetní jednotka provádí proces inventarizace v průběhu účetního období, je možné říct, že se jedná o inventarizaci průběžnou. Naopak pokud se inventarizace provádí k okamžiku sestavení účetní závěrky řádné nebo mimořádné, jedná se o inventarizaci periodickou. Hlavním rozdílem mezi průběžnou a periodickou inventarizací je skutečnost, že periodická inventarizace se sestavuje pouze jednou ročně zatímco průběžná se provádí během roku. Po představení těchto dvou možností, které určují, jakým způsobem bude inventarizace prováděna je zřejmé, že rozdělení inventarizace závisí právě na okamžiku, ke kterému se provádí. (Svobodová, 2018)

Jako další rozdělení inventarizace bude představeno rozdělení podle způsobu, kterým je prováděna. Inventarizace se v tomto případě realizuje buď fyzicky nebo dokladově v závislosti na povaze majetku, který je inventarizován. (Svobodová, 2018)

#### 3.2.1. Fyzická inventura

Jak bylo výše uvedeno, fyzická inventura je jedním z rozdělení inventarizace podle způsobu. Tento způsob inventury funguje na principu postupného přepočítání, zvážení a přeměření u hmotného majetku, mezi který patří zásoby materiálu, výrobků, případně také zásoby zboží, peněz v pokladně a samozřejmě také dlouhodobý hmotný majetek. (Štohl, 2018a)

"U inventarizace nedokončené výroby (polotovarů) je nutné být velmi obezřetní a sepisovat nedokončenou výrobu podle jednotlivých stupňů dokončenosti a pro srovnání využít vnitropodnikové účetnictví". (Ryneš, 2023, s. 75)

#### 3.2.2. Dokladová inventura

Tento způsob inventury se využívá především u položek, které svojí povahou znemožňují provedení inventury fyzické. Náplň dokladové inventury pramení v ověření skutečného stavu na základě dokumentace vedené jinými subjekty, tedy například písemným potvrzením od jednotlivých peněžních ústavů či odběratelů. Hlavní využití lze naleznout u pohledávek, závazků nebo vkladových účtech podniku. (Štohl, 2018a)

### 3.3. Inventarizace ve vtahu k zákonu o účetnictví

Povinnost provádět v podniku inventarizaci stanovuje § 29 a § 30 ZoÚ. Pod tímto zákonem se ukrývá povinnost inventarizovat majetek, závazky, aktiva, pasiva a skutečnosti zaúčtované v knize podrozvahových účtů. (Svobodová, 2018)

"Účetní jednotky jsou povinny prokázat provedení inventarizace u veškerého majetku a závazků po dobu pěti let po jejím provedení". (§ 29 zákona č. 563/1991 Sb.)

#### 3.3.1. Vyhláška o inventarizaci majetku a závazků

V harmonii s ustanovením § 29 odst. 4 ZoÚ:

 prováděcí právní předpis vymezuje požadavky na organizační zajištění a také způsob, pomocí kterého má být inventarizace u zvolených účetních jednotek správně provedena.

Ve shodě s ustanovením § 30 odst. 9 ZoÚ, pokud je tématem inventarizace u ne zrovna obvyklých položek, tedy například archeologických nálezů, historických, kulturních památek a různých sbírek muzejní povahy, je stanoveno, že proces inventarizace zde probíhá v omezeném rozsahu. Pokud jsou výše zmíněné položky majetkem dané účetní jednotky, účetní jednotka provádí proces inventarizace výhradně v rozsahu, ve kterém je schopna inventarizaci zmíněného majetku zajistit, a to včetně plnění povinností o zjišťování skutečného stavu majetku. I v tomto případě zde existuje prováděcí právní předpis na základě, kterého jsou stanoveny požadavky na organizační zajištění a způsob provedení inventarizace u těchto neobvyklých položek, které mohou být majetkem účetní jednotky. (Svobodová, 2018)

#### 3.4. Inventurní soupis

Po uskutečnění procesu inventarizace získá účetní jednotka skutečný stav majetků a závazků, který se k danému dni v podniku nachází. Tyto zjištěné skutečné stavy se následně zaznamenávají do inventurních soupisů, ve kterých dochází k porovnávání se stavy účetními. Bohužel, pokud je nad situací uvažováno z pohledu praxe a reálného fungování podniku, je nutné si uvědomit, že pouze zřídka je dosáhnuto toho, že se zjištěný neboli skutečný stav majetku rovná účetnímu stavu majetku. Ať už je příčinou nesouladu skutečného stavu se stavem účetním krádež, znehodnocení nebo špatné zpracování materiálu, je nutné realizovat vyčíslení rozdílů a následná manka, či přebytky, která byla zjištěna, vypořádat. (Iucto.cz, 2022)

Samotný inventurní soupis je považován za věrohodný či pravdivý účetní záznam, do kterého jsou zaznamenávané zjištěné výsledky inventury. I inventurní soupis musí ovšem obsahovat určité náležitosti, mezi které patří například způsob, pomocí kterého bylo zjišťování skutečného stavu provedeno, dále také určení neboli přesné definování inventarizované položky, tedy majetku nebo závazku, aby nedošlo k omylu či záměně. Podstatné jsou také údaje o množství inventarizovaného majetku či závazku, okamžik zahájení a ukončení inventury a ocenění v okamžiku ukončení inventury, Dále především také podpisový záznam osoby, která je odpovědná za zjištění skutečných stavů a za celkové provedení inventury. (Az-data.cz, 2022)

Zjištěné inventarizační rozdíly, tedy rozdíly mezi zjištěným skutečným stavem a stavem účetním účetní jednotka zaznamenává do účetního období, za které se inventarizace uskutečňuje. Účetní období, které je stanoveno na dvanáct po sobě následujících kalendářních měsíců, je obdobím, během kterého musí být nejméně jednou provedena průběžná inventarizace. Jak již bylo zmíněno, průběžná inventarizace se realizuje pouze u zásob, které jsou účtovány dle druhů a také u hmotného majetku, který nemá jednoznačně určené místo, kterému náleží. Běžná inventarizace se uskutečňuje k okamžiku, kdy daná účetní jednotka připravuje mimořádnou nebo řádnou účetní závěrku. (Iucto.cz, 2022)

#### 3.5. Přezkušování věcné správnosti účetních zápisů

Přezkušování věcné správnosti účetních zápisů je prováděno pomocí inventarizace a využívá se zde, jako kontrola, která zjišťuje, zda účetnictví dané účetní jednotky správně zachycuje stav majetku a závazků v podniku. (Štohl, 2018a)

Proces inventarizace obsahuje tyto části:

a) Zjištění skutečného stavu majetku a závazku, jejich následné ocenění a písemné zaznamenávání, které musí být srozumitelné a přehledné.

b) Dalším krokem je v tomto případě také porovnání skutečného stavu majetku a závazků, který byl zjištěn inventurou se stavem účetním. Právě v tomto bodě je opět možné zmínit inventurní soupis, v němž jsou zaznamenávány zjištěné skutečné stavy majetku a závazků a následné porovnávání těchto stavů se stavem účetním. Zobrazuje účetní jednotce účetní stav, který by měl v podniku podle účetních záznamů být. Pokud by vše fungovalo tak, jak má, výsledný skutečný stav by měl být identický se stavem účetním.

V případě, že dojde po porovnání skutečného stavu se stavem účetním ke zjištění určité neshody, hovoří se o vzniku manka nebo přebytku. (Štohl, 2018a)

- Přebytek nám vyjadřuje stav, kdy skutečný stav zjištěný inventarizací je vyšší než stav účetní.
- Manko nám vyjadřuje stav, kdy skutečný stav zjištěný inventarizací je nižší než stav účetní. Pokud dojde ke zjištění nižšího skutečného stavu oproti stavu účetnímu u cenin nebo pokladní hotovosti, tento stav je nazýván jako schodek.

c) Posledním důležitým bodem je vysvětlení příčin a následné vypořádání zjištěných inventarizačních rozdílů. Pokud po provedení inventarizace a porovnání skutečných stavů se stavy účetními dojde ke zjištění inventarizačního rozdílu, neznamená to, že má daná účetní jednotka špatně vedené účetnictví. Ke vzniku inventarizačních rozdílu, tedy nesouladu mezi skutečným a účetním stavem majetku a závazků může dojít hned z několika příčin. Jednou z příčin může být například to, že daný účetní případ nebyl správně zaúčtován nebo naopak nebyl zaúčtovaný vůbec. Nežádoucí úbytek mohl vzniknout také v důsledku krádeže nebo přirozeného úbytku, ke kterému došlo při běžném výkonu činnosti dané účetní jednotky. Po zjištění této skutečnosti je nutné u každého účetního případu, který vykazuje inventarizační rozdíl provést rozhodnutí o jeho vypořádání a provést účetní zápis, pomocí kterého se stav na účtech uvede do identického stavu se stavem skutečným. Vzniklé rozdíly poté musí být vyúčtovány do období, za které byly zjištěny. (Štohl, 2018a)

#### 3.5.1. Manko

Manko představuje stav, který vznikl po provedení inventury a označuje neúmyslný úbytek zásob, zboží neboli majetku. U manka, kdy skutečný stav je nižší, než stav účetní obvykle není reálné zjistit konkrétní příčinu jeho vzniku a účetní jednotka tak nemá možnost tento úbytek prokázat účetním dokladem nebo jakýmkoliv jiným způsobem, který stanovuje zákon. Z pohledu účetnictví je manko, tedy úbytek podle účtové osnovy účtován do účtové třídy 5 – NÁKLADY a účtové skupiny 54 – Jiné provozní náklady. Předepsané náhrady, by měly dorovnat skutečný stav účtu a jsou účtovány do účtové třídy 6 – VÝNOSY, účtové skupiny 64 – Jiné provozní výnosy. (Štohl, 2018b)

Předepsané náhrady se mohou uskutečnit:

- 1) v hotovosti účtováno na účet 211 Pokladna,
- 2) platbou na účet účtováno na účet 221 Běžný účet,
- 3) srážkou ze mzdy účtováno na účet 331 Zaměstnanci. (Štohl, 2018b)

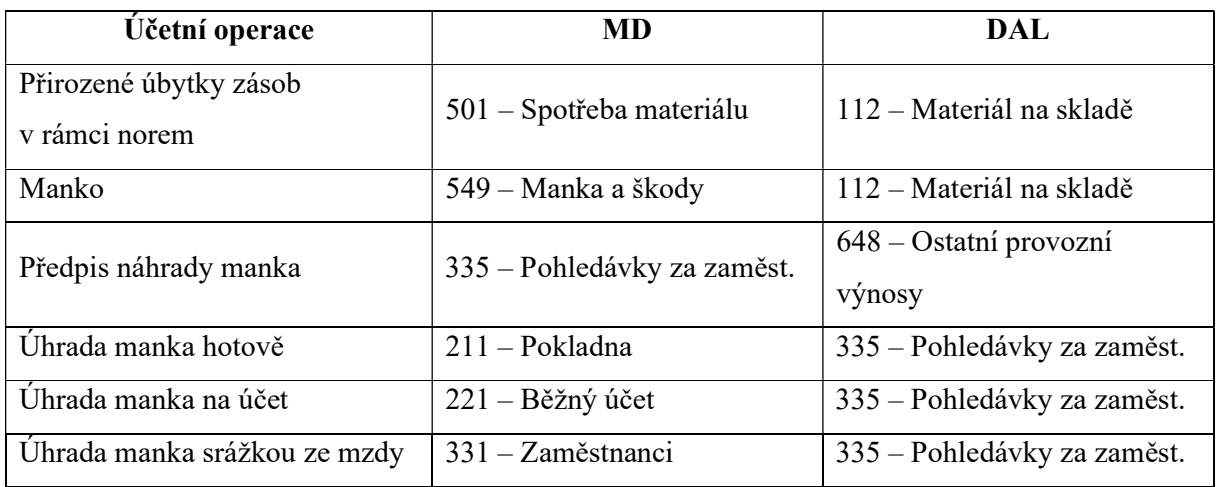

Tabulka 1: Schéma účtování manka účetní jednotky (Štohl, 2018, s. 27)

#### 3.5.2. Přebytek

Přebytek představuje stav, který vznikl po provedení inventury, a který nám označuje zjištěný přebytek materiálu, zásob, zboží neboli majetku účetní jednotky. Položka je fyzicky ve skladu, v minulosti však nebyla zaúčtovaná a podle účetnictví tedy do skladu nebyla přijata. Z pohledu účetnictví je přebytek, podle účtové osnovy účtován do účtové třídy 6 – VÝNOSY a účtové skupiny 64 – Jiné provozní výnosy. (Štohl, 2018b)

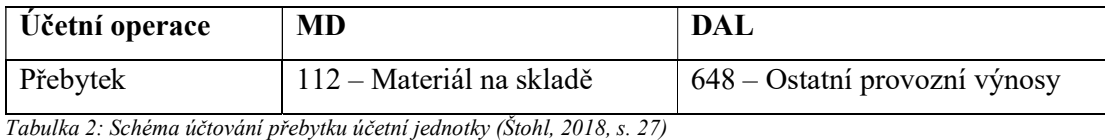

### 3.5.3. Lhůty pro provedení inventarizací

Dojde-li na zmíníme lhůty pro provedení inventarizací, je zřejmé, že provést důkladnou inventarizaci je často časově velmi náročné. Právě z tohoto důvodu, za předpokladu, že je používán správný postup účtování, zákon dovoluje vykonávat inventarizaci u zásob průběžně. U aktiv a závazků, které jsou majetkem účetní jednotky se inventarizace provádí nejméně jedenkrát ročně. Běžně je inventarizace prováděna ke dni sestavení účetních výkazů, pokud však z určitých časových důvodů účetní jednotka není schopna zrealizovat inventarizaci k rozvahovému dni, existuje podle § 30 odst. 6 ZoÚ možnost zahájit inventarizaci čtyři měsíce před rozvahovým dnem a ukončit ji dva měsíce po rozvahovém dni. Inventarizací účetní jednotka sleduje, zda jsou údaje zaznamenané v účetních výkazech věcně správné, neboť roční interval je rozhodný pro hodnocení efektivnosti podniku a také pro následný výpočet a vypořádání daňových povinností. (Štohl, 2018a)

Z pohledu termínů inventarizace je důležité zmínit také měsíc leden, který účetní jednotky používají pro realizaci nebo pro pouhé dokončení nedokončených inventarizačních prací. Důležitou informací, na kterou by účetní jednotka neměla zapomenout je v tomto případě skutečnost, že zjištěné inventarizační rozdíly, které byly odhaleny právě ve zmíněném měsíci musí být zaúčtovány do účetního období, ve kterém byl inventarizací ověřován stav majetku a závazků účetní jednotky. (Svobodová, 2018)

Účetní jednotka má ve své pravomoci rozhodnout, zda bude u peněžních prostředků v hotovosti realizovat inventarizaci k okamžiku, ke kterému sestavuje účetní závěrku, nebo zvolí možnost uskutečňovat inventarizaci zmíněných peněžních prostředků v hotovosti v průběhu účetního období. Pokud se účetní jednotka rozhodne pro možnost provádět inventarizaci u těchto položek v průběhu účetního období, je její povinností zaznamenat tuto skutečnost ve svém vnitřním předpise o inventarizaci. Do vnitřního předpisu účetní jednotky musí být zaznamenána informace o nově vzniklé skutečnosti, tedy rozložení inventarizace u zmíněných položek, a to včetně vymezeného dne, kdy bude inventarizace probíhat. (Svobodová, 2018)

Pro lepší orientaci zde budou představeny termíny pro realizaci pravidelných inventarizací, které vyplývají z § 29 a § 30 ZoÚ.

Zásoby – z pohledu předmětu inventarizace mohou být rozdělené na:

a) Zásoby sledované v účetnictví podle způsobu A – značnou výhodou u zásob sledovaných v účetnictví podle způsobu A je možnost průběžné inventarizace. Již z názvu "Průběžná inventarizace" můžeme jednoduše odvodit, že se jedná o inventarizaci, která nemá pevně stanovený termín a může být vykonávána v průběhu daného účetního období. Tento druh inventarizace může účetní jednotka vykonávat ve chvíli, kdy je splněna podmínka, že se předmět inventarizace, v tomto případě tedy zásoby, účtuje podle hmotně odpovědných osob, druhů nebo také míst jejich uložení. Termín pro realizaci inventarizace účetní jednotka stanoví sama dle svého rozhodnutí a svých potřeb.

Dalším způsobem, který lze využít v případě, kdy účetní jednotka nevyužívá průběžnou inventarizaci je periodická inventarizace. V tomto případě

se inventarizace se provádí k okamžiku, ke kterému účetní jednotka sestavuje účetní závěrku jako řádnou nebo mimořádnou. (Svobodová, 2018)

b) Zásoby sledované v účetnictví podle způsobu B – v případě, kdy jsou předmětem inventarizace zásoby sledované v účetnictví podle způsobu B, bude účetní jednotka realizovat inventarizaci periodickou, která se provádí k okamžiku sestavení účetní závěrky jako řádné nebo mimořádné. (Svobodová, 2018)

Peněžní prostředky v hotovosti – i v případě peněžních prostředků v hotovosti se z pohledu provedení inventarizace jedná o inventarizaci periodickou. Periodická inventarizace je uskutečňována k okamžiku sestavení účetní závěrky jako řádné nebo mimořádné. (Svobodová, 2018)

Dlouhodobý hmotný a nehmotný majetek – také v případě Dlouhodobého hmotného a nehmotného majetku je možné tyto položky z pohledu předmětu inventarizace rozdělit na:

- a) Dlouhodobý hmotný a nehmotný majetek včetně malého dlouhodobého hmotného a nehmotného majetku – můžeme říct, že u hmotného majetku probíhá fyzická inventura, kterou lze z pohledu termínu inventarizace definovat následovně. Fyzickou inventarizaci lze realizovat během závěrečných 4 měsíců účetního období nebo v případě potřeby v prvním měsíci příštího účetního období. U nehmotného majetku lze inventarizace provádět stejně jako u peněžních prostředků v hotovosti, a to k okamžiku sestavení účetní závěrky jako řádné nebo mimořádné. I v tomto případě se tedy jedná o inventarizaci periodickou. (Svobodová, 2018)
- b) Dlouhodobý hmotný movitý majetek, který v důsledku funkce, jenž v účetní jednotce zastává, nemá stálé místo, neboť je v pravidelném pohybu – u dlouhodobého hmotného movitého majetku zvolí účetní jednotka průběžnou inventarizaci, která je výhodou právě u položek, které nemají trvalé místo, kterému náleží, neboť jsou v pravidelném pohybu. Účetní jednotka, tak stanoví termín inventarizace sama dle svých potřeb během účetního období. (Svobodová, 2018)

Ostatní majetek a závazky (součástí hodnot, sledovaných na podrozvahových účtech) – v případě ostatního majetku a závazků účetní jednotka realizuje inventarizaci periodickou, a to k okamžiku sestavení účetní závěrky jako řádné nebo mimořádné. (Svobodová, 2018)

Povinnost inventarizovat majetek a závazky, ukládá zákon o účetnictví všem účetním jednotkám. Výše zmíněné informace se, ale vztahují především k: příspěvkové organizace,

územní samosprávné celky, podnikatele, regionální rady regionů soudržnosti, dobrovolné svazky obcí, ostatní nevýdělečné organizace a organizační složky státu. (Svobodová, 2018)

#### 3.6. Příprava inventarizace

Celý proces inventarizace od A až po Z včetně základní organizace přípravy, postupů a prací před zahájením, v průběhu provádění a po skončení inventarizace je plně v pravomoci účetní jednotky. Tato účetní jednotka nese za zpracování toho procesu odpovědnost a zodpovídá za to, že bude v pořádku. (Svobodová, 2018)

Účetní jednotka by při provádění inventarizace měla brát ohled na:

- a) objem majetku, závazků, dále také objem jiných aktiv, jiných pasiv a skutečností zaúčtovaných na podrozvahových účtech, tedy předmět inventarizace,
- b) umístění majetku, které je pro provedení inventury velmi důležité,
- c) počet pracovníků účetní jednotky.

Podle ustanovení zákona o účetnictví a dále také v návaznosti na předpis vyhlášky č. 270/2010 Sb., by účetní jednotky měly zvážit výše zmíněné skutečnosti především při zajištění organizace a provádění inventarizace. (Svobodová, 2018)

#### 3.6.1. Inventarizační písemnosti

Stavy zjištěné inventarizací musí být podle ZoÚ § 30 odst. 1 zaznamenávány do inventurních soupisů, které jsou v účetnictví považovány za potvrzující účetní záznamy. Inventurní soupisy musí dále podle § 30 odst. 7 ZoÚ obsahovat:

- a) skutečnosti podle odstavce 1, a to tak, aby bylo možno zjištěný majetek a závazky též jednoznačně určit,
- b) podpisový záznam osoby odpovědné za zjištění skutečností podle písmene a) a podpisový záznam osoby odpovědné za provedení inventury,
- c) způsob zjišťování skutečných stavů,
- d) ocenění majetku a závazků při periodické inventarizaci k rozvahovému dni nebo i k rozhodnému dni, pokud jej účetní jednotka stanovila,
- e) ocenění majetku při průběžné inventarizaci ke dni ukončení inventury nebo i k rozhodnému dni, pokud jej účetní jednotka stanovila,
- f) okamžik, ke kterému se sestavuje účetní závěrka,
- g) rozhodný den, pokud jej účetní jednotka stanovila,
- h) okamžik zahájení a okamžik ukončení inventury.

Pro lepší pochopení a jednoznačné určení je zde znázorněn přehled nejčastějších předmětů inventarizace, u kterých jsou definovány skutečnosti potřebné k jasnému vytyčení zjištěného majetku a závazků.

Dlouhodobý hmotný majetek – pokud je DHM, předmětem inventarizace k jednoznačnému vytyčení potřebuje účetní jednotka informace o inventárním čísle majetku, výrobním čísle, aby nemohlo dojít k záměně nebo neúmyslnému nedorozumění a mohla proběhnout řádná identifikace majetku a závazků. Podstatnou informací je také název majetku, případně i typ a následné ocenění položky. Víme, že existuje více možností oceňování majetku, proto je důležité zmínit, že oceňování DHM až na výjimku DHM, který byl vytvořen vlastní činností probíhá pořizovací cenou v Kč, a to s přesností na 2 desetinná místa. Dále také informaci o umístění, kterou účetní jednotka využije ve chvíli, kdy potřebuje vědět, kde se daná položka nachází, a dále také syntetický a analytický účet majetku. (Svobodová, 2018) V neposlední řadě také oprávky, které ztvárňují pokles ceny dlouhodobého majetku, ke kterému došlo v důsledku zúčtování odpisů. (Madati.cz, 2022)

Pozemky – pro jednoznačné určení vyžaduje účetní jednotka informace o katastrálním území, na kterém se daný pozemek nachází. Parcelní číslo je využíváno nejen k podrobnější identifikaci daného pozemku, ale zároveň také jako číslo, pod kterým je daný pozemek evidován. U vyhledávání parcelního čísla se velmi často objevuje také zkratka st., která se před parcelním číslem vyskytuje, a která pozemek označuje jako pozemek stavební. Zároveň je také důležité definovat druh pozemku, určit, zda se jedná o zastavěné plochy a nádvoří, ostatní plochy, zemědělské pozemky, lesní pozemky nebo vodní plochy. Pokud se parcelní číslo vyskytuje samostatně bez jakékoliv zkratky, jedná se o parcelu pozemkovou. Dále musí být zmíněna také výměra pozemku a číslo listu vlastníka – LV, pod kterým je daný pozemek evidován. Tyto zmíněné informace je účetní jednotka schopna vyhledat na internetovém portále katastru nemovitostí. Důležité je také ocenění majetku v souladu s § 24 až § 28 ZoÚ, syntetický a analytický účet. (Svobodová, 2018) (Nahlizenidokn.cuzk.cz, 2022)

Zásoby – pokud se účetní jednotka nachází v situaci, kdy předmětem inventarizace budou zásoby, je důležité zde stanovit kód CZ-CC, který znázorňuje Klasifikaci stavebních děl a kód CZ-CPA, který označuje Klasifikaci produkce. Dále definovat přesný druh zásob

neboli název a také měrnou jednotku, ve které jsou zásoby zaznamenávány – zda se jedná o ks, kg nebo jiné měrné jednotky. Zásadní informací je také stanovení správného množství zásob, na základě, kterého se bude následně realizovat oceňování zásob. Právě oceňování probíhá nejprve pouze za měrnou jednotku v Kč, a to opět s přesností na 2 desetinná místa. Následné celkové ocenění probíhá na základě určeného množství a ocenění za měrnou jednotku v Kč. Umístění položky je také jednou ze zásadních informací, která zde nesmí chybět, z důvodu neustálého přehledu a lepší dohledatelnosti. Syntetický a analytický účet, a především také hmotně odpovědnou osobu, která zodpovídá za správnost těchto údajů. (Svobodová, 2018)

Peníze v pokladně – pokud jsou předmětem inventarizace peníze v pokladně, k jednoznačném určení v tomto případě, kdy se jedná o finanční majetek, potřebuje znát účetní jednotka nejen počet kusů jednotlivých bankovek včetně následné celkové hodnoty bankovek v Kč, ale také jednotlivé druhy bankovek podle jejich hodnoty v Kč. Stejné informace jsou požadovány také u mincí. Neměla by být opomenuta informace o počtu kusů, tedy celkové hodnotě mincí v Kč a jednotlivé druhy mincí podle jejich hodnoty v Kč. I u peněz v pokladně musí být stanovena odpovědná osoba, která je za finanční majetek zodpovědná a dále také syntetický účet s účtem analytickým. (Svobodová, 2018)

Ceniny – jako další položka finančního majetku účetní jednotky musí opět obsahovat informace o odpovědné osobě, která na sebe v případě problému přebírá veškerou zodpovědnost. Dále také druh cenin neboli název, hodnotu v Kč, počet kusů, který se v podniku nachází a následně celková hodnota cenin v Kč. K jednoznačnému určení zjištěného majetku a závazku je opět potřeba syntetický a analytický účet u dané položky. (Svobodová, 2018)

Pohledávky – pohledávky jakožto stav, kdy firma očekává zaplacení od dodavatelů nebo dlužníků jsou pro podnik velmi důležité, a proto je potřeba jim věnovat dostatečnou pozornost. Zaznamenávají se tedy podrobné informace o skutečném dlužníkovi, mezi které patří jméno dlužníka a adresa bydliště, na které má tato osoba psané trvalé bydliště. Dále zde budou zmíněny údaje o dokladu včetně čísla účetního dokladu, datumu splatnosti, poté datumu dne, ve kterém došlo k uznání této pohledávky dlužníkem, přesná výše stanovené pohledávky v Kč, a to s přesností na 2 desetinná místa. Důležitou informací je také syntetický a analytický účet, stanovený účetní stav v Kč s přesností na 2 desetinná místa a číslo bankovního účtu dlužníka. (Svobodová, 2018)

Závazky – u závazků je uváděno skutečné jméno věřitele, případně název, pokud by se jednalo o právnickou osobu či firmu včetně platné adresy. Náležitosti účetního dokladu jsou téměř totožné jako u pohledávek, tedy splatnost, číslo účetního dokladu, datum odsouhlasení závazku s věřitelem a jeho skutečná výše v Kč s přesností na 2 desetinná místa. Zmíněn musí být také skutečný účetní stav v Kč, číslo bankovního účtu věřitele, syntetický a analytický účet. (Svobodová, 2018)

### 3.7. Způsoby oceňování majetku a závazků

Inventarizace majetku a závazků účetní jednotky nespočívá pouze ve zjištění skutečného stavu, následného porovnání se stavem účetním, vyčíslením zjištěných rozdílů a jejich následném vypořádání. Pro správné provedení inventarizace je také velmi důležité zmínit způsob oceňování, který byl u daného majetku a závazků používán. Použitý způsob oceňování u majetku účetní jednotky totiž ovlivňuje nejen inventarizovaný majetek, ale dále také údaje účetnictví a účetní závěrky, které jsou pro správné fungování podniku jednou z nejdůležitějších informací. (Svobodová, 2018)

Také oceňování majetku je jedním z témat, kterým se zabývá zákon o účetnictví. Špatné ocenění majetku může být následně problémem nejen pro inventarizaci, ale hlavně pro účetnictví. (Svobodová, 2018)

Podle ZoÚ části 4. § 24 až § 28 lze v této části najít informace potřebné k oceňování majetku a závazků, a to i včetně správného oceňování pro následné zpracování inventarizace. (Svobodová, 2018)

#### 3.7.1. Oceňování majetku a závazků

Způsoby oceňování používané při oceňování majetku a závazků:

- Hmotný majetek, vyjma zásob, s výjimkou hmotného majetku, který byl vytvořen vlastní činností je oceňován pořizovacími cenami.
- Hmotný majetek, jenž byl vytvořen vlastní činností, vyjma zásob je oceňován vlastními náklady.
- Zásoby, které nebyly vytvořené vlastní činností jsou oceňované pořizovacími cenami.
- Naopak zásoby, jenž byly vytvořeny vlastní činností jsou oceňovány vlastními náklady účetní jednotky.
- Oceňování jmenovitou hodnotou se využívá u peněžních prostředků a cenin.
- Podíly, cenné papíry a deriváty jsou položky oceňované pořizovacími cenami.
- Pohledávky jsou při svém vzniku oceňovány jmenovitou hodnotou. Později při nabytí probíhá ocenění za úplatu nebo vkladem pořizovací cenou. Závazky jsou stejně jako pohledávky při svém vzniku oceňovány jmenovitou hodnotou.
- Nehmotný majetek, který nebyl vytvořen vlastní činností, vyjma pohledávek je oceňován pořizovacími cenami.
- Naopak nehmotný majetek, který byl vytvořen vlastní činností, vyjma pohledávek je oceňován vlastními náklady účetní jednotky.
- Oceňování příchovků zvířat probíhá vlastními náklady účetní jednotky.
- Dále lze také zmínit možnost, kdy účetní jednotka získá majetek v případě bezúplatného nabytí. V tomto případě je majetek oceňován reprodukční pořizovací cenou. Výjimkou je zde majetek zapsaný pod písmenem e) § 25 odst. 1 ZoÚ, nebo také majetek, u kterého není možné zjistit vlastní náklady na vytvoření vlastní činností. (Svobodová, 2018)

Podle ekonomického charakteru oceňovaného majetku a závazků § 25 upřesňuje jednotlivé způsoby oceňování.

Oceňování majetku a závazků v návaznosti na ustanovení § 24 až § 28 ZoÚ probíhá pořizovací cenou, vlastními náklady, jmenovitou hodnotou, reprodukční pořizovací cenou, reálnou hodnotou, ve výši 1 Kč, nebo předpokládanou výši ocenění. (Svobodová, 2018)

"V případě finančního majetku v cizí měně je třeba zajistit souběžnou evidenci, jak české, tak i cizí měny. K rozvahovému dni se tento majetek přepočítává kursem devizového trhu vyhlášeného Českou národní bankou k tomuto dni". (Cardová, 2021, s. 10)

Následně budou vystiženy všechny výše zmíněné způsoby oceňování majetku s přesným definováním předmětů inventarizace, u kterých se daný druh oceňování používá.

Oceňování pořizovací cenou – pořizovací cenou je oceňován hmotný majetek mimo zásob a s výjimkou hmotného majetku, který byl vytvořen vlastní činností účetní jednotky. Zásoby účetní jednotky s výjimkou zásob, které byly vytvořeny vlastní činností. Dále také deriváty, cenné papíry a podíly jsou dalšími položkami, které řadíme do skupiny položek oceňovaných pořizovací cenou. Řadí se sem také nehmotný majetek mimo pohledávek s výjimkou nehmotného majetku, který byl taktéž vytvořen vlastní činností. Zmíněny mohou být také pohledávky, které účetní jednotka získala vkladem nebo za úplatu. (Svobodová, 2018)

Oceňování položek vlastními náklady – do položek, které jsou oceňovány vlastními náklady je řazen jednoznačně hmotný majetek mimo zásob, který byl vytvořen vlastní činností, dále právě zásoby, které byly vytvořeny vlastní činností, příchovky zvířat a také nehmotný majetek mimo pohledávek, který byl vytvořen vlastní činností účetní jednotky. (Svobodová, 2018)

Oceňování jmenovitou hodnotou – toto oceňování se využívá u peněžních prostředků a cenin, neboť právě jmenovitá neboli nominální hodnota je hodnotou uvedenou přímo na skutečných bankovkách a poštovních známkách. Další oceňování jmenovitou hodnotou probíhá u závazků a pohledávek při jejich vzniku. (Svobodová, 2018)

Oceňování reprodukční pořizovací cenou – s oceňováním majetku a závazků na základě reprodukční pořizovací ceny se účetní jednotka setkává například v situaci bezúplatného nabytí majetku, tedy získání majetku v rámci dědictví nebo odkazu, s výjimkou majetku, který je definován v § 25 odst. 1 písm. e) a písm. g). Dalším příkladem, kdy se pro oceňování používá reprodukční pořizovací cena může být majetek, jehož vlastní náklady, které vznikly z důvodu jeho vytvoření vlastní činností převyšují jeho reprodukční pořizovací cenu, nebo v situaci kdy tyto vlastní náklady na jeho vytvoření nelze stanovit. (Svobodová, 2018)

**Oceňování reálnou hodnotou** – podle § 24 odst. 2 písm. b) ZoÚ se k momentu oceňování reálnou hodnotou oceňují následující položky:

- a) Dluhopisy, které nebyly z rozhodnutí účetní jednotky stanoveny k obchodování a jejich pořízení se realizovalo v primárních emisích. Účetní jednotkou vydané neboli emitované cenné papíry a dále také cenné papíry zastupující značnou účast s podstatným nebo dokonce rozhodujícím dopadem. A především také cenné papíry, s výjimkou cenných papírů, které jsou drženy do splatnosti.
- b) Deriváty.
- c) Finanční umístění, s výjimkou dluhopisů držených do splatnosti, jejichž emitentem je členský stát Organizace pro ekonomickou spolupráci a rozvoj a jejichž hodnocení bylo alespoň dvěma mezinárodně uznávanými ratingovými agenturami stanoveno na úrovni České republiky nebo vyšší, nejedná-li se o finanční umístění vztahující se k závazkům ze životního pojištění, je-li nositelem investičního rizika pojistník, a technické rezervy u účetních jednotek, které provozují činnost pojištění nebo zajištění podle zvláštních právních předpisů, kromě veřejného zdravotního pojištění. (Svobodová, 2018, s. 191)
- d) Možností je také povinnost ocenění majetku a závazku reálnou hodnou v důsledku stanoveného právního předpisu.
- e) Stanovená určitá část majetku a závazků, která je zabezpečena deriváty.
- f) Pohledávky, které byly nabyty účetní jednotkou a následně stanoveny k obchodování.
- g) Doporučení splnit závazek účetní jednotky a zajistit vrácení zcizených cenných papírů, které účetní jednotka ani do okamžiku zmíněného ocenění nedokázala získat zpět.
- h) Příklad majetku vybraných účetních jednotek, který je s výjimkou zásob určen k prodeji široké veřejnosti. (Svobodová, 2018)

Oceňování ve výši 1 Kč – mezi předměty inventarizace, jsou řazeny do skupiny oceňovaných položek ve výši 1 Kč patří za podmínky, že účetní jednotka nezná, nebo nemá k dispozici informace o pořizovací ceně položky následující: sbírky muzejní povahy, kulturní památky, církevní stavby a předměty kulturní hodnoty. (Svobodová, 2018)

Oceňování předpokládanou výší ocenění – oceňování tímto způsobem, není zrovna běžné, a proto je velmi pravděpodobné, že se s ním spoustu uživatelů nyní setkává poprvé. Tento způsob oceňování může účetní jednotka využít například u jiných aktiv nebo jiných pasiv, o kterých je v případě skutečností účtováno v knihách podrozvahových účtů zvolenou účetní jednotkou. O zmíněných skutečnostech účetní jednotky účtují ve spojitosti s nastávajícím přírůstkem nebo také úbytkem daného majetku, jiného aktiva, závazku nebo jiného pasiva. Ke zmíněnému přírůstku či úbytku může dojít na bázi stanovených podmínek nebo pouze jedné podmínky. (Svobodová, 2018)

Oceňování majetku v případech bezúplatného nabytí – v případě, kdy se jedná o majetek, který byl získán v rámci bezúplatného nabytí, tedy v rámci dědictví nebo odkazu se jeho ocenění provádí reprodukční pořizovací cenou. (Svobodová, 2018)

#### 3.8. Předmět inventarizace

Jak bylo zmíněno v kapitole 3.7.1. Oceňování majetku a závazků této bakalářské práce, účetní jednotka by při realizaci inventarizace měla brát ohled na předmět inventarizace. Správné vymezení předmětu inventarizace je pro podnik velice důležité, a to nejen proto, že slouží jako ověření skutečnosti zaznamenané v účetnictví, ale také proto, že je základním předpokladem řádně provedené inventarizace. Vymezení předmětu, které by mělo být nejen povinností, ale také vlastním zájmem účetní jednotky, by mělo být vykonáváno s co největší

přesností a pečlivostí. Zaznamenání vymezeného předmětu inventarizace v dané účetní jednotce si žádá nejen podrobné informace o inventarizovaném majetku či závazku, ale také údaje o přesném umístění, kde se daný předmět nalézá. (Svobodová, 2018)

Pro jednodušší orientaci a správné uchopení vymezení předmětu inventarizace se využívají přílohy zákona č. 563/1991 sb., o účetnictví. Ve zmíněných přílohách jsou k nalezení dostupné informace o skupině majetku, druhu majetku, předmětu inventarizace, číselném označení účtu, ale také vyznačení druhu inventury podle toho, zda se jedná o inventuru fyzickou, zaznamenávanou zkratkou Fi, nebo inventuru dokladovou, označovanou zkratkou Do. (Svobodová, 2018)

Příloha č. 5 Zo $\acute{U}$  s názvem "Přehled majetku a závazků podléhající inventarizaci u podnikatelů" zajišťuje lehčí informovanost pracovníků podnikatelských subjektů. Následující příloha č. 6 ZoÚ se nazývá "Přehled majetku a závazků podléhajících inventarizaci u účetních jednotek" zmíněných v kapitole 3.5.3 Lhůty pro provedení inventarizací této bakalářské práce. (Svobodová, 2018).

Předpokladem je totožnost obsahu zmíněných příloh s vymezeným účetním rozvrhem individuálních právních forem předmětných účetních jednotek. (Svobodová, 2018)

# 3.9. Charakteristika výsledků inventarizace a vyčíslení inventarizačních rozdílů

Po zamyšlení se nad otázkou a hlavním důvodem, proč je inventarizace pro podnik tak podstatná, lze říct, že je považována za nejdůležitější nástroj procesu, jehož výsledkem je porovnání skutečného stavu se stavem účetním. Hlavním cílem a posláním procesu inventarizace je tedy zaznamenávání majetku a závazků, zjištění jejich skutečného stavu a následné porovnání tohoto zjištěného stavu se stavem účetním. Komparací zjištěného stavu se stavem účetním však inventarizace nekončí. Srovnáním těchto dvou stavů může v podniku dojít ke zjištění inventarizačních rozdílů, ale také k objevení neočekávaných chyb, které je nutné včas odstranit. Jedním z cílů inventarizace je také zajistit uvedení zjištěného stavu majetku a závazků do shody se stavem účetním. (Svobodová, 2018)

Jak bylo výše uvedeno, výsledkem inventarizace mohou být nejen zjištěné inventarizační rozdíly, tedy manko nebo naopak přebytek, ale také chyby. V neposlední řadě sem patří také neplánované skutečnosti, za které se dá považovat například evidování zmařeného projektu pro plánovanou výstavu v majetku účetní jednotky, nebo také nezbytnost realizace opravy

budov či jiných objektů. Zmíněné situace jsou skutečnostmi, na které účetní jednotka častokrát nereaguje, nebo ani reagovat nemůže. (Svobodová, 2018)

Výsledkem inventarizace bývá po porovnání skutečného stavu se stavem účetním, obvykle číselné vyjádření zjištěného rozdílu, a to ve stanoveném množství a peněžních jednotkách. Podstatnou informací může být pro účetní jednotku také skutečnost, která upozorňuje na to, že v případě inventarizačních prací toto nemusí být pravidlem. (Svobodová, 2018)

Vypořádání zjištěných inventarizačních rozdílů je pro správný chod účetní jednotky důležité nejen z důvodu inventarizace, ale také z důvodu věrohodnosti účetnictví.

Podle § 30 odst. 11 ZoÚ je účetní jednotka oprávněna vyúčtovat zjištěné inventarizační rozdíly do účetního období, ve kterém je stav majetku a závazků ověřován inventarizací. (Svobodová, 2018)

## Za rozdíly nalezené při provádění inventarizace majetku a závazků účetní jednotky jsou považovány:

- a) Především inventarizační rozdíly, které jsou stanoveny podle § 30 odst. 10 ZoÚ.
- b) Ztráty, které nejsou stanoveny podle § 30 odst. 10 písm. a) ZoÚ mankem. Tyto ztráty vzniknou v důsledku norem přirozených úbytků zásob, jejichž výši musí na dané účetní období účetní jednotka stanovit ve svém vnitřním předpisu. Mezi ztráty vzniklé v rámci norem přirozených úbytků patří například technologické a technické ztráty. Zmíněné ztráty mohou vzniknout ve výrobním, zásobovacím nebo také odbytovém procesu, a to vyschnutím nebo rozprachem v rámci technologických úbytků. Tyto ztráty mohou vzniknout pouze do výše normy stanovené účetní jednotkou ve svém vnitřním účetním předpise, kam tyto údaje zaznamenává. (Svobodová, 2018)

V případě, kdy je v důsledku provedené inventury zjištěno manko, by na základě pečlivě vedeného inventurního soupisu mělo být patrné a možné určit přesné množství a specifikace majetku, kterému manko náleží. (Ryneš, 2023)

Pro je tedy možné zopakovat myšlenku, která definuje pojem inventarizační rozdíly jakožto manka, schodky či přebytky zjištěné účetní jednotkou po porovnání skutečného stavu se stavem účetním. Důležité je také zmínit, že právě výsledek skutečného stavu je získán v důsledku provedení dokladové či fyzické inventarizace. (Svobodová, 2018)

Výsledné porovnání těchto stavů zjištěných inventarizací je pro účetní jednotku a pro celou firmu celkově velmi důležité, proto je vždy kladen důraz na pečlivé zpracování těchto podkladů. Závěrečné porovnání se zpracovává v inventurních soupisech, kde účetní jednotka pracuje na přehledné grafické úpravě včetně intuitivního zpracování srovnávacích tabulek, do kterých jsou hodnoty zjištěné inventarizací zaznamenávané. (Svobodová, 2018)

#### 3.9.1. Kontrola správnosti zjištěných inventarizačních rozdílů

Inventarizace majetku a závazků účetní jednotky nespočívá pouze v porovnání zjištěného skutečného stavu se stavem účetním a následným vyčíslením zjištěných rozdílů. Důležitou součástí inventarizace je také podrobná kontrola neboli ověření těchto rozdílů zjištěných inventarizací. (Svobodová, 2018)

Nyní bude představeno pár bodů, které by měla účetní jednotka dle svého uvážení přešetřit:

- 1. Zásadní je v tomto případě způsob ocenění. Způsob ocenění, který účetní jednotka využívá u oceňování inventarizačních musí odpovídat a být totožný se způsobem ocenění příslušného majetku.
- 2. Další důležitou zásadou, které by se účetní jednotka měla věnovat při kontrole správnosti zjištěných inventarizačních rozdílů je způsob zachycení celkového majetku a závazků. Zachycení celkového majetku a závazků účetní jednotky musí probíhat na základě zachování principu věrného a poctivého zobrazení skutečností, které musí být dodrženo. Podstatné je také zachycení majetku s co největší správností a přesností.
- 3. Okamžik porovnání zjištěného skutečného stavu se stavem účetním musí být totožný v obou případech. Je nutné, aby byl tento okamžik totožný především proto, aby nemohlo následující dny dojít k jakýmkoliv změnám ve struktuře majetku a závazků účetní jednotky a v důsledku toho pak k nesouladu zachycených stavů k určitému okamžiku. V souvislosti s § 17 odst. 3, 4, 5 a 6 ZoÚ lze říct, že tímto okamžikem, kdy dojde k zachycení a následnému porovnání stavů je ve většině případů den, ke kterému účetní jednotka sestavuje roční účetní závěrku.
- 4. Dále je potřebné zaměřit se na kontrolu vyčíslených inventarizačních rozdílů. Vyčíslení musí být provedeno v peněžních jednotkách v Kč, a to s přesností na 2 desetinná místa, a také ve správně stanovených jednotkách množství.

Lhůta, která by ukládala povinnost vyúčtovat zjištěné inventarizační rozdíly do určitého dne nebo datumu není stanovena. Jedinou povinností je dle ZoÚ provést vyúčtování zjištěných

rozdílů do stanoveného účetního období. Účetním obdobím je v tomto případě myšleno období, během kterého došlo pomocí inventarizace k ověření stavu majetku a závazků. (Svobodová, 2018)

## 4. Inventarizace ve vybraném podniku

#### 4.1. O společnosti

Pro zpracování praktické části bakalářské práce byla vybrána ŠKODA AUTO a.s. Společnost byla založena v roce 1895 dvěma zakladateli, Václavem Laurinem a Václavem Klementem, kteří se v tomto roce rozhodli založit dílnu na opravdu jízdních kol v Mladé Boleslavi. V dalších letech mezi své činnosti přidávají výrobu vlastních bicyklů značky Slavia a pozdějších motocyklů Laurin & Klement. V roce 1905 vstupuje L&K na automobilový trh s prvním automobilem Voiturette, který lze považovat za určitou chloubu tehdejší doby. (Interní podklady společnosti ŠKODA AUTO a.s.)

Období roku 1925 nebylo pro firmu z pohledu financí nijak příznivé, a proto bylo nutné v tom roce uskutečnit zásadní rozhodnutí, kterým bylo vytvoření fúze firmy L&K s plzeňským koncernem Škoda, které firmě zajistilo dostatečný potřebný kapitál pro další rozvoj produktů a společnosti. Od této doby vzniklo značné množství modelů kvalitních vozů Škoda, které si u obyvatel celého světe získaly vysoký obdiv.

Důležitou událostí, která zásadně ovlivnila chod celé společnosti a kterou je nutné zmínit, bylo spojení Škoda s koncernem Volkswagen, ke kterému došlo v roce 1989.

ŠKODA AUTO má v České republice celkem 3 závody, které dle dostupných dat v roce 2022 vyrobily 635 213 vozů. Jedná se o závod Kvasiny, Mladá Boleslav a také Vrchlabí. Zmíněné závody jsou graficky znázorněny na obrázku č. 2. Kvasiny v této době zaštiťují výrobu modelů: Kodiaq, Karoq, Superb, Superb iV. V Mladé Boleslavi je produkce zaměřena na modely: Octavia, Octavia iV, Scala, Fabia, Kamiq, Enyaq iV, Enyaq iV Coupé. Třetí a nejmenší závod, kterým je Vrchlabí se zaměřuje na výrobu komponentů v podobě sedmistupňové převodovka DSG – DQ200. Portfolio modelů pro rok 2022 je zobrazeno na obrázku č. 3.
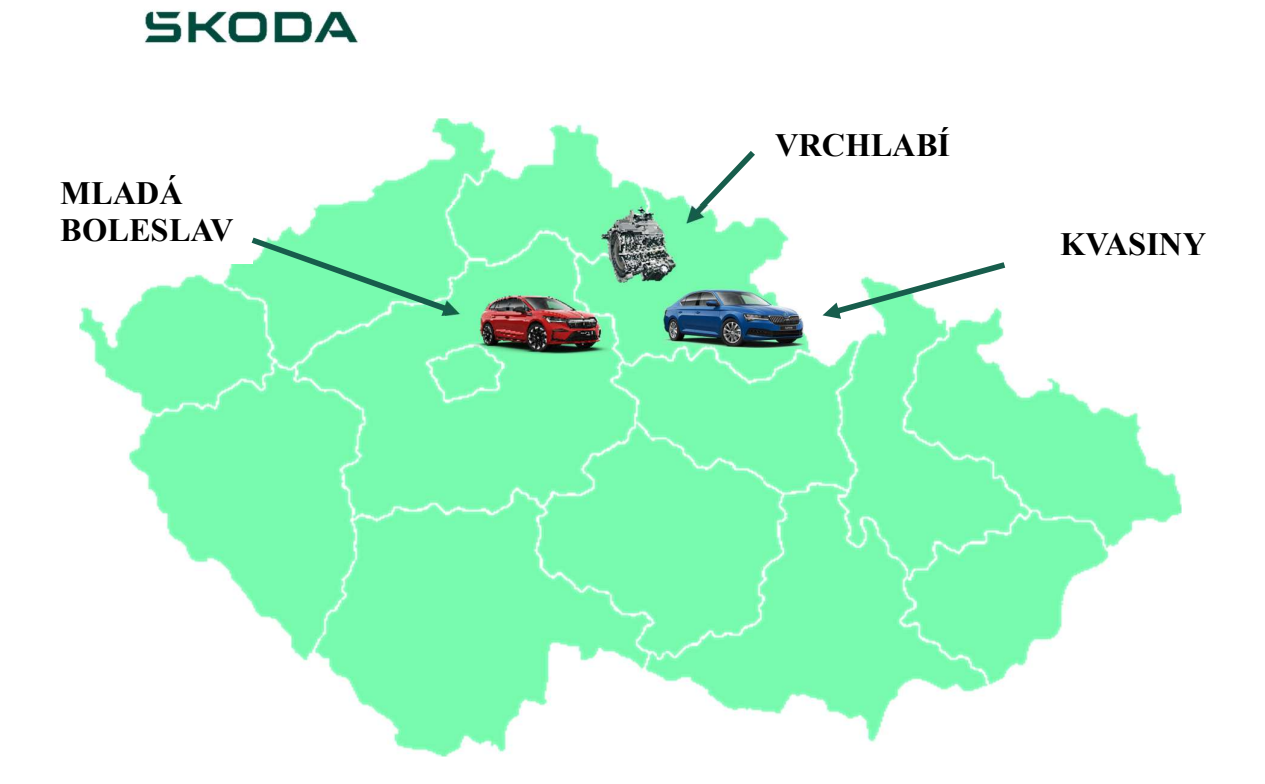

Obrázek 2: Závody ŠKODA AUTO v ČR Zdroj: Interní materiály ŠKODA AUTO + vlastní zpracování

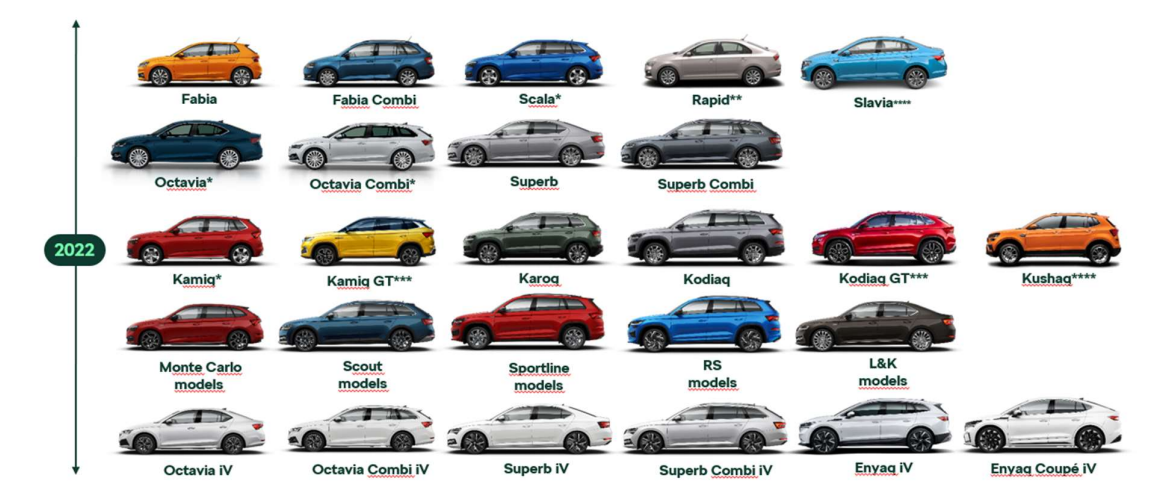

Obrázek 3: Portfolio modelů vozů pro rok 2022 Zdroj: Interní materiály ŠKODA AUTO

Závod Kvasiny, ve kterém byla praktická část zpracovávána zajišťuje výrobu vozů již od roku 1934 a jeho aktuální denní kapacita výrobní linky se pohybuje okolo 1 220 aut. Přestože samotné Kvasiny mají podle údajů z roku 2020 kolem 1 700 obyvatel, společnost zde zaměstnává více než 7 000 zaměstnanců, do kterých ale nejsou započítáváni zaměstnanci externích firem. Výsledné číslo může být ve skutečnosti tedy mnohem vyšší. Právě vzhledem k vysokému počtu zaměstnávaných lidí, je nutné si uvědomit, jak moc je existence společnosti ŠKODA AUTO pro okres a okolí Rychnov nad Kněžnou důležitá. Pro představu o velikosti celého areálu je zde k dispozici obrázek č. 4.

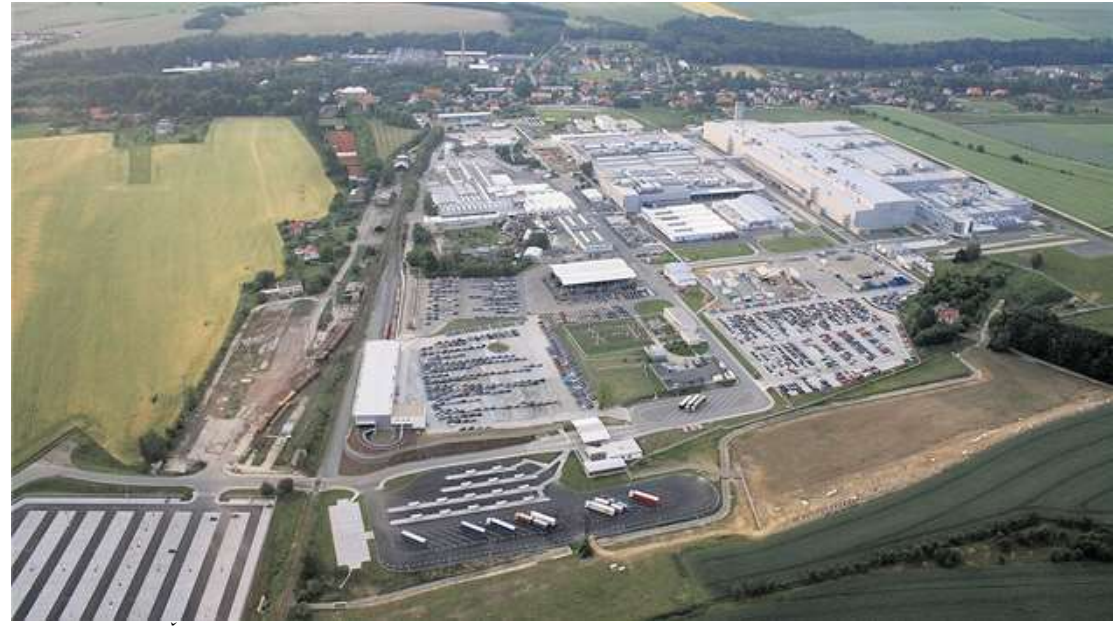

Obrázek 4: Areál ŠKODA AUTO Kvasiny Zdroj: idnes.cz, 2019

## 4.2. Základní informace

Jak již bylo zmíněno v teoretické části, hlavním důvodem, proč je inventura pro podnik důležitá je získání výsledných hodnot, které podniku zobrazují skutečné stavy zásob. Ve společnosti ŠKODA AUTO tomu není jinak, ba naopak v závislosti na velikosti společnosti a vysokém počtu zaměstnanců, je zde tomuto procesu věnovaná vysoká pozornost v podobě celého týmu perfektně vzdělaných a proškolených zaměstnanců, kteří se inventarizací zabývají. Samotnou inventuru poté vykonávají zmocnění zaměstnanci z příslušný zodpovědných útvarů.

Společnost vykonává inventarizaci v souladu se státem definovanými předpisy, a proto se řídí Zákonem o účetnictví 563/1991 Sb, který účetní jednotce ukládá povinnost provádět inventarizaci v celém podniku nejméně jedenkrát ročně.

Pro správné vykonávání procesu inventarizace ve společnosti ŠKODA AUTO je důležité zmínit pár základních informací, kterými se budou zaměstnanci společně s vedoucími organizační jednotky následně řídit a které je nutné pro bezproblémový a hladký průběh inventarizace dodržovat.

Inventuru zásob vykonávají zaměstnanci daných zodpovědných útvarů, v tomto případě tedy útvaru FCB, který nese za její zpracování plnou odpovědnost. Výsledné hodnoty zjištěné inventarizací, tedy skutečné stavy zásob jsou pro podnik klíčovými údaji, které mu poskytují informace o tom, zda jsou veškeré zásoby pečlivě evidovány do skladových a účetních systémů, a také informace, na základě, kterých lze určit, zda evidence zásob do skladových systémů probíhá tak, jak má. Získaná data také informují o tom, zda je možné zavést do tohoto procesu evidence určité zlepšení, jenž by pracovníkům ulehčilo a zároveň zefektivnilo výkon této činnosti. A především nejdůležitější sdělení, která podniku říká, jaký je výsledný skutečný stav zásob s porovnáním zásob uvedených v účetní evidenci. Toto sdělení dává podniku určitou zpětnou vazbu, která poukazuje na případné nedostatky v podobně lehkomyslnosti a nevěnování dostatečné pozornosti při evidenci zásob do skladových systému nebo naopak na úmyslné zcizení zásob pracovníkem, který provede krádež majetku společnosti z důvodu jeho následného zpeněžení a získání neoprávněného zisku.

Inventarizace musí probíhá na základě předem stanovených pokynů neboli pracovních postupů, které je nutné bezpodmínečně dodržovat. Pouze v ojedinělém případě, který musí být, ale podstatně odůvodněný, obhajitelný a zamýšlený dle aktuálních potřeb a zájmů společnosti existuje možnost, kdy může organizační jednotka FCB a GA uspořádat jednání, na kterém následně vyjedná a schválí nutné výjimky.

Právě nutné dodržování pokynů a pracovních postupů je jedním z důvodů, proč musí inventuru provádět pouze pověření zaměstnanci. Skrývá se zde mnoho úskalí, která by mohla provádění inventury a získávání správných výsledků ohrozit. Z tohoto důvodu je před každým zahájením inventarizace nezbytné provést důkladné proškolení pověřeného zaměstnance, včetně vysvětlení pokynů a pracovních postupů, na základě, kterých má činnost vykonávat.

Pro správné a účelné provedení inventury je nutné zajistit, aby byly veškeré přírůstky a úbytky zásob pečlivě zaevidovány do skladových systémů, poté zaznamenány do účetnictví a toto celé bylo uskutečněno ještě před zahájením samotného procesu.

Inventarizace je vzhledem k velikosti společnosti, množství a různorodosti skladových zásob velice náročná, a to ať už na naplánování nebo samotnou koordinaci tohoto procesu. Je tedy nutné dbát na dodržování těchto požadavků a zahájit inventarizaci až v případě, kdy je veškerá evidence přírůstků nebo úbytků zásob ukončena. Důležité je také zmínit, že ve dnech, kdy inventarizace ve společnosti probíhá, musí být záznamy o stavech zásob uzavřeny, a to bez jakékoliv možnosti zapsání nového přírůstku nebo úbytku položky. Inventarizace, její naplánování, koordinace, podrobné zaznamenávání a úsilí vynaložené na odvedení procesu v co nejlepší kvalitě je pro zaměstnance opravdu náročné, a proto právě z tohoto důvodu není možné v průběhu inventarizace přijímat či vydávat jakékoliv množství zásob včetně uskutečňování jakýkoliv změn v systémové evidenci.

Z pohledu rozdělení inventury podle způsobu lze zmínit inventuru fyzickou, která probíhá na základě postupného přepočítání, vážení a přeměření. Dále také inventarizaci dokladovou, jejíž využití je především u položek, které znemožňují použití inventury fyzické a pramení na základě dokumentace vedené jinými subjekty.

- a) Fyzická inventura, tedy fyzické počítání se využívá od samého začátku až do ukončení inventarizace v celém závodu.
- b) Dokladová inventura se využívá v případě inventarizace k rozhodnému dni v rámci koncernu Volkswagen Group u materiálu na cestě. Do skupiny toho automobilového koncernu patří například Volkswagen, Audi, Bentley, Seat a ŠKODA AUTO. Pro představení některých členů Volkswagen Group slouží obrázek č. 5.

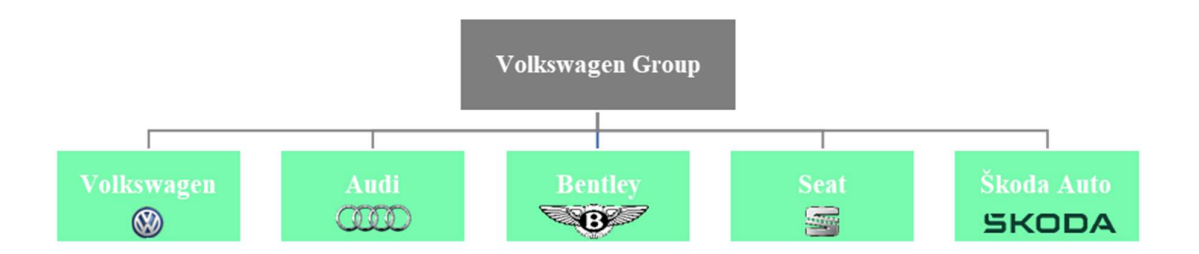

Obrázek 5: Příklad členů skupiny Volkswagen Group Zdroj: Vlastní zpracování

## 4.2.1. Časový harmonogram inventarizace

Odpovědnost stanovit přesný termín, v kterém bude inventura probíhat, podléhá organizační jednotce FCB, která tento datum vymezí na základě dohody s koncernovou společností Volkswagen v souladu se zájmy společnosti a zákonem o účetnictví.

## 4.2.2. Předmět inventury zásob

Už z nadpisu této kapitoly jednoznačně vyplývá, že předmětem inventury budou zásoby, které lze považovat za majetek ve vlastnictví této společnosti. Zásoby neboli předmět inventury je vzhledem k charakteru společnosti a jejího zaměření využíván především pro běžnou výrobní spotřebu, kdy jsou zásoby nezbytnou součástí pro plynulý běh výrobního programu bez jakéhokoliv zásadního omezení.

## 4.2.3. Rozdělení zásob do skupin

- Originální díly včetně příslušenství.
- Nedokončená výroba do této skupiny jsou zařazeny polotovary a dále také veškeré vozy evidované v systému před kontrolním bodem KB 8.
- Režijní materiál označuje například kancelářské potřeby, spotřebu benzínu nebo jiný drobný materiál k jehož spotřebně dojde v důsledku realizace zakázky.
- Pomocný materiál tento druh materiálu přidává danému výrobku specifické vlastnosti, kterými může být například vzhled. Lze říct, že na samotné výrobě se pomocný materiál podílí nepřímo.
- Výrobní materiál.
- Hotové výrobky vozy ŠKODA, SEAT.

Každá skupina těchto zásob se zásadně odlišuje ať už svou povahou, vlastnostmi, nebo cílovým využitím zde ve společnosti. Je tedy důležité zmínit, že právě díky originalitě a jedinečnosti zásob má každá z těchto skupin organizační jednotkou FCB pevně předepsaný pracovní postup, který musí při uskutečňování inventury dodržovat.

Celkové rozdělení zásob je zobrazeno na obrázku č. 6.

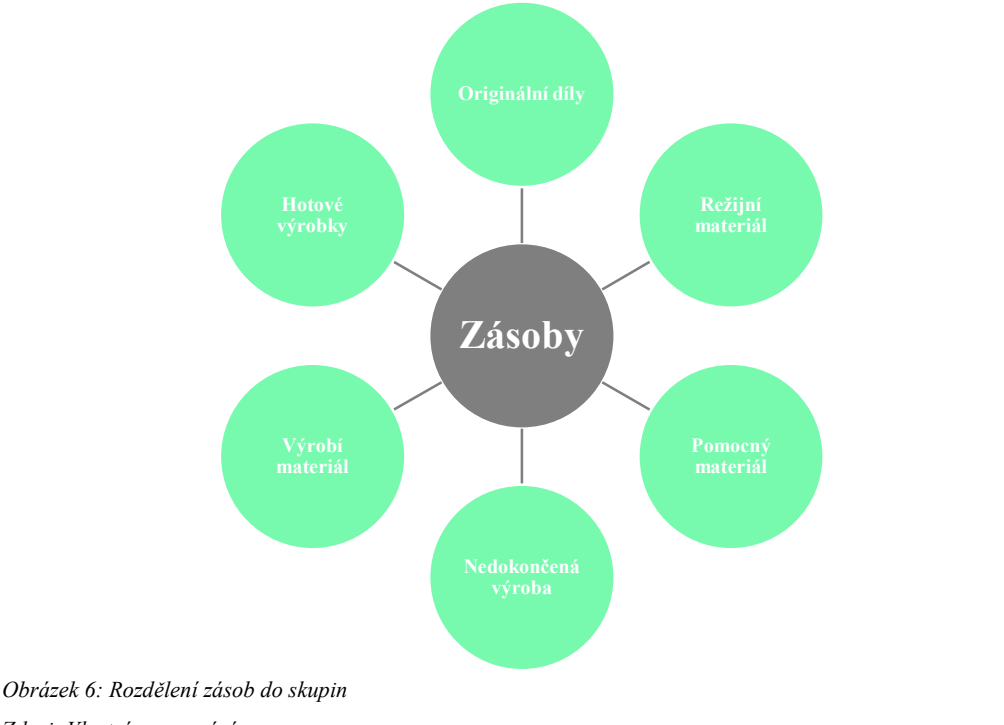

Zdroj: Vlastní zpracování

## 4.2.4. Oblasti inventury zásob

Z pohledu inventury zásob uskutečňované k RD lze zmínit následující oblasti:

- Zákaznické centrum Mladá Boleslav
- Servis Kosmonosy výhradně režijní materiál
- ŠKODA Parts Centrum výhradně režijní materiál
- ŠKODA Muzeum Mladá Boleslav a Vratislavice
- Externí plochy využívané pro uskladnění vozů:
	- o Altmann Lysá nad Labem o Pardubice
	- o Litra Mnichovo Hradiště o Lipovka
	- o Mosolf Dobrovice o Kutná Hora
	-
	- o Hödlmayr Klíčany o Závodiště Brno
	-
	-
	-
	- o Cartechnik Přelouč o ŠA Vrchlabí
	- o AD Mach Borohrádek o Hostivař
	- o LOM Bochoř o Milovice
- 
- o Hödlmayr Jeneč o Go parking Tuchoměřice
	-
- o Helicar Měšice o Truck Park Loukov
- o Gefco Kolín o Vodárek Hulín
- o Cartechnik Chrast o Letiště Hradec Králové
	-
	-
	-

## 4.2.5. Školení pracovníků

Toto školení je určeno primárně pro zaměstnance, kteří byli pověření prováděním Zaznamenávání. Existuje, ale také školení pro následující fáze procesu inventury, tedy přejímku a uvolňování.

Je velmi důležité zorganizovat a připravovat toto školení s určitým časovým odstupem, neboť je potřeba proškolit vysoký počet zaměstnanců, kteří jsou dle časových a kapacitních možností uvolňováni a rozděleni do několika menších skupin, ve kterých následně jejich proškolení probíhá. V průběhu školení jsou uživatelům detailně představeny oficiální termíny inventury a pevně stanovené postupy, kterými se musí v průběhu fyzického zjišťování skutečného stavu množství zásob řídit. Tyto pracovní postupy se vztahují také k následném zaznamenání zjištěných stavů do inventurních dokladů na stanoveném pracovišti. Pečlivé proškolení pracovníků zvyšuje pravděpodobnost úspěšného provedení inventury, a určitým způsobem zároveň snižuje možnost vzniku chyb a opomenutí. Právě z tohoto zmíněného důvodu je žádoucí klást značný důraz na proškolení všech zaměstnanců. Za to, že bude inventura v jednotlivých oblastech či úsecích prováděna proškolenými zaměstnanci nesou odpovědnost jednotliví oblastní nebo úsekoví vedoucí.

#### 4.3. Inventarizace

Inventarizace probíhá ve všech závodech společnosti v tu samou chvíli a lze říct, že zkoordinovat tento proces, tak aby bez závažnějších problému vše fungovalo ve třech závodech najednou, může být velmi náročné. Proces inventarizace probíhá ve třech fázích, na které odkazuje obrázek č. 7, jenž zobrazuje Grafické schéma fází inventarizace v podniku.

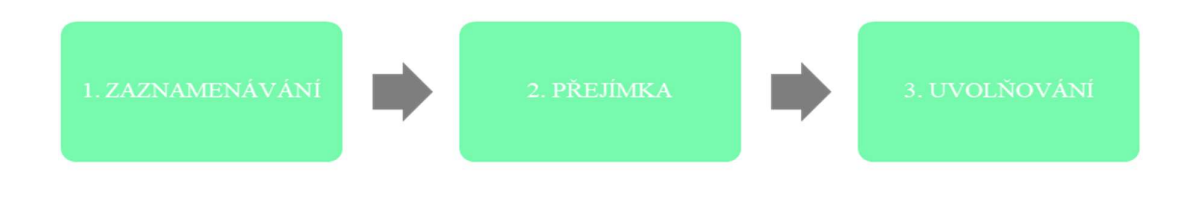

Obrázek 7: Grafické schéma fází inventarizace v podniku Zdroj: Vlastní zpracování

## 4.3.1. Zaznamenávání

Fáze zaznamenávání označuje první krok, kterým celá inventarizace začíná. Pod tímto pojmem se skrývá potřeba podrobné identifikaci předmětu inventarizace, tedy zásob, a to včetně následného fyzického zjištění. Zásoby v podobě materiálů, nebo dílů, které jsou

si velmi podobné, se ve výsledku mohou lišit například v detailu, který umožňuje použití dílu pouze u konkrétního modelu vozu. Přestože jsou materiály, díly a celkově zásoby v některých případech téměř totožné, je velmi důležité věnovat pozornost i minimálním, téměř nepatrným rozdílům, které zásoby ve výsledku zásadně odlišují. Z důvodu možné, neúmyslné záměny dílu pak vzniká nesoulad v systému a účetních datech. Organizační jednotka se snaží vynaložit veškeré úsilí, aby eliminovala tyto chybové stavy, a proto zajišťuje pověřeným zaměstnancům důkladné školení, na kterém upozorňuje na možnou záměnu včetně užitečných rad a doporučení, jak se těmto pochybením vyvarovat.

Jak již bylo zmíněno, za určení pracovních postupů, které budou dodrženy při zaznamenávání zásob zodpovídá organizační jednotka FCB. Za samotné řízení plánování a organizování 1. fáze inventarizace, tedy Zaznamenávání nese zodpovědnost oddělení PL, které se zabývá především plánováním a řízením veškerých aktivit, spojených s logistikou v závodech ŠKODA AUTO.

Zaznamenávání zásob je uskutečňováno permanentní inventurou, která je realizována průběžně v určitém předem stanoveném období. Další možností, je také realizace inventury k rozhodnému dni. Samotný proces zaznamenávání zásob uskutečňují majitelé nebo správci zásob, kteří ve své funkci zároveň nesou určitou zodpovědnost za obstarání, poctivé vyplnění a zpracování inventurních dokladů, které jsou nedílnou součástí tohoto procesu.

#### Zaznamenávání zásob při inventuře k rozhodnému dni

Pokud bude Zaznamenávání probíhat při inventuře k rozhodnému dni, je nutné připravit časový harmonogram, na základě, kterého bude fáze Zaznamenávání probíhat. Uspořádání tohoto časového harmonogramu podle, kterého se bude proces následně řídit zajišťují pověření zaměstnanci. Při sestavování musí být brát ohled na veškeré okolní faktory, které se zde vyskytují a zásadně tak ovlivňují tuto situaci. Pracovníci musí brát v úvahu pracovní dobu, která je ve společnosti pevně stanovená a také dostatek personálu, potřebného pro zrealizování inventarizace. I když se bod "dostatek personálu" může zdát jako zbytečný, z pohledu sestavení časového harmonogramu hraje dle mého názoru zásadní roli. Je důležité brát tuto připomínku v úvahu například ve chvíli, kdy jsou prázdniny a spousta zaměstnanců si tak v této době bude žádat o dovolenou. Pokud na tuto skutečnost nebude brán ohled, je velmi pravděpodobné, že bude mít oddělení v tomto období zásadní problém s nedostatkem personálu potřebného pro vykonávání inventury. Dále je nutné si uvědomit, že každý pracovník musí být řádně proškolen a informován, a že ne každý pracovník toto

školení již stihl absolvoval. Důležité je také nezapomenout na jisté organizační zmatky, které mohou vzniknout, a počítat s určitou časovou rezervou, která může být výhodou při vzniku případného zdržení. Po zvážení těchto připomínek a možností se zaměstnanci pokusí nastínit vhodný harmonogram nejen pro zaznamenávání, ale zároveň také pro přejímku zásob, která je jeho celistvou součástí.

#### Zaznamenávání zásob při permanentní inventuře

V případě permanentní inventury je zaznamenávání uskutečňováno průběžně, během definovaného období, ze strany zaměstnanců, kteří byli pověřeni od majitelů neboli správců zásob. V této situaci probíhají náhodné neboli namátkové kontroly, které vykonává strana FCB, GA nebo externí auditor. Toto dohlížení je prováděno z důvodu náhodnosti a eliminace jakékoliv přípravy na tuto situaci ze strany zaměstnanců. Realizace těchto namátkových kontrol probíhá, ale pouze za předpokladu dodržení podmínky, která stanovuje, že v důsledku namátkové kontroly nesmí vzniknout nežádoucí situace, která by způsobila omezení výkonu běžného pracovního procesu. Jedná se především o to, aby v případě zjištění nedostatků, pochybení nebo nesouladu údajů či množství materiálu nedošlo například k omezení, které by zabránilo příjmu či výdeji materiálu dle aktuálních potřeb společnosti

#### Inventurní doklady využívané při zaznamenávání zásob

Po fyzickém ověření skutečného stavu zásob v definovaném úseku je při realizaci fáze zaznamenávání nutné tyto zaměstnancem zjištěné hodnoty následně pečlivě zaznamenat. K zaznamenávání jsou ve společnosti využívané standardizované doklady, kterými jsou v tomto případě inventurní lístky. Doba a snaha o inovace jde stále dopředu, a proto není překvapením, že ve společnosti existuje také možnost zaznamenávání pomocí mobilního telefonu. Existuje také možnost určitého převzetí stavu zásob ze systémových stavů, nevýhodou je v tomto případě, ale skutečnost, že ne všude lze tuto metodu aplikovat.

Během procesu zaznamenávání zaměstnanci načítají inventurní lístky, tedy inventurní doklady, na základě, kterých získají informace o načtených dílech, jejich umístění, identifikaci a množství, jenž ručně zadávají po fyzickém ověření toho stavu. V průběhu zaznamenávání mají zaměstnanci k dispozici, ale také prázdné inventurní lístky, které neobsahují žádné číslo dílu ani číslo dokladu. Tyto lístky mají zaměstnanci k dispozici pro případ, kdyby během kontroly stanoveného inventurního úseku došlo k objevení zásob, u kterých by nebyl vystaven inventurní lístek, a bylo by tak nutné provést jejich nové

zaevidování. Poslední možností jsou poté doklady, které mají předtištěné číslo dílu, ale po provedení inventury je jejich zjištěné množství nula, v takovém případě je doklad nazýván nulovým.

Po ukončení fáze zaznamenávání a před zahájením fáze přejímky musí vedoucí inventurních oblastí nebo úseků dodržet povinnost, která je mu na základě jeho funkce stanovena a doložit celkový počet inventurních dokladů, které byly vydány. Součástí této povinnosti je také odevzdání prázdných inventurních dokladů, které nemají předtištěné ani předdefinované žádné číslo dílo a dokladů nulových, které sice obsahují předtištěné číslo dílo, jejich zjištěný skutečný stav je ovšem nula. Tyto zmíněné inventurní doklady jsou doloženy stanoveným úsekovým vedoucím Přejímky. I v tomto případě, ale existuje možnost č. 2, která nabízí dodání zjištěného finálního výsledku systémového provedení ukončení zaznamenávání vedoucímu Přejímky, kterou lze využít.

#### Zásady pro zaznamenávání zásob při inventuře k RD

V této kapitole budou zmíněny některé z hlavních zásad a doporučení, které je nutné dodržovat a zaměstnanci by se jimi měli při vykonávání zaznamenávání řídit.

- Každý pověřený zaměstnanec, získá přesně stanovený úsek, ve kterém bude zaznamenávání realizovat. Skladové haly musí být z tohoto důvodu přehledně rozvrženy pomocí žluté pásky, která jasně definuje a rozděluje inventurní úseky. Na základě tohoto rozdělení zaměstnanec jednoduše přejde do přiděleného úseku, v němž bude inventuru vykonávat. Ohraničení inventurních úseků pomocí barvených pásek eliminuje vznik situací, kdy zaměstnance neúmyslně uskutečňuje zaznamenávání v jiném inventurním úseku než v tom, který mu byl předurčen.
- Fázi zaznamenávání zásob musí zaměstnanec realizovat plošně neboli celkově. Není přípustné uskutečňovat zaznamenávání pouze podle položek. Tato zásada může z mnoha pohledů působit jako banalita, přesto by ale neměla být brána na lehkou váhu. Z důvodu obrovského množství a odlišnosti jednotlivých druhů zásob nelze na 100 % vyloučit možnost vzniku situace, kdy se v inventurním úseku objeví určitý druh zásob, který zde dle systému či inventurních dokladů nebude evidován. Je velmi důležité neignorovat přítomnost tohoto materiálu v inventurním úseku a provést jeho zaznamenání pomocí prázdného inventurního lístku, což by v případě zaznamenávání zásob pouze podle položek nebylo provedeno.
- Jednou z hlavních zásad je také skutečnost, která od okamžiku zahájení zvláštního režimu zakazuje jakýkoliv pohyb zásob, který by mohl mít negativní dopad na rozdělení zásob v inventurních úsecích a na fyzické ověření jejich skutečného stavu.
- Existuje hned několik způsobů, pomocí kterých lze zaznamenávání uskutečňovat, hlavním a preferovaným způsobem je, ale fyzické počítání zásob. Pokud se zaměstnanec setká se situací, kdy jsou zásoby v danou chvíli v doposud neotevřeném původním obalu, může zde být využita možnost převzetí hodnoty skutečného stavu z údajů, které jsou k dispozici na obalu zásob. I v tomto případě, kdy dojde k převzetí uvedených údajů o skutečném stavu zásob je nutné realizovat alespoň namátkové fyzické ověření tohoto stavu. Na druhé straně je naprosto vyloučené aplikovat opisování či odhadování fyzického stavu zásob z jakýkoliv údajů, které jsou zaměstnanci k dispozici ať už se jedná o závěsku či jiný dokument. U zásob, které nejsou v uzavřeném původním obalu, je nutné vždy provést skutečné ověření jejich fyzického stavu.
- Po ukončení inventury, tedy fyzickém ověření skutečných stavů všech zásob dojde s vysokou pravděpodobností ke zjištění alespoň drobného nesouladu mezi stavem skutečným a účetním. Tyto zjištěné inventurní stavy, které byly zjištěny po porovnání stavů musí být pověřeným pracovníkem Zaznamenávání řádně zaevidovány do stanovených skladových systémů, aby nedošlo k jejich opomenutí.

#### 4.3.2. Přejímka

Přejímka zásob je považována za 2. fázi procesu inventarizace. Jedná se především o namátkové, tedy neplánované a nepravidelné ověření fyzického stavu zásob podniku. Odpovědnost za vytyčení předpokladů pro zmíněnou přejímku a případné odsouhlasení změn s GA nebo externím auditorem spadá opět na oddělení FCB, a to včetně plánování, koordinace a řízení přejímky zásob.

#### Přejímka zásob při inventuře k rozhodnému dni

Hlavním posláním Přejímky je v tomto případě fyzické ověření stavů, který byly zjištěny během Zaznamenávání. Lze tedy říct, že se jedná o ověření stavu zásob, které se porovnává se stavem zjištěným z fáze zaznamenávání. Je to určitá forma kontroly, která je prováděna za účelem potvrzení či ujištění, zda pracovník realizovat fyzické zaznamenávání stavů správně, a zda výsledné stavy množství zásob souhlasí. Přejímka se nevztahuje na celý inventurní úsek, jedná se pouze o kontrolu v předem stanoveném rozsahu, který říká, kolik % z celkových zásob musí pracovníci během přejímky zkontrolovat.

I v tomto případě platí, že pracovníci pověřeni prováděním přejímky musí být řádně proškoleni a seznámeni s pevně stanovenými termíny a pracovními postupy na základě kterých budou tuto fázi uskutečňovat.

## Přejímka zásob při permanentní inventuře

I v případě přejímky zásob při permanentní inventuře dochází ze strany organizační jednotky FCB k neplánovaným, namátkových kontrolám, které se zaměřují na správné dodržování průběžné inventury během stanoveného období. Povinností oddělení FCB je tyto provedené kontroly řádně zaznamenávat, a to včetně veškerých zjištěných nedostatků a pochybení. Zaznamenané výsledky oddělení následně sděluje majiteli nebo správci zásob, který je povinen zajistit nápravu či odstranění zjištěných nedostatků.

#### Inventurní doklady pro přejímku zásob

Během přejímky zaměstnanci používají standardizované účetní doklady:

- Inventurní doklad "PŘEVZATO", zobrazen na obrázku č. 8
- Standardizované formuláře
	- $\triangleright$  Protokol "Přejímka + Uvolnění skladu/NS"
	- $\triangleright$  Protokol "Proškolení + Docházka", ukázka na obrázku č. 9
	- $\triangleright$  Protokol "Razítka + inventurní doklad převzato"

## **A** ŠKODA

#### Obrázek Inventura zásob: RAZÍTKA + Inventurní doklad PŘEVZATO<br>Inventur der Vorräte: Stempel + Inventurbeleg Abgenommen

8: Vzorový

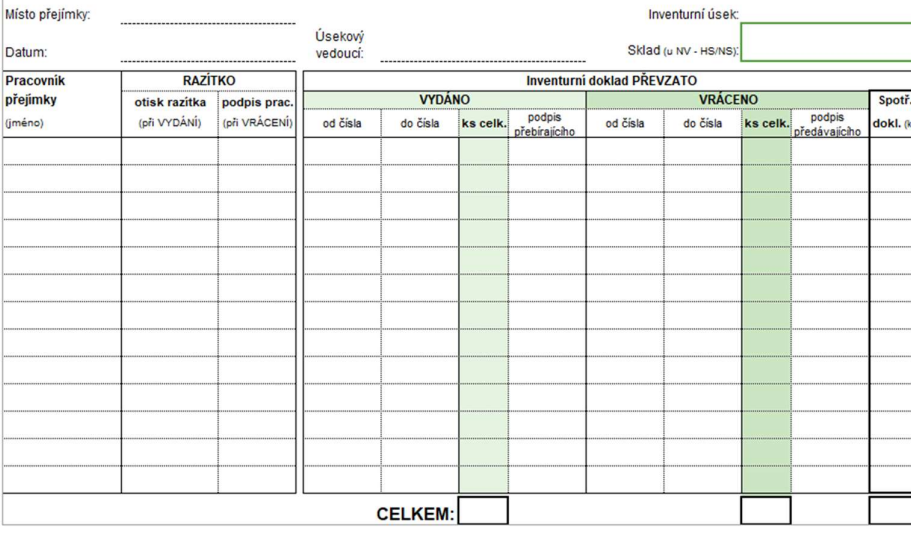

inventurní doklad "PŘEVZATO" Zdroj: Interní materiály ŠKODA AUTO

ŠKODA

Inventura zásob: Protokol o PROŠKOLENÍ + DOCHÁZKA Inventur der Vorräte: Protokoll über Einschulung + Anwesenheit

| Místo přejímky:                       |       |           |       |                       | Inventurní úsek: |        |                 |    |    |
|---------------------------------------|-------|-----------|-------|-----------------------|------------------|--------|-----------------|----|----|
| Datum:<br>--------------------------- |       |           |       | Sklad (u NV - HS/NS): |                  |        |                 |    |    |
| <b>PRACOVNÍK PŘEJÍMKY</b>             |       |           |       |                       | <b>ŠKOLENÍ</b>   |        | <b>DOCHÁZKA</b> |    |    |
|                                       | jméno | os. číslo | útvar | nákl. stř.            | datum            | podpis | datum           | od | do |
| $\mathbf{1}$                          |       |           |       |                       |                  |        |                 |    |    |
| $\overline{2}$                        |       |           |       |                       |                  |        |                 |    |    |
| 3                                     |       |           |       |                       |                  |        |                 |    |    |
| 4                                     |       |           |       |                       |                  |        |                 |    |    |
| 5                                     |       |           |       |                       |                  |        |                 |    |    |
| 6                                     |       |           |       |                       |                  |        |                 |    |    |
| $\overline{7}$                        |       |           |       |                       |                  |        |                 |    |    |
| 8                                     |       |           |       |                       |                  |        |                 |    |    |
| 9                                     |       |           |       |                       |                  |        |                 |    |    |
| 10                                    |       |           |       |                       |                  |        |                 |    |    |
| 11                                    |       |           |       |                       |                  |        |                 |    |    |
| 12                                    |       |           |       |                       |                  |        |                 |    |    |
| 13                                    |       |           |       |                       |                  |        |                 |    |    |
| 14                                    |       |           |       |                       |                  |        |                 |    |    |
| 15                                    |       |           |       |                       |                  |        |                 |    |    |
| 16                                    |       |           |       |                       |                  |        |                 |    |    |
| 17                                    |       |           |       |                       |                  |        |                 |    |    |

Obrázek 9: Vzorový formulář Protokol "Proškolení + Docházka"

Zdroj: Interní materiály ŠKODA AUTO

#### Obecné zásady pro přejímku zásob

V této části budou představeny některé z hlavních zásad, případně doporučení, kterými by se měli zaměstnanci při vykonávání přejímky řídit.

- Přejímka jako fáze následující po zaznamenávání je uskutečňováno na základě "Principu čtyř očí". Již z názvu lze snadno odvodit, že realizace probíhá za účastí 2 pracovníků, neboť kontrola "čtyř očí" neboli dvojí kontrola dává podniku vyšší pravděpodobnost, že zde nedojde k žádnému pochybení a zaznamenané výsledky tak budou odpovídat skutečnosti. Přejímací skupinu tvoří 2 pracovníci, z toho 1 pracovník z týmu Přejímky a 1 pracovník z týmu Zaznamenávání.
- Uskutečnění přejímky je označováno inventurním dokladem, který musí obsahovat určité náležitosti, jako například identifikace pracovníka přejímky, ta je v dokladu znázorněna pomocí otisku razítka pracovníka. Tato identifikace zde musí být uvedena především proto, že tento pracovník provedl ověření stavu u konkrétní položky a zodpovídá za jeho správnost. V případě uskutečňování přejímky se využívá barvený inventurní doklad PŘEVZATO.
- Aby nedošlo ke zbytečnému chaosu nebo nedorozumění, je důležité zajistit, aby počet zajištěných inventurních dokladů využívaných pro zaznamenávání souhlasil s finálním počtem vydaných dokladů PŘEVZATO.
- Pokud se v některém úseku nacházejí jakékoliv zásoby, které do inventury nejsou zahrnuty, je nutné zajistit řádné označení těchto zásob pomocí formuláře "Nepodléhá inventuře", který dá pracovníkovi jednoznačnou informací o tom, že těmto zásobám nemá věnovat žádnou pozornost. Formulář "Nepodléhá inventuře" je zobrazen na obrázku č. 10.

# **NEPODLÉHÁ INVENTUŘE ZÁSOB**

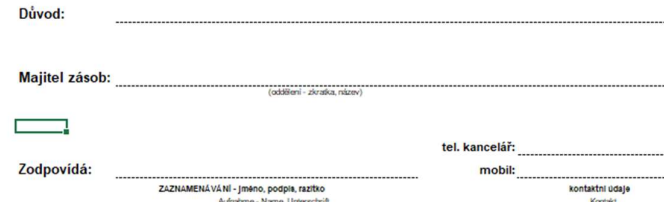

Obrázek 10: Vzorový formulář "Nepodléhá inventuře" Zdroj: Interní materiály ŠKODA AUTO

 Poté, co bude Přejímka provedena v předem stanoveném rozsahu, dojde k jejímu ukončení, po kterém následuje Uvolnění daného úseku. Pro Uvolnění úseku je nutné, aby vedoucí Přejímky kontaktoval a následně spolupracoval s pracovníky organizační jednotka GA, tedy Interního auditu. Vedoucí, který nesl zodpovědnost za realizaci celé fáze Přejímky řádně zaeviduje čas, ve kterém došlo k oficiálnímu ukončení a zároveň čas Uvolnění daného úseku do formuláře Protokol Přejímka + Uvolnění skladu/NS. Do tohoto protokolu musí být dále uvedeny informace o veškerých problémech, závadách, pochybeních nebo nedostatcích, které byly během Přejímky zásob odhaleny.

#### 4.3.3. Uvolňování

Uvolňování je 3. a poslední fází procesu inventarizace. V tomto případě se jedná o určitou formu dozoru nad realizací a samotný průběhem inventarizace zásob, a namátkové kontroly, pomocí které je uskutečňováno ověřování správnosti vykonávání inventury zásob. Fázi uvolňování zajišťuje, organizuje a řídí organizační jednotka GA, kterou lze definovat jako interní audit, jenž tuto činnost vykonává ve spolupráce s externím auditorem.

Organizační jednotka GA se zabývá podrobným zpracováním výsledků zjištěných v důsledku realizace pečlivých kontrol, ke kterým následně přidá případná opatření nebo doporučení, kterými by se pracovníci organizační jednotky měly řídit, aby co nejvíc eliminovali zjištěné nedostatky a zapracovali na jejich rychlém odstranění. V souvislosti s definováním těchto opatření, která byla stanovena jsou všichni účastníci, tedy organizační jednotky a jejich pracovníci povinni uskutečnit nápravu, a to v co nejkratších dohodnutých termínech.

#### Uvolňování při inventuře k rozhodnému dni

V případě Uvolňování při inventuře k RD lze říct, že vedoucí Přejímky daného úseku je oprávněn uskutečnit Uvolnění s důkladně vyplněným protokolem "Přejímka + uvolnění". Celkové Uvolnění, kterým je označováno Uvolnění určitého inventurního úseku dle skladu, hospodářského nebo nákladového střediska je v pravomoci organizační jednotky GA na jejíž impuls je toto Uvolnění realizováno.

#### Uvolňování při průběžné inventarizaci

Jedná se opět o sledování dodržování postupů a realizace PI během průběhu určitého období prostřednictvím uskutečňování namátkových kontrol, které vykonává organizační jednotka GA.

#### 4.4. Inventurní grémia

Inventarizace je činností, která je pro společnost, její účetnictví, přehled, rozhodování a správné fungování velmi důležitá. Právě z tohoto důvodu je nutné zvažovat každé rozhodnutí z více stran, více pohledů, a to včetně negativních dopadů, která mohou v důsledku realizace špatných rozhodnutí vzniknout.

Právě proto, že je třeba nad procesem hluboce uvažovat existují ve společnost Inventurní grémia. Pod tímto názvem si lze představit sbor neboli určité společenství lidí věnujících se stejnému zaměření, kterým je v tomto případě tedy plánování, organizování a řízení inventarizace ve společnosti. V tomto případě existují 2 grémia, na které odkazuje obrázek č. 11, jenž mají pravomoc rozhodovacích oprávnění v souvislosti s inventurou k rozhodnému dni.

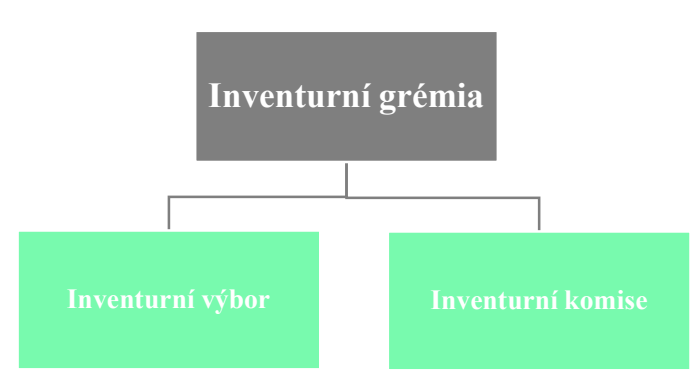

Obrázek 11: Grafické schéma inventurních grémií Zdroj: Vlastní zpracování

## 4.4.1. Inventurní výbor

Inventurní výbor nese zodpovědnost za veškerou přípravu inventury, která je ve společnosti uskutečňována k rozhodnému dni. Lze říct, že se jedná o hlavní grémium, jehož organizací a správou se zabývá organizační jednotka FCB ve spolupráci s jednotkou PLO, která je označována jako operativní logistika. Úkolem tohoto inventurního výboru je vynaložit veškeré úsilí na promyšlení a následné prosazení podmínek nutných pro uskutečnění inventarizace správným směrem. Je nutné zvážit, zda jsou definované podmínky reálně dosažitelné, a zda jejich nové zavedení nezpůsobí pracovníkům pouze komplikaci při výkonu této činnosti. Hlavním úkolem tohoto výboru je tedy důsledné prodiskutování a v případě pozitivních ohlasů i následné schvalování podmínek, na základě, kterých je realizováno vykonávání inventury zásob v definovaných závodech. V tomto případě je také velmi důležité zamyslet se a zvážit ideální počet zaměstnanců, potřebný pro

provedení inventarizace, který bude v podmínkách oficiálně uvedený. Ne vždy, ale všechno v takto velké společnosti běží podle plánu, a proto i zde je nutné počítat s tím, že existuje prostor pro určité odchýlení od zavedených postupů. Schválení tohoto odchýlení patří opět do kompetenci inventurního výboru. Jedná se především o podstatně odůvodněné výjimky ze zvláštního režimu v době inventury k rozhodnému dni. Tyto nestandardní situace vznikají velmi často v důsledku potřeby firmy, a není možné je realizovat v náhradním termínu. Pro podrobnější představení členů inventurního výboru je zde k dispozici obrázek č. 12. Stejně tak jako samotný proces inventarizace probíhá ve 3 fázích, i zde v inventurním výboru jsou členové zastupující tyto strany.

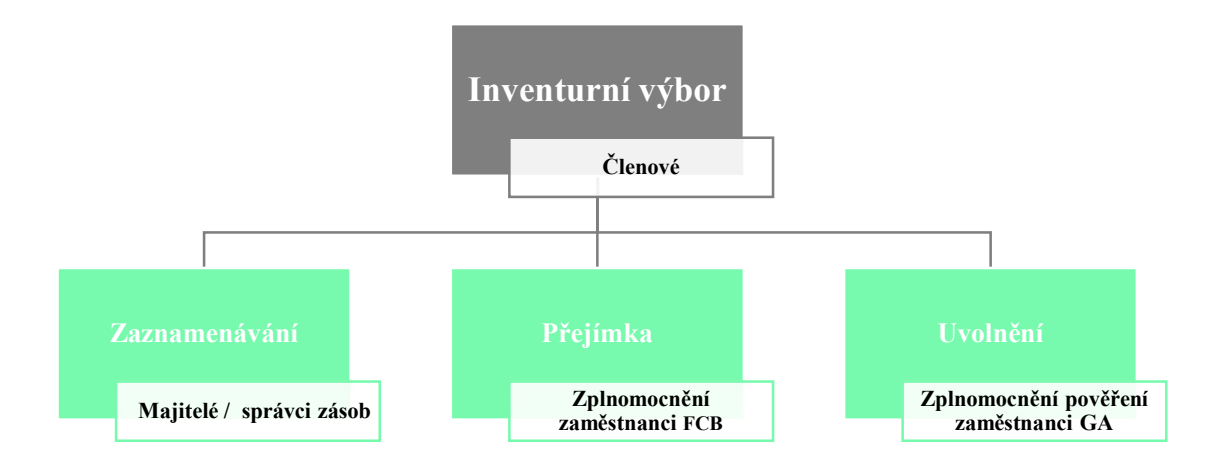

Obrázek 12: Grafické schéma členů zastupujících jednotlivé fáze inventarizace Zdroj: Vlastní zpracování

#### 4.4.2. Inventurní komise

Na jednání inventurní komise jakožto grémia, které dosahuje nejvyšší možné schvalovací a rozhodovací pravomoci dochází ke sdělování informací o průběhu uskutečňované inventury. Pokud se zde vyskytne situace, kdy dojde k objevení určitých inventurních nálezů či nesouladů, jenž odporují správnému postupu či průběhu inventarizace, je v kompetenci inventurní komise učinit v této situaci další postup, případně navrhnout vhodné a přijatelné opatření, které bude určitou formou nápravy této vzniklé situace. Po představení a odsouhlasení těchto opatření je důležité zmínit, že schválené nápravné kroky jsou platné k RD, a to pro všechny pracovníky, kteří se na výkonu inventarizace, jakkoliv podílejí. Z pohledu organizace této komise lze říci, že je jednání shromažďováno pokaždé v odpoledních hodinách, a to v den uskutečňování inventury k rozhodnému dni. K podrobnějšímu představení členů inventurní komise je využit obrázek č. 13.

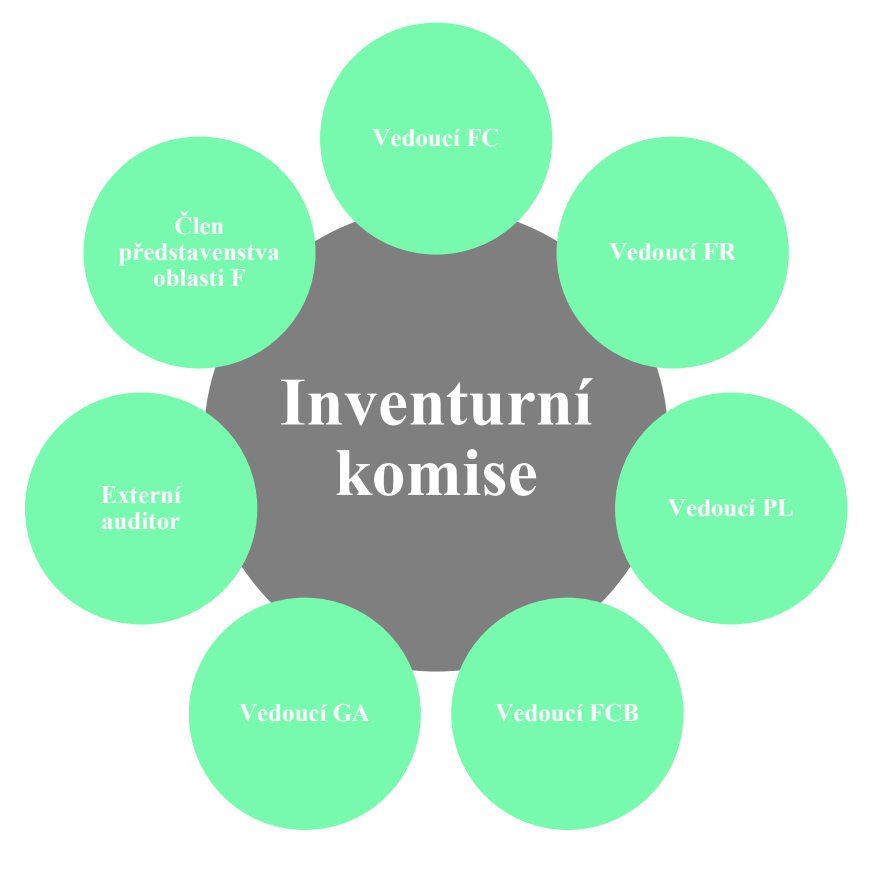

Obrázek 13: Grafické schéma členů v Inventurní komisi Zdroj: Vlastní zpracování

## 4.5. Zvláštní režim v době provádění inventarizace k RD

Aby bylo možné zajistit co největší ucelenost inventarizace v rámci všech závodů společnosti v České republice, tedy Kvasinách, Mladé Boleslavi a Vrchlabí, je nutné dodržet základní podmínku a realizovat inventarizaci ve všech 3 závodech současně.

Zaktivování zvláštního režimu je naprostou nutností, kterou je potřeba pro správný průběh inventarizace dodržet. Přestože jsou jednotlivé závody dle polohového rozložení v republice na různých místech, stále se jedná o jednu a tutéž samou společnost, která funguje naprosto odlišně, ač v základu docela stejně. Jedná se například o zaznamenávání informací do systémů využívaných společností, ve kterých jsou evidovány veškeré informace z těchto závodů. Toto může být považováno za obrovskou výhodu nejen z důvodu uložení veškerých dat na jednom místě, jednoduchém a snadném přístupu, propojenosti, ale zároveň také díky možnosti dohledání a filtrování potřebných informací z jiného závodu během pár minut.

V inventuře se jedná především o logistické systémy, které evidují veškeré informace o zásobách ve všech zmíněných závodech. Právě z důvodu naprosté centralizace veškerých údajů do zmíněných systémů je bezpodmínečně nutné zajistit vyhlášení zvláštního režimu v době inventarizace k RD.

Zvláštní režim nese označení "zvláštní" neboť vylučuje průběh "normálního" režimu, v průběhu, kterého zaměstnanci běžně vykonávají svou práci, a to bez jakýkoliv změn.

Prvním krokem při aktivaci zvláštního režimu je ukončení výroby, které zajistí, že až do doby jejího opětovného zprovoznění neboli obnovení nebude z logistického skladu odebrán žádný materiál, díl nebo obal, který by byl následně využit pro zpracování ve výrobě. Ukončení výroby zajistí pracovníkům vhodné podmínky pro fyzické počítání a ověřování stavu zásob.

Po tomto prvním, rozjezdovém kroku následuje dočasné odstavení logistických systémů, které jsou využívány pro evidenci a příjemku nebo výdejku zásob do určitého "inventurního režimu". Uvedení systémů do inventurního režimu je velmi důležité především proto, že v danou chvíli zamezí jakékoliv možnosti pohybu zásob, materiálu nebo nedokončené výroby. Znemožnění pohybu materiálu a zásob je naprostou nutností nejen kvůli rozsáhlé velikosti závodů a náročnosti realizace inventarizace, ale především kvůli správnosti fyzického ověření stavu zásob, který musí zůstat po celou dobu inventarizace stejný.

Aby bylo možné zajistit co nejhladší průběh inventury, je nutné minimalizovat veškerý pohyb a celkové přemisťování předmětů inventarizace v celém závodě. V důsledku přemisťování dochází ke vzniku chaotických situací, neboť každý předmět inventarizace má přesně specifikované dané místo, kterému náleží, a na kterém má jeho kontrola probíhat. V případě pohybu těchto položek, dojde k narušení systému a vzniku nepříznivých situací, které můžou mít za následek chybné ověření a následné nesprávné zaznamenání fyzického stavu.

Důležitým opatřením, které je v době zvláštního režimu stanoveno je uzavření všech průjezdových bran a železnic závodů. Tento krok má předejít jakémukoliv pokusu o nelegální propašování tedy krádež materiálu či zásob a manipulaci se stavy zjištěnými fyzickým ověřením. Výjimkou je v tomto případě provoz, který je důkazně prokazatelný, a který probíhá v rámci vykonávání inventarizace.

Zvláštní režim přetrvává až do doby zaznamenání veškerých zásob a provedení všech fází inventarizace, tedy zaznamenávání, přejímky a následného uvolňování. Dále musí být v tomto režimu zahrnuta provedená opatření, která byla stanovena během provádění

inventarizace grémiem neboli inventurní komisí. Poté může být na základě odvolání zrealizováno ukončení zvláštního režimu a tím tedy i ukončení inventury k RD.

## 4.6. Zjištění inventarizačních rozdílů

Poté, co bylo provedeno pečlivé fyzické ověření skutečného stavu veškerých zásob ve všech inventarizovaných úsecích, následuje pro majitele neboli správce zásob povinnost zadávání zjištěných skutečných stavů do skladového systému. Na základě hodnot zadaných do skladového systému následně organizační jednotka FCB uskuteční kontrolu těchto zjištěných stavů a porovnání se stavy zásob evidovanými dle účetnictví.

V důsledku trendu, který se snaží o naprostou digitalizaci veškerých výrobních procesů a systémů je dnes převážná většina těchto systémů využívána v plně digitální formě. Z určitého pohledu to lze považovat za značnou výhodu a určitou formu komfortu, kdy zaměstnanci nemusí pracovat s metodou papír a tužka, jak tomu bylo v dřívějších dobách, ale stačí jim pouze mobilní telefon nebo obyčejný počítač. Na druhou stranu, digitalizace sama o sobě má spoustu úskalí, mezi která může patřit výpadek sítě, chybové hlášení, špatná funkčnost systému nebo například ztráta důležitých dat, která nebyla uložena. Tyto nepříjemnosti dokážou velmi negativně a zásadně ovlivnit celý běh procesu, ke kterému je systém využíván a způsobit tak zaměstnancům při výkonu jejich práce nemalé komplikace. Právě z tohoto již zmíněného důvodu, je zde zavedena zásada, která říká, že poté co dojde k importu těchto dat, zajistí strana Zaznamenávání vytištění sestavy, která obsahuje výsledná inventurní data z důvodu určité formy zálohy dat a prevence před jejich ztrátou.

V takto velké společnosti je bohužel nutné počítat s určitým nesouladem, který vznikne po porovnání skutečných stavů zásob se stavy vedenými v účetnictví. Není v silách jakékoliv "bezpečnostní agentury" zaručit naprostou kontrolu tak velkého počtu zaměstnanců při odchodu ze závodu a eliminovat tak možnost, krádeže majetku společnosti a jeho následné propašování za bránu závodu. Je tedy nutné, být s těmito situacemi obeznámeni, brát na ně ohledy, ale zároveň také vynaložit veškeré úsilí na jejich minimalizaci.

V případě zjištění inventarizačních rozdílu je nutným krokem písemné vyjádření ze strany Zaznamenávání, v jiném případě oprávněným controllingem. Následný postup, kterým je finanční vyhodnocení těchto zjištěných inventarizačních výsledků spadá do kompetencí a odpovědnosti jednotky FCB.

Pouhým zjištěním, že se v podniku vyskytují inventarizační rozdíly, však tento proces zdaleka nekončí. Nyní následuje další krok, kterým je předběžné zaúčtování zjištěných inventarizačních rozdílů do interního systému SAP. Zmíněné předběžné zaúčtování probíhá v závislosti na druhu zásob v měsíci říjnu či listopadu téhož kalendářního roku. Z pohledu celkového neboli konečného zaúčtování skutečných zjištěných rozdílů lze říct, že toto zaúčtování probíhá v posledním kalendářním měsíci, tedy prosinci. Souhrnné zpracování vyhodnocení finančního výsledku v grafické a přehledné podobě na základě jednotlivých druhů zásob zajišťuje oddělení FCB.

## 4.7. Aplikace SCAN4INV

Již podle názvu kapitoly lze odvodit, že hlavním nástrojem, pomocí kterého budou pracovníci inventuru uskutečňovat je v tomto případě skener nebo telefon s mobilní aplikací. Jedná se o aplikace SCAN4INV, která je interní aplikací společnosti ŠKODA AUTO a je programována externí firmou Datex, se sídlem v Hradci Králové. Aplikace je rozdělena na několik samostatných modulů, z toho každý modul je založen na jiném principu a je využíván k výkonu jiné činnosti. Moduly jsou zde využívány v různých specifických odvětvích dle aktuálních potřeb a možností, a každý má také svého vlastníka, kterým je stanovená osoba za určité oddělení v ŠA. Pro každý modul existuje možnost webového rozhraní a zároveň mobilní aplikace. Prostředí aplikace je zobrazeno na obrázku č. 14, který toto prostředí graficky znázorňuje.

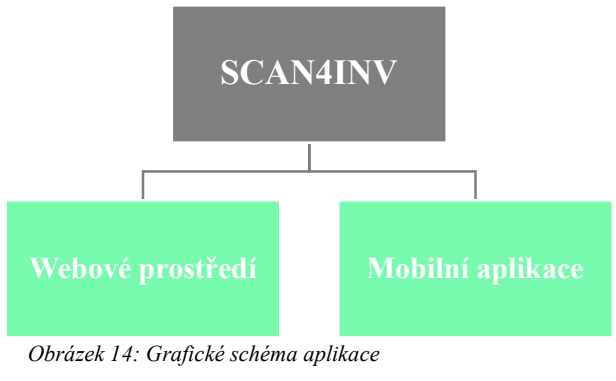

Zdroj: Vlastní zpracování

Klíčovou výhodou je v tomto případě okamžitá synchronizace a propojenost mobilní aplikace s webovým prostředím a naopak. Pokud tedy uživatel neboli pověřený pracovník provede nahrání dat, v tomto případě tedy například načtení inventurních lístků v mobilní aplikaci, tato data se okamžitě zobrazí vedoucímu pracovníkovi ve webovém rozhraní. V opačném případě je možné provést import dat z webového rozhrání do mobilní aplikace,

kde může uživatel s daty následně ihned pracovat. Jedná se tedy o zásadní formu zjednodušení procesu a úspory času, kdy vedoucí pracovník nemusí řešit žádnou složitou transformaci dat. Okamžitá synchronizace zároveň funguje jako určitá forma kontroly, zda pracovník plní stanovený plán či nikoliv.

Možnost užívání aplikace sebou, ale přináší určité požadavky, která musí uživatel pro využívání aplikace v plném rozsahu splňovat. Jak již bylo zmíněno, SCAN4INV je interní aplikací společnosti ŠKODA AUTO, která byla vyvinuta na míru pro využívání v tomto "škodováckém" prostředí. V důsledku toho, že je aplikace majetkem společnosti a využívá se při mnoha důležitých činnostech, je zde implementováno určité omezení pro stažení aplikace. Aby bylo možné mít aplikaci k dispozici a zajistit její bezproblémové využívání v mobilním telefonu, musí být splněny následující podmínky:

- Uživatel má mobilní telefon ŠA, který obsahuje GISMO
- Uživatel má mobilní telefon ŠA, který má Servisní účet
- Uživatel má soukromý mobilní telefon, na kterém má k dispozici GISMO

Zmíněné podmínky jsou prvním bodem, který musí být splněn, aby zde vůbec existoval prostor pro možnost stažení aplikace. GISMO je určitá forma "pracovního prostředí", které zaměstnanci využívají k výkonu své zaměstnanecké činnosti. Díky této možnosti je zaměstnancům umožněno připojení na interní "škodováckou síť", která zároveň poskytuje možnost stažení interních aplikací v "pracovním obchodě Google Play".

Další podmínkou, která musí být splněna, aby si mohl uživatel aplikaci nainstalovat, je podání a následné schválení žádosti o přístup do aplikace, které probíhá pomocí vyplnění elektronického formuláře č. 9029 – Zřízení přístupu do aplikace. Do tohoto formuláře se zadají základní kontaktní informace o uživateli neboli žadateli o přístup do aplikace, na základě, kterých bude moci aplikaci využívat. Bez schválení této žádosti je uživatel limitován a v obchodě Google Play mu tato aplikace nebude nabídnuta.

Na mobilních zařízeních, která jsou pro inventuru využívána jsou na 100 % všechny tyto podmínky již zajištěny a pracovník tak obdrží pouze mobilní telefon, na kterém se přihlásí pomocí svého DZC čísla, a bude moci aplikaci okamžitě využívat. Přesto je, ale dobré zmínit tyto podmínky především pro případ zakoupení nového mobilního zařízení nebo přidání

nové uživatele, který s aplikací nikdy předtím nepracoval. Pro znázornění podmínek nutných možnost využívání aplikace je k dispozici obrázek č. 15.

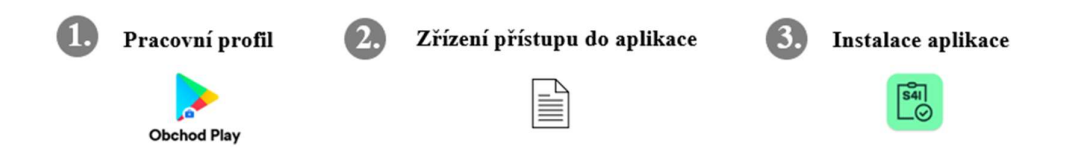

Obrázek 15: Podmínky instalace aplikace Zdroj: Interní materiály ŠKODA AUTO + vlastní zpracování

## 4.7.1. Skenování pomocí aplikace SCAN4INV – předpoklady

Provádění procesu inventury pomocí skenování není v dnešní době nic překvapivého, přesto je zde ale určitá odlišnost od dřívější metody zaznamenání pomocí papíru a kuličkového pera. Právě z tohoto důvodu zde existují určité body, které by měly být dodrženy, aby byl zajištěn bezproblémový a hladký průběh inventury. V této části budou zmíněny nejdůležitější předpoklady, které jsou zásadní pro správné vykonávání inventury.

- Každé oddělení má zde ve společnosti přiřazené čtyřmístné číslo nákladové střediska, pod kterým je uvedeno a pod které spadá. Vzhledem k rozsáhlé velikosti jednotlivých středisek a náročnosti inventury, existuje možnost rozdělení nákladového střediska do více inventurních úseků. Toto rozdělení je obrovským přínosem především proto, že například velká skladová hala může být rozdělena na několik inventurních úseků, ve kterých může více pracovníků uskutečňovat zaznamenávání současně. Každý pracovník má žlutou páskou ohraničený svůj prostor neboli inventurní úsek, který mu byl svěřen a ve kterém zaznamenávání provádí. V důsledku rozdělení nákladového střediska do více inventurních úseků a tím i možnosti rozdělení vykonávání inventury mezi více pracovníků současně dojde k zásadnímu zjednodušení a značné časové úspoře.
- Aby vše fungovalo tak jak má, je důležité dodržet zásadu, která vylučuje možnost plošného prolínání inventurních úseků. Na začátku zaznamenávání obdrží každý pracovník přesně stanovený inventurní úsek, za který bude nést zodpovědnost a ve kterém bude proces provádět. V případě, kdy by došlo k prolínání inventurních úseků by mohlo více zaměstnanců současně uskutečňovat inventuru v jednom inventurním úseku, což by způsobilo nežádoucí zmatek a chaos. Z toho zmíněného důvodu je možnost plošného prolínání inventurních úseku zcela zamítnuta.
- Opakem a jistou výhodou je, ale také možnost uvedení více inventurních úseků na jednom skenovacím zařízení. Tato výhoda se využívá především pokud velikost inventurního úseku není příliš rozsáhlá a pracovník tak zvládne těchto úseků zpracovat více.
- Je důležité dbát na zásadu maximálního počtu inventurních dokladů, která udává nejvíce 300 zaznamenávacích inventurních dokladů na 1 inventurní úsek.

## 4.7.2. Inventurní doklady

V případě, kdy je inventura uskutečňována pomocí aplikace SCAN4INV, jsou využívány dva druhy inventurních dokladů:

- Inventurní zaznamenávací lístek nedokončené výroby jedná se o inventurní doklad, který je využíván během fáze Zaznamenávání. Každý vydaný lístek musí být po celou dobu provádění inventury u zásob, které jsou na daném lístku evidovány. Lístek musí obsahovat určité náležitosti jako je unikátní číslo a čárový kód, který obsahuje potřebné údaje pro naskenování inventurního lístku.
- Inventurní zaznamenávací sestava nedokončené výroby obsahuje stejné údaje jako inventurní zaznamenávací lístek. V tomto případě se ale jedná o skutečný seznam, ve kterém jsou zobrazena všechny inventurní zaznamenávací doklady pro definovaný inventurní úsek.

## 4.7.3. Pracovní postup při skenování

Pověřený pracovník provede zaznamenávání pomocí metody počítání fyzického stavu nedokončené výroby, který následně zaznamená do inventurního lístku. Vzorový inventurní lístek je zobrazen na obrázku č. 16.

V tomto lístku jsou definované následující informace:

- Typ inventurního lístku lístek může být označen písmeny (O), (D), (N). V případě inventurního lístku typu (O) jde o zaznamenávání čísla dílu nebo kusu, (N) označuje zaznamenávání čísla taktu, KNR nebo dílu a v případě označení písmenem (D) se jedná opět o zaznamenávání čísla dílu nebo kusu.
- Informaci o čísle závodu ŠA závod Kvasiny nese označení 33, Mladá Boleslav 31 a Vrchlabí 32.
- Pořadové číslo inventurního lístku.
- Označení úložiště materiálu.
- Čárový kód pomocí tohoto čárového kódu je inventurní lístek skenován do aplikace SCAN4INV.
- Číslo definovaného dílu.
- Skutečný počet kusů dílů v paletě je doplňován pověřeným zaměstnancem na základě ověření fyzického stavu pomocí počítání.
- Definování úseku specifikace úseku, který byl zaměstnanci přidělen.
- Název materiálu na základě uvedeného názvu musí být možné materiál následně identifikovat.
- Nákladové středisko obvykle čtyřmístné číslo, pod kterým je evidována organizační jednotka.

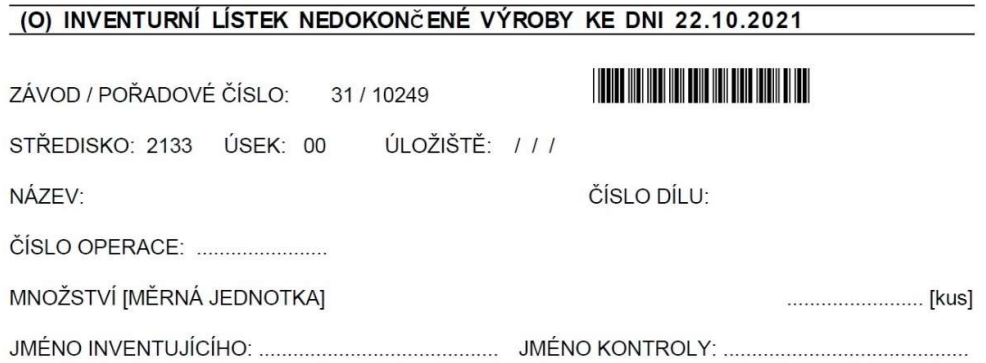

#### Obrázek 16: Vzorový inventurní lístek

#### Zdroj: Interní materiály ŠKODA AUTO

Zaznamenávání pomocí skenovací aplikace lze popsat několika kroky, kterými se zaměstnanec řídí. Každý druh dílu má vystavený vlastní inventurní lístek. Na základě tohoto lístku je evidován v systému. Pověřený pracovník přijde k definovanému dílu, pomocí počítání provede zjištění fyzického skutečného stavu tohoto dílu a tento výsledný zjištěný stav zaeviduje v inventurním lístku do kolonky "Skutečný počet dílů". Následně vezme do ruky mobilní telefon, na kterém má otevřenou aplikaci SCAN4INV, a do které následně provede zaznamenání tohoto inventurního lístku. Zaznamenávání lístku do aplikace probíhá pomocí načtení Čárového kódu specifikovaného na zmíněném lístku. Po načtení tohoto kódu se pracovníkovi zobrazí přehledný souhrn následujících informací:

- Číslo načteného neboli inventurního lístku informace je načtena automaticky
- Číslo dílu informace je načtena automaticky
- Název dílu informace je načtena automaticky

 Množství – doplňuje pověřený pracovník na základě jím zjištěných stavů, tyto stavy musí být evidovány ve specifikovaných měrných jednotkách

Pracovník musí provést načtení veškerých inventurních lístků v daném inventurním úseku, který mu byl přidělen.

Pokud dojde ke vzniku situace, kdy byl inventurní lístek řádně načten a zaevidován, ale posléze došlo k jeho ztrátě a lístek již není dohledatelný, je dle pracovních postupů nutné provést stornování tohoto lístku. Lístek může být stornován zaměstnancem zaznamenávání za přítomnosti souhlasu vedoucího pracovníka daného úseku a je nutné ho provést před ukončením fáze zaznamenávání. Po ukončení této fáze stornování lístku již není možné uskutečnit.

Po načtení všech inventurních lístků může pověřený pracovník provést ukončení zaznamenávání. Toto ukončení je možné provést pouze za předpokladu, že jsou v mobilní aplikaci zaevidovány všechny inventurní lístky z daného úseku. Již před zahájením fáze zaznamenávání je do aplikace uživateli systémově nahraný stanovený počet lístků, který se v daném inventurním úseku nachází, a který musí zaměstnanec osobě projít a zaznamenat. Tento počet je fixně stanovený a pracovník nemá oprávnění ani možnost ho nijak změnit. Dokud nedojde k naskenování všech těchto předem nadefinovaných lístků v daném inventurním úseku, tlačítko, které zobrazuje možnost "Konec Zaznamenávání" je šedivě podbarvené, tedy neaktivní a ukončení tak není možné zrealizovat. Pokud nedojde k ukončení Zaznamenávání, není možné začít provádět druhou fázi toho procesu tedy fázi Přejímky.

Po úspěšném ukončení fáze Zaznamenávání nastupuje fáze Přejímky. Strana Přejímky přebírá veškeré zásoby za přítomnosti pracovníků Zaznamenávání. Převzetí těchto zásob je prováděno odlišným způsobem, a to částečně na principu fyzického ověření skutečného stavu zásob, který je ovšem prováděn pouze v předem definovaném rozsahu, dle pracovních postupů. Zbylé množství zásob je kontrolováno na základě principu věrohodnosti stavů evidovaných stranou Zaznamenávání. Také Přejímka je prováděna pomocí skenovacího zařízení a mobilní aplikace SCAN4INV. Pověření pracovníci za stranu Přejímky provedou u stanoveného rozsahu zásob načtení čárového kódu uvedeného na inventurním lístku. Po načtení toho kódu dojde k zobrazení stejných údajů jako při fázi Zaznamenávání, tedy čísla načteného neboli inventurního lístku, čísla dílu, názvu dílu. Pracovníci přejímky provedou

fyzické ověření tohoto stavu zásob postupným přepočítáním, a tuto zjištěnou hodnotu následně do aplikace zaevidují.

## 4.7.4. Položky převzaté fyzickým ověřením správnosti počítání

Podle rozsahu Přejímky, který je již předem jasně stanovený je v aplikaci systémově pevně nahraný počet inventurních lístků, který musí být zkontrolován, a bez kterého nebude možné uskutečnit její ukončení. Po načtení všech lístků a kontrole těchto dílů dojde k zabarvení tlačítka "Konec zaznamenávání" a bude tak možné provést ukončení přejímky, které bude oznámeno internímu auditu vedoucím daného úseku.

Poté co dojde k ukončení fáze Přejímky přijde na řadu Interní audit, jehož úkolem je provést uvolnění specifikovaného inventurního úseku. Uvolnění probíhá opět pomocí aplikace SCAN4INV, ve které Interní audit odsouhlasí kompletní uskutečnění přejímky. Je velmi důležité ujistit se, zda jsou data, u nahraných inventurních lístků v pořádku a jestli zaznamenané množství souhlasí, neboť poté co interní audit potvrdí "Konec zaznamenávání" nebude možné provést v těchto záznamech žádné změny ani jakékoliv úpravy.

## 4.7.5. Položky kontrolované plauzibilitou

U položek, u kterých je kontrola uskutečňována na základě principu věrohodnosti, je pracovník povinen zajistit, aby byl veškerý materiál označen inventurním lístkem, na kterém budou k dispozici všechny důležité informace. Pokud by se zde naskytla situace, kdy by u daného materiálu nebyl doložen žádný inventurní lístek, musí pracovník přejímky zkontaktovat pracovníka zaznamenávání a zažádat o dodatečnou identifikaci materiálu a jeho následné zaevidování do inventurního lístku, který bude vypsán ručně kuličkovým perem. Pracovník přejímky nesmí opomenout pro vytvoření tohoto inventurního lístku provést jeho načtení neboli zaevidování do mobilní aplikace, a to včetně všech údajů, které jsou obsaženy na inventurním lístku.

## 4.7.6. Uvolňování inventurních úseků při inventuře k RD

Obecně lze říct, že uvolňování inventurních úseků včetně dohledu nad inventurou zásob a namátkovými kontrolami, pomocí kterých je uskutečňováno ověřování správného provádění inventury zajišťuje útvar GA neboli interní audit společnosti společně s externím auditorem.

#### 4.7.7. Obecné zásady, pro uvolňování inventurních úseků

Aby mohlo dojít k podání návrhu na uvolnění daného inventurního úseku je nutné nejprve zajistit ukončení fáze přejímky, a to včetně shromáždění veškerých inventurních dokladů, které k tomuto úseku náleží a jsou zde evidovány. Dále přijde na řadu vedoucí Přejímky, jenž nese zodpovědnost za daný inventurní úsek, který se přesvědčí o tom, zda byla přejímka řádně provedena dle stanovených pracovních postupů a náležitostí. Pokud zde nebudou zjištěny žádné pochybnosti či nesoulad při provedení Přejímky, může vedoucí pracovník zkontaktovat pracovníka interního auditu, s požadavkem na zajištění tohoto inventurního úseku.

Předtím než pracovník interního auditu provede uvolnění daného inventurního úseku probíhá ve spolupráci s externím auditorem určitá forma namátkové kontroly, která je plně v rukou auditorů, slouží pouze pro kontrolu či ubezpečení, že byla inventura uskutečňována správně, a že zde nedošlo ke vzniku žádného pochybení. Výsledky zjištěné pomocí namátkové kontroly musí být zaevidovány do speciálních zařízení nebo formulářů, které k této evidenci auditoři využívají. Tato namátková kontrola musí být provedena stejnou metodou, pomocí které bylo provedeno Zaznamenávání. Dodržení stejné metody, v tomto případě tedy metody počítání je klíčové především proto, že v případě využití jiné metody by zjištěné výsledky nemusely odpovídat výsledkům původním, a mohlo by tak dojít ke vzniku klamavého pochybení.

Po provedení této namátkové kontroly podá interní audit návrh na uvolnění definovaného inventurního úseku, které následně probíhá ve formě "Vlastního uvolnění". Vlastní uvolnění zabezpečuje vedoucí Přejímky a jeho součástí musí být pečlivé a dle požadavků stanovené vyplnění protokolu "Přejímka + uvolnění". Zmíněný protokol je určen především pro zaznamenání nedostatků, které byly objeveny během přejímky zásob.

Tento protokol musí obsahovat informace o osobě, která daný inventurní úsek uvolnila, tedy je nutné přesně definovat, zda uvolnění provedl pracovník interního auditu nebo vedoucí pracovník Přejímky, a dále zde musí být uvedeny veškeré potřebné podpisy. V protokolu tedy nesmí chybět podpis pracovníků za stranu Zaznamenávání, Přejímky a auditu, který je zodpovědný za daný úsek.

Poté, co dojde k uvolnění inventurního úseku nastává chvíle, kdy se můžou zaměstnanci logistiky vrátit opět k výkonu své práce, při které nejsou omezeni na situaci, kdy není možné s materiálem, jakkoliv disponovat.

## 4.8. Aplikace SCAN4INV– modul DIL

V této bakalářské práci bude představen modul DIL, který je určen primárně pro evidenci dílů nedokončené výroby. Vlastníkem modulu DIL je oddělení PLS, které ho využívá k zaznamenávání položek při inventuře k RD.-.

#### 4.8.1. Hlavní činnosti

V této části budou popsány hlavní činnosti, které jsou pomocí modulu DIL zajišťovány a uskutečňovány. Jedná se především o následující:

- Každý inventurní úsek obsahuje určitý, přesně stanovený počet inventurních lístků. Tyto lístky jsou připravené pro vykonávání inventury v systému SAP, ze kterého jsou následně exportovány do počítače neboli webové aplikace, kde budou následně k dispozici uživatelům při vykonávání fáze Zaznamenávání.
- Po provedení inventury v daném inventurním úseku jsou zjištěné a zaznamenané stavy uložené v mobilním aplikaci, ze které se automaticky synchronizují do webové aplikace. Z webového rozhraní následně probíhá import dat do systému SAP.
- Schopnost určitého řízení a ovládání user managementu dle vlastních potřeb. Možnost přidávání uživatelů dle definovaných rolí, ke kterým se vztahují určitá oprávnění na provádění akcí v aplikaci. Ovládání user managementu nabízí možnost změny uživatelské role nebo odebrání uživatele.
- Pokud se například jedná o skupinu pověřených pracovníků, kteří byli vykonáváním inventury pověření, nabízí aplikace možnost hromadného importu uživatelů, který je značnou časovou úsporou. K hromadnému importu je potřeba pouze předpřipravená excelová tabulku, která bude obsahovat jména uživatelů včetně jejich osobního čísla, na základě, kterého budou všichni účastníci identifikováni a přidání do "útvaru".
- Možnost zobrazení dat, která byla importována či exportována
- Souhrnný backup, který zajišťuje ukládání dílčích činností do rezervního soboru ve webové aplikace například pro situaci, kdy by došlo k neočekáváné chybě v důsledku, která byla data odstraněna, a bylo by potřeba tuto zálohu využít. Jedinou podmínkou pro aktivní zálohu dat je v tomto případě mobilní telefon, který musí být připojený na WIFI síť.

 Zobrazení určité historie operací nebo logů, které byly provedeny. Tato informace může být obrovským přínosem například pro vedoucí pracovníky v případě, kdy dojde ke zjištění určitého nesouladu či problému, který je třeba náležitě prošetřit.

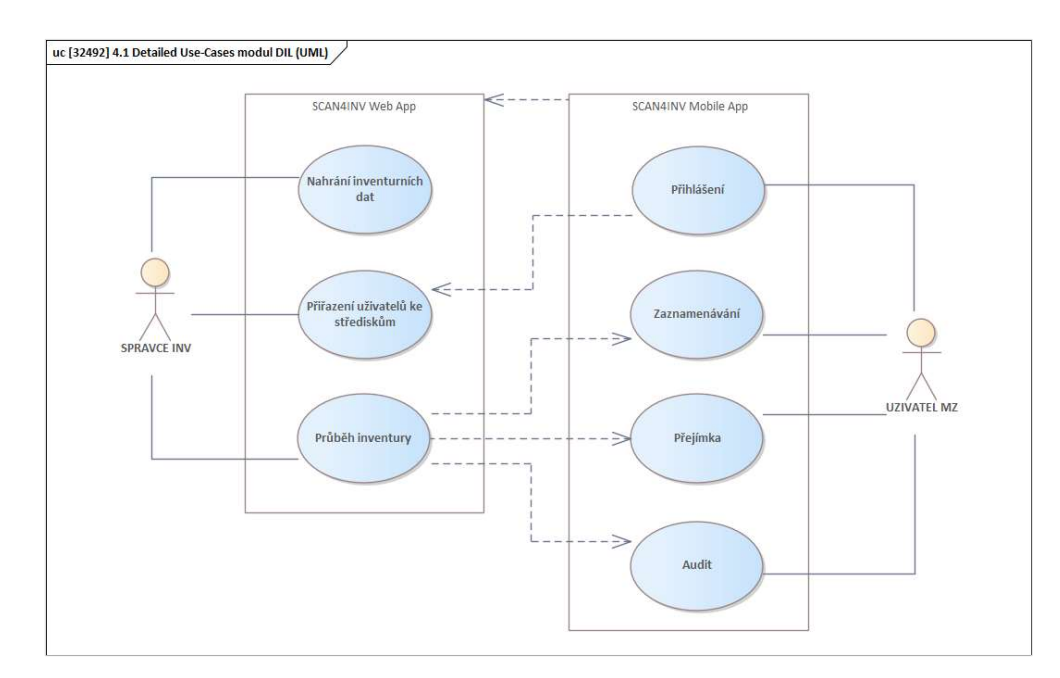

Obrázek č. 17 je k dispozici pro jednodušší a přehlednější vysvětlení systému v modulu DIL.

Obrázek 17: Princip modulu DIL Zdroj: Interní materiály ŠKODA AUTO

## 4.8.2. Webové rozhraní aplikace

V případě modulu DIL je důležité zmínit, že webové prostředí slouží pouze pro klíčové uživatele tohoto procesu. Pověřený pracovník, který inventuru provádí k tomuto prostředí tedy nemá umožněn žádný přístup.

Jak bylo již řečeno, v aplikace existuje určitá možnost řízení user managementu, která dává organizační jednotce schopnost ovládání postavení neboli oprávnění pověřených uživatelů dle aktuální situace a potřeb.

Uživatelské role a celkové ovládání user managementu lze měnit na stránce "Uživatelé pro mobilní terminály". Na této stránce je zobrazen souhrnný seznam veškerých uživatelů, kteří jsou pověřeni Zaznamenáváním, Přejímkou či Auditem. U každého uživatele jsou zobrazené jeho základní informace, tedy jméno a příjmení, číslo, login, kterým je v tomto případě DZC uživatele a osobní číslo uživatele včetně nákladového střediska, do kterého uživatel spadá. Zobrazena je také fáze, jejímž vykonáváním byl pracovník pověřen. U každého uživatele je k dispozice tlačítko editace, které umožňuje určitým způsobem úpravu těchto údajů a také tlačítko, které nabízí možnost uživatele odebrat.

Na této stránce je dále umožněno založení nového uživatele, které probíhá na základě zadání DZC uživatele, střediska, zadání čísla uživatele a volby činnosti, kterou bude pověřený pracovník zajišťovat. Hlavní funkcionalitou je v tomto případě podrobná volba střediska neboli inventurního úseku, ve kterém bude pracovník činnost vykonávat.

Poté co dojde k přiřazení uživatele do střediska, pod kterým je evidován a přesnému zaevidování úseku k danému uživateli, dojde k automatickému vytvoření úseku v mobilní aplikaci, se kterou bude uživatel následně pracovat.

Pro představu webového prostředí aplikace modulu DIL je využitý obrázek č. 18.

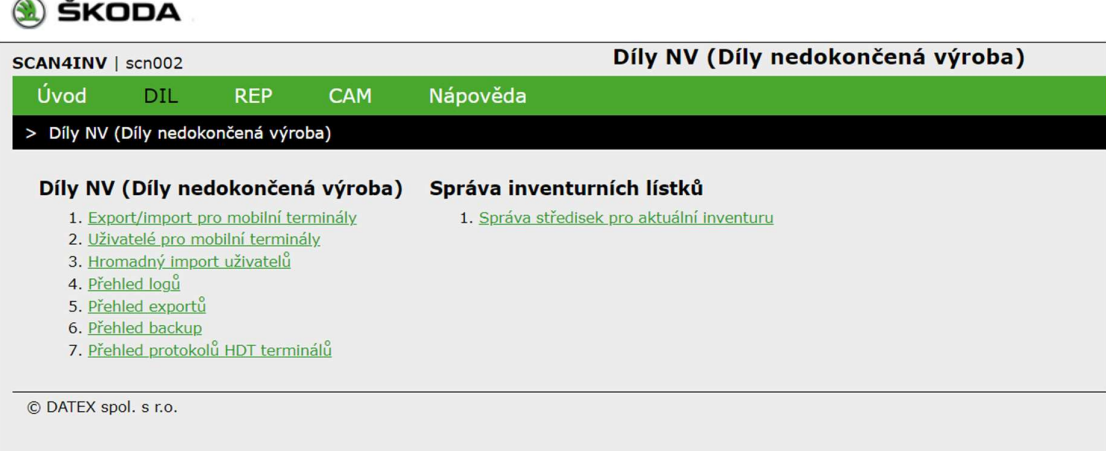

Obrázek 18: Úvodní obrazovka webového prostředí modulu DIL Zdroj: Interní materiály ŠKODA AUTO

## 4.8.3. Mobilní rozhraní aplikace

V případě prvního střetnutí uživatele s aplikací je nutné provést základní seznámení, které uživateli pomůže aplikaci lépe poznat. Při prvotním otevření SCAN4INV se zobrazí hlavní stránka, která uživatele vybízí k zadání přihlašovacích údajů. Nejprve je však důležité kliknout na ikonu nastavení umístěnou v pravém rohu horního baneru aplikace. Po kliknutí na tuto ikonu se uživateli zobrazí stránka "Nastavení", která nabízí dvě možnosti režimu – TEST, PROD. Nastavení režimu aplikace znázorňuje obrázek č.19.<br>"*TEST*" neboli testovací prostředí slouží například pro přípravu inventury, do které spadá

také aktivní využívání testovací verze aplikace během školení uživatelů. Pro oficiální inventuru je, ale následně využíván pouze režim "PROD" neboli produkce, do kterého jsou

data oficiálně zaznamenávána. Uživatel by měl na začátku procesu provést kontrolu, zda se nachází v produkčním nebo naopak testovacím režimu. Testovací režim lze odlišit pomocí červeného proužku, který se zobrazuje pod horním informačním bannerem aplikace. Na této stránce se dále zobrazuje také tlačítko "Vymazat data", které by měl uživatel využít před začátkem zpracovávání inventury, aby zajistil, že bude mít k dispozici pouze nová a aktuální data.

Na přihlašovací obrazovce se uživateli nabízí dvě možnosti přihlášení. První možnost spočívá v zadání loginu neboli DZC uživatele, vyplnění hesla a kliknutím na tlačítko "Přihlásit". Druhou možností, je kliknutí na tlačítko "Přihlásit automaticky", které uživatele přihlásí automaticky bez zadávání jakýkoliv přihlašovacích údajů. Tlačítko "Přihlásit automaticky" může uživatel využít, ale pouze v případě, kdy používá aplikaci na svém vlastním pracovním telefonu, kde se aplikace s telefonem automaticky propojí a uživatele přihlásí, bez zadání jakýkoliv údajů.

V dolní části této stránky se zobrazuje modrý banner, který zobrazuje informaci o aktuální verzi a čísle sestavení aplikace. Tyto údaje jsou pro uživatele a správný chod aplikace velmi zásadní a je třeba jim věnovat určitou pozornost. V důsledku inovací a řešení chyb je čas od času programátory nasazena nová verze aplikace, která obsahuje právě například zpracování nových rozvojových požadavků nebo opravu chyb, které aplikaci blokovaly. Z tohoto důvodu je nutné sledovat verzi aplikace a před začátkem inventury navštívit pracovní Obchod Play, ve kterém se uživatel ujistí, zda má nainstalovanou nejnovější verzi aplikace nebo je k dispozici její nová aktualizace. Případnou informaci o nasazení nové verze aplikace a potřebě aktualizace by měl pracovník obdržet od vedoucího inventurního úseku před zahájením inventury.

Po úspěšném přihlášení se uživateli zobrazení stránka "Seznam aplikací", která zobrazuje veškeré možné moduly, které jsou v aplikaci k dispozici, a které by mohl uživatel potenciálně využívat. Každý modul má jiné využití, a proto i jiného vlastníka. Uživatel má ve své telefonu k dispozici šedivé zobrazení dlaždic s názvy modulů, neboť do těchto modulů nemá přístup. Poté co dojde ke schválení žádosti pomocí elektronického formuláře,

přes který si uživatel o přístup do modulu zažádá, bude dlaždice modulu přebarvena do tmavě modré barvy, která uživateli umožní přímé kliknutí a vstup do aplikace.

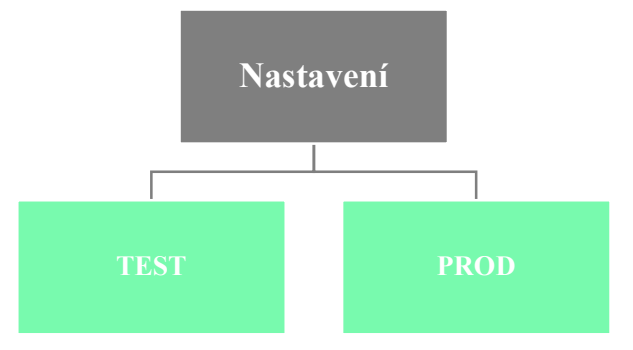

Obrázek 19: Grafické schéma nastavení režimu aplikace Zdroj: Vlastní zpracování

## 4.8.4. Výběr inventurního úseku

Volba správného inventurního úseku je pro uživatele klíčovou informací, neboť na základě tohoto výběru budou veškeré uživatelské akce načítány k danému úseku.

Při prvním otevření modulu DIL se uživateli zobrazí požadavek, ve kterém musí být zvolen závod, nákladové středisko a přesný inventurní úsek, ve kterém bude inventura prováděna. Údaje jsou zaznamenávány systematicky postupně tak, aby na sebe vše logicky navazovalo. První informací, kterou je nutné vyplnit je tedy číslo závodu, které se vybírá v závislosti na tom, ve kterém závodě bude uživatel inventuru provádět. Pokud se jedná o závod Mladá Boleslav, číslo závodu je 31, pokud o Vrchlabí, tak 32 a v případě závodu Kvasiny je zvoleno číslo 33. Tato volba závodu pouze potvrzuje skutečnost, že je aplikace tvořena komplexně a je tak možné ji bez problému využít ve všech závodech ŠA v ČR Poté dojde k vyplnění následujících údajů, tedy střediska a inventurního úseku. Tyto informace jsou po řádném vyplnění zobrazovány ve formátu číslo závodu – číslo střediska – označení inventurního úseku.

Po vyplnění těchto základních informací začne probíhat určitá konfigurace aplikace včetně stahování potřebných dat. Po dokončení základního nastavení je uživatel přesměrován na stránku Hlavního menu, kde má na výběr hned z několika možných akcí. Stránka nabízí možnost Zaznamenávání, Přejímky nebo Auditu. Zmíněné menu je zobrazeno opět v šedivých dlaždicích, které signalizují, že uživatel k provádění těchto činnosti nemá potřebná oprávnění. Pokud je uživatel výkonem dané činnosti naopak pověřen, dlaždice

s danou činností se bude zobrazovat tmavě modrou barvou. Pro představu stránky "Hlavní menu" je zde obrázek č. 20.

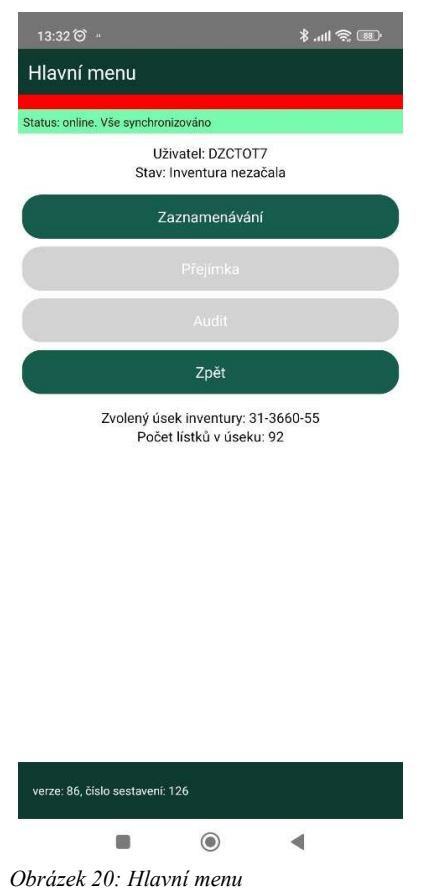

Zdroj: Interní materiály ŠKODA AUTO

## 4.8.5. Popis fáze Zaznamenávání

Proces Zaznamenávání provádí pověřený pracovník formou fyzického počítání skutečného stavu zásob v nedokončené výrobě v daném inventurním úseku, který mu byl přidělen. Po zjištění skutečného stavu zásob, které se v daném úseku nacházejí, provede zaměstnanec zaznamenání toho stavu do inventurního lístku. Zadané množství následně potvrdí vlastnoručním podpisem a pracovním razítkem.

Tento inventurní lístek musí zůstat po celou dobu provádění inventury u zásob, které označuje, neboť bude dále využíván dalšími pracovníky v následujících fázích inventury. Po zjištění fyzického stavu zásob a jeho zaznamenání do stanoveného inventurního lístku zahájí uživatel naskenování lístku do aplikace SCAN4INV.

Určitou výhodou, kterou aplikace nabízí je možnost průběžné úpravy načteného lístku, a to až do doby finálního ukončení Zaznamenávání. Pokud tedy nastane situace, kdy byl údaj chybně zadán, existuje možnost tuto chybu včas napravit, a zamezit tak vzniku nepříznivé situace.

Pro případ, že by byly v inventurním úseku pracovníkem objeveny zásoby, které by u sebe neměly inventurní lístek, má u sebe pověřený pracovník vždy prázdný inventurní lístek, do kterého informace o daném materiálu ručně zaznamená a následně provede jeho načtení do mobilní aplikace. I přesto, že například nebude žádný z těchto prázdných lístků uživatel potřebovat během výkonu své činnosti využít, pro umožnění ukončení fáze Zaznamenávání musí provést načtení všech těchto prázdných lístku u kterých v kolonce množství zaeviduje hodnotu "0".

Jak již bylo zmíněno, na stránce "Hlavní menu" má uživatel zobrazené všechny činnosti, které lze v aplikaci uskutečňovat, tedy Zaznamenávání, Přejímka a Audit. V horní části obrazovky je zobrazen údaj o aktuálně přihlášeném uživateli, respektive jeho DZC a také aktuální stav inventury. V dolní části obrazovky je k dispozici informace o zvoleném úseku inventury včetně informace o počtu lístků v daném úseku.

Pokud se tedy pracovník nachází na úplném začátku, stav inventury bude zobrazovat hlášku "Inventura nezačala". Uživatel, tedy klikne na dlaždici "Zaznamenávání", v důsledku, které dojde ke změně hláška na "Začal záznam" a inventura bude tak oficiálně zahájena.

V dalším kroku bude uživatel přesměrován na stránku "Výběr akce", které lze ve fázi Zaznamenávání využít. Jedná se o "Přehled, Načítání, Ruční načítání, Detail lístku, Detail lístku ruční, Konec zaznamenávání". Stránka "Výběr akce" je znázorněna na obrázku č. 21.

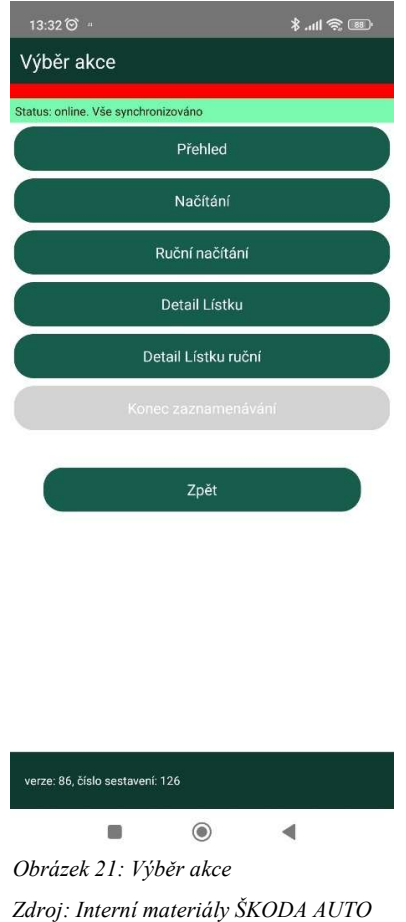

## Popis jednotlivých funkcí

Přehled – už z názvu tohoto tlačítka vyplývá, že po jeho stisknutí se pracovníkovi ukáže souhrn informací. Tento přehled zobrazuje následující informace:

- Číslo střediska čtyřmístné číselné označení.
- Celkem lístků v úseku celkový počet lístků, které mají být v tomto úseku načteny.
- Zadáno lístků zobrazuje celkový počet načtených lístků.
	- $\triangleright$  Lístky množství "0" zobrazuje počet načtených prázdných lístků.
	- $\triangleright$  Lístky status "Storno" zobrazuje počet lístků, které byly stornovány.
	- Lístky ruční zadání zobrazuje počet lístků, které byly zadány ručně.
- Nezadáno lístků celkový počet lístků, které zbývá zadat.

Výhodou je v tomto případě tlačítko "Zobrazit čísla nezadaných lístků", které uživateli zobrazí podrobné informace o lístkách, které ještě nebyly načteny.

Načítání – načítání lze považovat za klíčovou funkci celého modulu DIL, která pomocí fotoaparátu a vytyčeného skenovacího pole provádí skenování čárového kódu uvedeného
na inventurním lístku. Poté, co dojde k úspěšnému načtení inventurního lístku je uživatel přesměrován na stránku "Záznam do inventurního lístku". Na této stránce se zobrazí předvyplněné informace o čísle inventurního lístku, čísle dílu, přesném názvu načteného dílu a také o množství, které zde uživatel ručně dopisuje na základě jím zjištěného skutečného stavu. Zobrazuje se zde také informace o měrné jednotce, ve které je zaznamenané množství uváděno. Po kontrole a zaznamenání potřebných údajů může pracovník provést uložení inventurního lístku do systému. Stránka "Záznam do inventurního lístku je představena na obrázku č. 22.

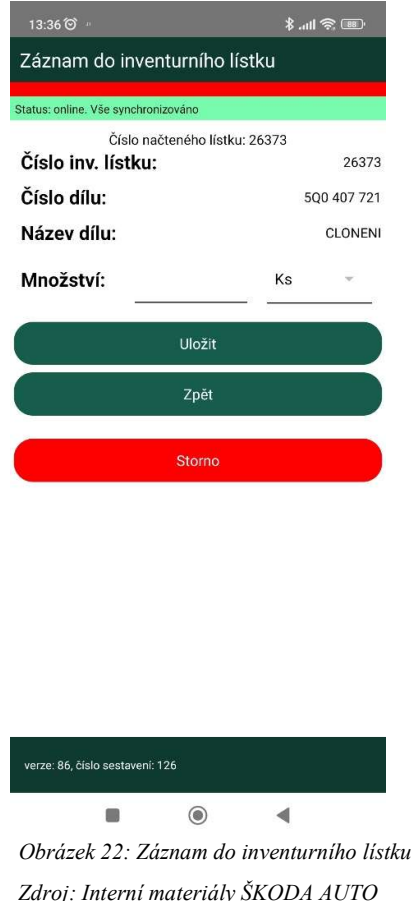

Ruční načítání – slouží jako určitá forma náhradní technologie, která se používá v případě, kdy čárový kód na inventurním lístku nelze načíst pomocí skenovacího zařízení. Pracovník tedy ručně provede zadání čísla lístku a klikne na tlačítko "Načíst lístek". Po zadání čísla inventurního lístku dojde k načtení stejných informací, jako v případě, kdy pracovník lístek načte pomocí skenovacího zařízení. Rozdíl je tedy pouze ve způsobu načtení inventurního lístku. Vzorová obrazovka pro ruční načítání je zobrazena na obrázku č. 23.

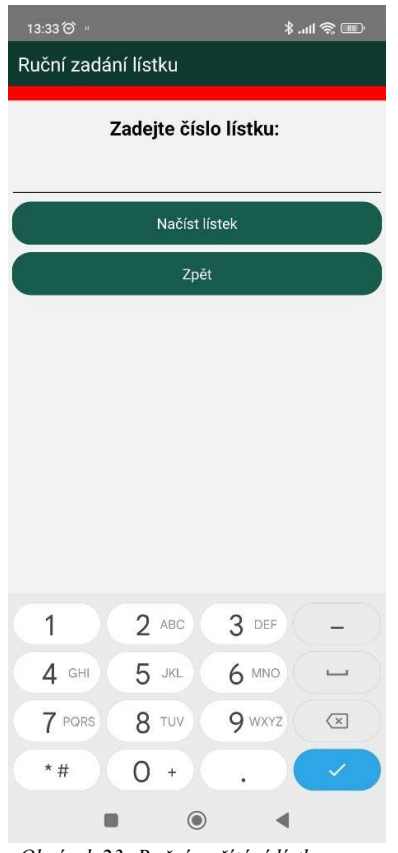

Obrázek 23: Ruční načítání lístku Zdroj: Interní materiály ŠKODA AUTO

Storno – funkce stornování lístku je k nalezení na stránce "Záznam do inventurního lístku". Důležité je zmínit, že pokud chce pověřený pracovník z nějakého důvodu provést stornování inventurního lístku, musí mít k této akci souhlas vedoucího inventurního úseku a musí uvést patřičný důvod, proč zmíněné stornování požaduje.

Detail lístku/ Detail lístku ruční – tato funkce funguje pomocí skenování či ručního zadání čísla inventurního lístku, na základě, kterého se uživateli zobrazí veškeré dostupné informace o daném lístku. Mezi tyto informace patří například: informace o závodě, čísle lístku, nákladovém středisko, čísle dílu, čísle operace, výrobním příkazu, typu inventurního lístku, názvu, množství, jednotce nebo údaji o uživateli. Detail lístku v reálně podobě je představen na obrátku č. 24.

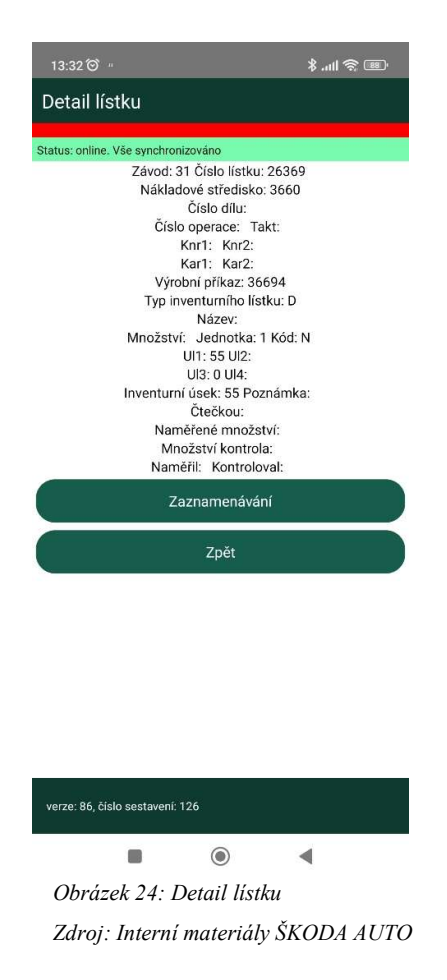

Ukončení zaznamenávání – dlaždice "Konec zaznamenávání" je po celou dobu provádění Zaznamenávání šedivá bez možnosti kliknutí. Poté co jsou všechny inventurní lístky načteny se její barva změní na tmavě modrou a pracovník tak může provést ukončení. Po ukončení této fáze již není možné provést žádnou editaci údajů, které zde byly zaznamenány a přichází řada na fázi číslo 2, kterou je v tomto případě Přejímka.

## 4.8.6. Popis fáze Přejímka

Přejímka může začít probíhat ve chvíli, kdy došlo k oficiálnímu ukončení Zaznamenávání. Na stránce "Hlavní menu" je nyní uživateli k dispozic pouze modrá dlaždice s název "Přejímka", všechny ostatní dlaždice jsou neaktivní s šedivým podbarvením. Po kliknutí na dlaždici přejímka bude stav inventury změněn na "Začala přejímka".

Stránka "Výběr akcí" má stejné funkce jako u zaznamenávání až na funkci "Konec zaznamenávání", která je v tomto případě nahrazena tlačítkem "Konec přejímky".

#### Popis jednotlivých funkcí

V této části bude představena pouze funkce "Přehled" a "Konec přejímky" neboť u ostatních funkcí není žádná změna, tedy fungují na stejném principu jako při Zaznamenávání.

Přehled – i v případě Přejímky vykonává přehled funkci určitého souhrnu informací o daném inventurním úseku. Obsah informací je oproti Zaznamenání mírně odlišný. Tento přehled zobrazuje následující informace:

- Číslo střediska čtyřmístné číselné označení.
- Celkem lístků v úseku celkový počet lístků, které mají být v tomto úseku načteny.
- Zadáno lístku zobrazuje celkový počet načtených lístků.
	- $\triangleright$  Lístky množství "0" zobrazuje počet načtených prázdných lístků.
	- $\triangleright$  Lístky status "Storno" zobrazuje počet lístků, které byly stornovány.
- Scan bez kontroly počet načtených lístků bez kontroly.
- Scan s kontrolou počet načtených lístků s následnou kontrolou.
	- Z toho opraveno celkový počet lístků, u kterých byla prováděna oprava.
- Celkem načteno celkový počet načtených lístků, výsledek uváděn v %.
- Celkem zkontrolováno celkový počet zkontrolovaných lístků, výsledek uváděn v %.

I v tomto případě je na této stránce k dispozici tlačítko "Zobrazit čísla nezadaných lístků", které pracovníkovi zobrazí informace o lístkách, které ještě nebyly načteny.

Konec přejímky – dlaždice "Konec přejímky" je po celou dobu provádění Přejímky šedivá, bez možnosti kliknutí. Poté co je přejímka zkontrolována ve stanoveném rozsahu může pověřený pracovník provést její ukončení. Poté co uživatel potvrdí ukončení přejímky, již nebude možné provést žádnou změnu. Po ukončení Přejímky bude inventurní stav změněn na "Skončila přejímka" a nastupuju poslední fáze, kterou je audit.

## 4.8.7. Popis fáze Audit

Po ukončení Přejímky se uživateli na stránce "Hlavní menu" zobrazí modře podbarvená pouze dlaždice s názvem Audit, ostatní dlaždice jsou opět šedivé neboli neaktivní. Po kliknutí na tuto dláždit dojde v aplikace ke změně inventurního stavu na "Začal audit".

V této fázi, ve které je věnována pozornost Auditu bude představena pouze funkce "Přehled" a "Konec přejímky" u ostatních úloh není ve funkčnosti žádná změna, funkce běží na stejném principu jako u Zaznamenávání a Přejímky, proto zde nebudou podrobně rozebírány.

Přehled – ani pro fázi Auditu není funkce "Přehled" zásadně odlišná. Opět nám poskytne souhrnný přehled o celkovém počtu lístků, způsobech jejich načtení atd. Jsou zde však určité položky, které například u Zaznamenávání nejsou k nalezení. Tento přehled zobrazuje následující informace:

- Číslo střediska čtyřmístné číselné označení.
- Celkem lístků v úseku celkový počet lístků, které mají být v tomto úseku načteny.
- Zadáno lístku zobrazuje celkový počet načtených lístků.
	- $\geq$  Lístky množství "0" zobrazuje počet načtených prázdných lístků.
	- $\triangleright$  Listky status "Storno" zobrazuje počet listků, které byly stornovány.
- Scan s kontrolou audit.
	- $\triangleright$  Z toho opraveno audit.
- Celkem zkontrolováno audit výsledek uváděn v %.
- Opravy z kontroly auditu výsledek uváděn v %.

Stejně jako u Zaznamenávání a Přejímky i u Auditu má na této stránce uživatel k dispozici tlačítko "Zobrazit čísla nezadaných lístků", které v důsledku toho zobrazí základní informace o lístkách, které ještě nebyly načteny, včetně jejich čísla a názvu.

Konec auditu – po kliknutí na dlaždici "Konec přejímky" již nebude možné provést žádné změny, dojde ke přepsání inventurního stavu na "Skončil audit" a inventuru lze prohlásit za oficiálně ukončenou.

### 4.8.8. Export / přenos dat

Hlavní výhodou aplikace SCAN4INV je automatická a téměř okamžitá synchronizace a propojenost mezi mobilní aplikací a webovým prostředím. Data, která byla zaznamenávána v průběhu inventury pověřenými pracovníky pomocí mobilních telefonů jsou tak ihned k dispozici ve webovém prostředí vedoucímu inventurního úseku, který může s daty následně okamžitě pracovat. Jediným požadavkem, který musí být splněn, aby synchronizace fungovala tak jak má, je stálé připojení telefonu k datové nebo WIFI síti. Na základě tohoto připojení nalezne uživatel v horní části obrazovky mobilní aplikace zelený proužek s nápisem "Status: online. Vše synchronizováno", který dává uživateli jasný signál,

že synchronizace funguje bez problému tak, jak má. Synchronizace dat v aplikace SCAN4INV je znázorněna na obrázku č. 25.

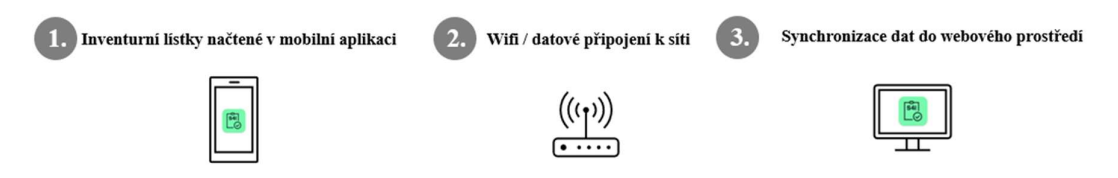

Obrázek 25: Synchronizace dat v aplikaci SCAN4INV Zdroj: Interní materiály ŠKODA AUTO + vlastní zpracování

## 4.8.9. Náhradní technologie

Přestože je aplikace využívána u nedokončené výroby pro celou inventuru k RD a všichni pracovníci jsou na její používání řádně proškoleni, může se zde vyskytnout neplánovaný problém či komplikace, která znemožní využívá celé aplikace. Inventura se musí bez jakéhokoliv váhání uskutečnit v plánovaný a předem stanovený datum. Velmi často je v důsledku konání inventury omezena nebo dokonce zastavena celá výroba, pracovníci jsou namísto v práci doma a logistické systémy jsou uvedeny do zvláštního režimu. Není tedy přípustné debatovat o přeložení termínu inventury v důsledku nefunkčnosti aplikace, pomocí které je inventura uskutečňována.

Z tohoto důvodu existuje určitá forma náhradní technologie, která je využívána právě v těchto případech. Jedná se o seznam všech inventurních lístků z daného inventurního úseku včetně informací, které jsou na nich uvedené. Tento seznam je nazýván inventurní sestava a jeho použití je opravdu pouze v případech nefunkčnosti aplikace na mobilních telefonech. Nasazení této náhradní technologie musí být komunikováno a schváleno se stranou Přejímky a inventurním dispečinkem.

# 5. Shrnutí výsledků

Aplikaci SCAN4INV, která je pro inventuru využívána, lze považovat za inovaci, která společnost posunula zase o krok dál tím správným směrem a přinesla firmě zároveň nemalé množství přínosů. V důsledku využívání aplikace je vykonávání inventury mnohem jednodušší a organizační jednotka má možnost lepšího ovládání, řízení a kontroly tohoto procesu. Získaná data jsou nyní v kvalitnější formě než kdykoliv předtím, a především vše je v digitální formě, tedy není nutné data následně jakkoliv a kamkoliv transformovat, díky čemuž je zajištěna značná úspora času. Tyto přínosy, které jsou výsledkem zavedení a využívání aplikace, jsou ale zmiňovány především z celkového pohledu, který ukazuje, jaké výhody implementace aplikace společnosti přinesla.

Je ale důležité věnovat pozornost samotnému chodu aplikace jako takovému, neboť je velmi pravděpodobné, že při jejím běžném využívání budou objeveny mnohé, možná i zásadní chyby či nedostatky, které na první pohled nemohou být odhaleny.

Jedná se například o situaci, kdy telefon nedokáže provést načtení čárového kódu uvedeného na inventurním lístku a aplikace následně zobrazí chybnou hlášku "Došlo k neočekávané chybě aplikace".

Dalším problémem, je chyba, které znemožňuje průběžné ukládání dat na cílový server. Pracovníkovi se v průběhu zaznamenávání hodnot do inventurního lístku zobrazí chybná hláška "Došlo k chybě při ukládání Inventurního lístku. Hodnota je uložena pouze lokálně, důvod: Neočekávaná chyba serveru". Se vznikem této chyby se uživatel může setkat v případě, kdy zadá hodnoty ve špatném tvaru, který aplikace není schopná rozluštit a identifikovat.

Tyto zmíněné situace nelze považovat za problémy, které by trvale znemožňovaly používání aplikace. Jako určitou formu řešení lze téměř v každém případě aplikovat odhlášení uživatele, vymazání dat a následné přihlášení uživatele. Existuje ale také možnost, že daný postup nepomůže a chyba tedy stále přetrvává. Právě v tuto chvíli je nutné zamyslet se nad tím, kdo jsou klíčoví uživatelé aplikace. Jedná se totiž o běžné pracovníky, kteří se nebudou zamýšlet nad tím, proč daná technologie nefunguje tak, jak má, a už vůbec nebudou plýtvat svým časem na hledání možného řešení tohoto problému.

Řešením, které by eliminovalo objevování stále nových a novějších chyb by mohlo být posílení testovacího týmu inventury, který by se věnoval důkladnému a podrobnému testování aplikace při běžném používání.

Pro testování, je využíváno testovací prostředí, kde má uživatel k dispozici téměř totožné rozhraní jako v produkčním prostředí, které se liší pouze v tom, že data nejsou oficiálně odesílána a zpracovávána. Jedná se o fiktivní inventurní lístky, které obsahují smýšlená data a jsou určeny pouze pro testování aplikace. Tým těchto pracovníků by si měl sestavit "testovací scénář", na základě, kterého by uskutečňoval testování aplikace krok za krokem a získal tak mnohem větší pravděpodobnost odhalení vzniklých chyb a nesouladů.

Přestože bude posílení kapacit testovacího týmu obnášet zvýšení nákladů, jedná se o nákladovou položku, která má z mého pohledu nesmírný význam a může být pro společnost obrovským přínosem, neboť zajistí odhalení případných chyb a vzniklých nedostatků. Pokud budou tyto chyby odhaleny v průběhu testování aplikace, ještě před zahájením inventury, dojde tak k zajištění klidnějšího a úspěšnějšího provádění procesu.

Častá chybovost se vyskytuje také v případě fáze Přejímky a Auditu, kdy pracovník zapisuje hodnotu získanou na základě fyzického ověření stavu zásob, během kterého dojde velmi často k chybnému zaznamenání hodnoty. Řešením tohoto problému, by mohla být implementace rozvojového požadavku aplikace, který by pracovníkům zajistil možnost přebírání oficiálních hodnot z předchozích fází inventury. V tomto případě by se jednalo o kontrolu uskutečňovanou přejímkou, která by přebírala již zaevidované hodnoty pracovníkem z předchozí fáze zaznamenávání. Po přihlášení uživatele do fáze Přejímky a naskenování jednotlivých inventurních lístků by se pracovníkovi zobrazily zaevidované hodnoty množství, které by zkontroloval a na základě fyzického ověření skutečného stavu potvrdil jejich správnost. V případě, že by převzatá hodnota z předchozí fáze neodpovídala skutečnému, ověřenému počtu, uskuteční pracovník Přejímky náležitou opravu tohoto stavu. Tyto hodnoty, včetně hodnot opravených v průběhu fáze Přejímky by následně přebírala poslední fáze inventury, tedy Audit.

Přestože by na implementaci tohoto řešení bylo nutné vynaložit určité finanční prostředky a došlo by tedy ke zvýšení nákladů, považuji tento návrh řešení za přijatelný, neboť důsledkem jeho zavedení bude urychlení procesu inventury. Urychlení procesu by zajistilo možnost dřívějšího ukončení zvláštního režimu, dále také zrušení uzavřených brán závodu a odvolání zákazu jakéhokoliv pohybu v logistice. Řešení by tedy pro společnost bylo

přínosem, který by nejen pomohl zamezit a eliminovat chybovost při zadávání hodnot, ale zároveň by také zajistil rychlejší návrat společnosti do běžného provozu.

Dalším bodem, u kterého byl nalezen prostor pro zavedení určitého zlepšení je změna umístění tlačítka, které se zobrazuje po výběru inventurního úseku. Jedná se o tlačítko "pokračovať", které uživatel využívá v případě, kdy si ze zobrazeného seznamu zvolí daný inventurní úsek, který mu byl přiřazen, a ve kterém bude inventuru vykonávat. V důsledku dodržování doporučené zásady, která stanovuje maximálně 300 inventurních dokladů na 1 inventurní úsek, bude uživateli s vysokou pravděpodobností přiřazeno více inventurních úseků, ve kterých může inventuru realizovat. Těchto inventurních úseků může mít uživatel opravdu několik a je tedy možné, že seznam, které budou tvořit bude velmi dlouhý. Tlačítko "pokračovať" které slouží pro přesměrování na stránku, kde uživatel oficiálně začíná provádět načítání inventurních lístků, je ale k dispozici až na konci seznamu těchto inventurních úseků, což uživatele zbytečně zdržuje a nutí ho, tak prolistovat celým seznamem až na jeho konec. Myšlenkou, která by zde mohla být zavedena by bylo zobrazovací okénko s tlačítkem "Pokračovat", které by se uživateli ukázalo vždy ihned poté, co by byl inventurní úsek zvolen. Zavedením této myšlenky, by došlo k zásadnímu urychlení inventury a uspokojení pracovníků, kteří by nemuseli z důvodu nutnosti potvrzení, bez které je aplikace nepustí dál, procházet celý seznam.

V závodě Kvasiny je v tuto chvíli k dispozici 6 auditorských skupin, které se zabývají prováděním 3. fáze inventury, tedy auditem neboli uvolňováním. Lze tedy říct, že pokud je v jednom inventurním úseku dle doporučených zásad zaevidováno maximálně 300 inventurních dokladů, v celém závodě bude opravdu mnoho inventurních úseků, které musejí být při provádění auditu rozděleny mezi těchto 6 skupin. Auditorská skupina bude mít tedy na stránce "*Výběr úseku*" k dispozici spoustu inventurních úseků, které bude muset projít postupně jeden po druhém. Pracovníky auditu toto zdržuje, neboť se při výkonu své práce musejí po dokončení jednoho úseku neustále vracet na tuto stránku, kde zvolí výběr dalšího úseku. Až po tomto kroku mají pracovníci opět možnost zahájit audit v dalším inventurním úseku. Jedná se tedy o téměř zbytečný mezikrok, který pracovníky při vykonávání auditu zdržuje a plýtvá tak jejich časem. Řešením, které by zde mohlo být nasazeno a zajistilo by tak eliminaci tohoto zbytečného mezikroku by byla sumarizace inventurních úseků do vyšších celků. Jednalo by se tedy o shromáždění většího počtu inventurních úseků, které by byly předem přesně stanoveny, do vyšších celků, jenž by zajistily plynulý průběh inventury, bez jakéhokoliv zdržování a naprosté vyloučení

stránky "Výb*ěr úseku*", kterou by pracovník navštívil pouze na úplném začátku, a to při volbě vyššího inventurního celku. Zavedením této inovace by došlo k zásadnímu zrychlení inventury a odstranění zbytečného mezikroku, který musí pracovník auditu v aplikaci uskutečňovat. Tento rozvojový požadavek by byl implantován pouze do fáze Audit, neboť u fáze Zaznamenávání a Přejímka sumarizace inventurních úseků do vyšších celků není žádoucí.

Inventurní úsek je v některých případech přidělen více pracovníkům a samotnou realizaci zde zajistí pracovník, který bude danému úseku blíž, nebo bude mít ostatní přidělené úseky hotové. Nepříjemností je v tomto případě ale situace, kdy jeden pracovník dokončí zaznamenávání, na stránce " $V<sub>y</sub>$ běr úseků" si vyhlídne další úsek, ve kterém by nyní mohl Zaznamenávání provádět a vydá se na cestu k danému úseku. Než, ale k úseku dojde, zjistí, že je zde zaznamenávání již prováděno, a to jiným pracovníkem, který měl tento úsek v nabídce. Pro prvního pracovníka se nyní jedná o naprostou ztrátu času, jenž vynaložil na cestu k úseku, která může být v závislosti na velikosti skladových prostor společnosti a celkové rozloze závodu v některých případech opravu dlouhá. Řešením tohoto problému by mohlo být zavedení určité funkce "Rezervace úseku", kterou by uživatel mohl využívat po zvolení inventurního úseku, do kterého se nyní chystá, a ve kterém má v plánu inventuru provádět. Tato funkce by zamezila vzniku těchto nepříznivých situací a zajistila tak efektivní využití všech pracovníků. Hlavním přínosem by pro společnost bylo odstranění těchto nepříznivých situací, které způsobují neefektivní využití pracovní síly a zdržují tak plynulý průběh inventury.

Za hlavní problémy lze považovat zobrazování chybných hlášek, které se zobrazují nepředvídatelně v průběhu používání aplikace při uskutečňování oficiálně zahájené inventury a znemožňují tak její bezproblémové využívání.

Spokojenost zaměstnanců při vykonávání jejich pracovní činnosti je pro podnik jedním ze zásadních kritérií, a proto je důležité zaměřit se na zmíněné body, které uživatele při práci s aplikací zbytečně zdržují a komplikují její používání. Jedná se především o zbytečné mezikroky, které musí uživatel v rámci používání aplikace absolvovat, nebo naopak o chybné funkce či možnosti aplikace, které v aplikaci v tuto chvíli nejsou a mohly by zde být implementovány. Implementace by zajistila jednodušší uskutečňování procesu a posunula by aplikaci zase o krok dál.

# 6. Závěry a doporučení

V teoretické části byla představena teoretická východiska inventarizace, včetně představení jednotlivých pojmů, odborných termínů, či možností, jak inventuru realizovat.

Praktická část byla věnována inventarizaci ve vybraném podniku, kterým byla v tom případě společnost ŠKODA AUTO. Po podrobném představení a seznámení se s procesem inventarizace ve společnosti lze říct, že je zde inventarizaci věnována vysoká pozornost a na její provádění je kladen vysoký důraz.

V blízké době před stanoveným termínem inventarizace k RD absolvuje každý pověřený pracovník školení, na kterém je seznámen s nejnovějšími informacemi, a podrobným postupem, jak inventuru správně uskutečňovat.

Pro vykonávání inventury k RD je využívána aplikace SCAN4INV, která odpovídá dnešním požadavkům na digitalizaci a inovaci výrobních i nevýrobních procesů a nahradila tak metodu inventurních sestav, které zde byly dříve využívány.

Po celkovém zhodnocení provádění inventury pomocí zmíněné aplikaci lze říct, že zavedení tohoto systému a jeho využívání právě při procesu inventarizace je pro podnik obrovským přínosem. V rámci využívání aplikace vznikla značná časová úsporu a také urychlení a zefektivnění celého procesu inventury. Vedoucí zaměstnanci organizační jednotky mají větší přehled o celém procesu včetně možnosti jeho celkové koordinace a řízení. Získaná inventurní data jsou k dispozici téměř ihned po jejich načtení a vedoucí pracovník má tak neustálou možnost provádět průběžnou kontrolu a sledování aktuálního stavu tohoto procesu.

Z pohledu běžného užívání aplikace, zde byly nalezeny určité nedostatky v podobě chybových hlášení zmíněných v kapitole č. 5. Shrnutí výsledků, které pověřeným pracovníkům neboli běžným uživatelům práci s aplikací značně komplikují.

Pro tyto zmíněné nedostatky bylo v předchozí kapitole také navrženo řešení, kterým by v tomto případě bylo posílení testovacího týmu pracovníků. Přestože by kapacitní navýšení testovacího týmu pro společnost znamenalo růst nákladů, považuji toto řešení za vhodné, neboť jeho implementace zajistí minimalizaci chyb, které jsou v průběhu používání aplikace objevovány. Eliminací těchto chyb společnost zajistí plynulé využívání aplikace bez zásadních omezení a podpoří tak chuť pracovníků s aplikací pracovat.

Dále byly také zmíněny návrhy na určitou formu rozvoje či úpravy aplikace, které by eliminovaly vznik neúmyslných chyb a zbytečných mezikroků při používání aplikace. Přestože i v tomto případě by navrhovaná řešení znamenala vynaložení určitých finančních prostředků na jejich implementaci, přínos, kterým by v tomto případě bylo urychlení vykonávání inventury, zefektivnění celého procesu, usnadnění práce zaměstnancům a jejich spokojenost by vynaložené finanční prostředky společnosti mnohonásobně vrátil.

Věřím, že poskytovat v dnešní době peněžní výdaje na rozvoj či úpravu aplikace nezní zrovna jako nutnost, přesto pokud společnost plně podporuje trend digitalizace a automatizace procesů a chce ho zde aplikovat v co největší možné formě, je nutné těmto systémům finanční podporu poskytnout a dát jim tak možnost se dále rozvíjet a zdokonalovat.

# 7. Seznam použité literatury

## 7.1. Tištěné zdroje

- [1] CARDOVÁ, Zdenka. (2021). Inventarizace majetku a závazků. Daně a účetnictví bez chyb, pokut a penále 1/2021
- [2] SKÁLOVÁ, Jana, SUKOVÁ Anna a kolektiv. Podvojné účetnictví 2023. Vyd. 29. Praha: GRADA Publishing, 2023. ISBN 978-80-271-3980-4.
- [3] SVOBODOVÁ, Jaroslava. Inventarizace praktický průvodce. Vyd. 8. Olomouc: ANAG, 2018. ISBN 978-80-7554-124-6.
- [4] ŠTOHL, Pavel. Učebnice Účetnictví 2018 1.díl pro střední školy a pro veřejnost. Vyd. 19. Znojmo: Ing. Pavel Štohl, 2018a. ISBN 978-80-88221-14-2.
- [5] ŠTOHL, Pavel. Učebnice Účetnictví 2018 2.díl pro střední školy a pro veřejnost. Vyd. 19. Znojmo: Ing. Pavel Štohl, 2018b. ISBN 978-80-88221-15-9.
- [6] RYNEŠ, Petr. Podvojné účetnictví a účetní závěrka Průvodce podvojným účetnictvím k 1. 1. 2023. Vyd. 23. Olomouc: ANAG, 2023. ISBN 978-80-7554-379-0
- [7] Interní podklady společnosti ŠKODA AUTO

## 7.2. Internetové zdroje

- [8] iucto.cz Inventarizace (on-line). (citace červenec, 18. 2022). Přístup z Internetu: URL: https://www.iucto.cz/ucetni-tipy/ucetnictvi/inventarizace/
- [9] iucto.cz Předvaha (on-line), (citace únor, 19. 2023). Přístup z Internetu: URL: https://www.iucto.cz/funkce/predvaha/
- [10] madati.cz Oprávky (on-line). (citace prosinec 28. 2022). Přístup z Internetu: URL: https://www.madati.cz/info/delfinheslatxt.asp?cd=218&typ=r&levelid=OPRAVKY.H T
- [11] az-data.cz Inventurní soupis (on-line). (citace prosinec, 28. 2022). Přístup z Internetu: URL: https://www.az-data.cz/slovnik/inventurni-soupis
- [12] nahlizenidokn.cuzk.cz Vyhledání parcely (on-line). (citace, únor, 19. 2023). Přístup z Internetu: URL: https://nahlizenidokn.cuzk.cz/VyberParcelu/Parcela/InformaceO
- [13] Zákon o účetnictví č. 563/1991 Sb. (1991) Přístup z Internetu: URL: https://www.zakonyprolidi.cz/cs/1991-563
- [14] zivnotstnik.cz Normy přirozených úbytků zásob (on-line). (citace prosinec, 28. 2022). Přístup z Internetu: URL: https://www.zivnostnik.cz/33/normy-prirozenych-ubytkuzasob-uniqueidmRRWSbk196FNf8-jVUh4EpOyCSPSw0iQ6p0gDXFzgTI/

# 8. Přílohy

1) Zadání bakalářské práce

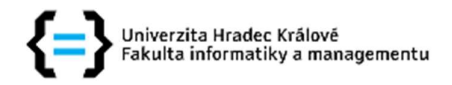

## Zadání bakalářské práce

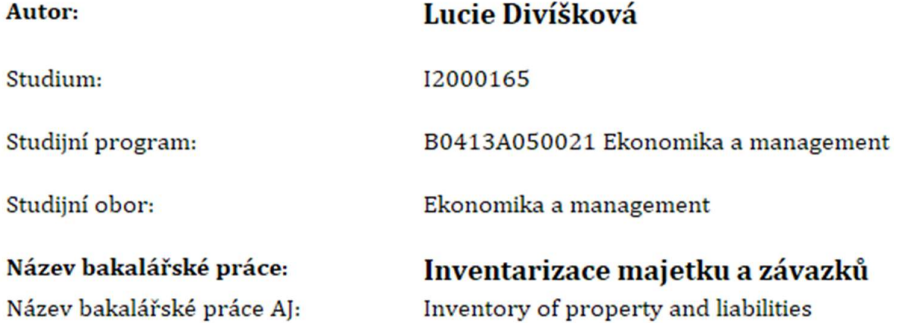

#### Cíl, metody, literatura, předpoklady:

#### Osnova:

- 1) Úvod
- 2) Cíl práce a metodika zpracování
- 3) Teoretická východiska inventarizace
- 4) Inventarizace ve vybraném podniku
- 5) Shrnutí výsledků
- 6) Závěry a doporučení

#### Cíl práce:

Cílem bakalářské práce je seznámit se s procesem inventarizace ve vybraném podniku, analyzovat, vyhodnotit a shrnout zjištěné výsledky a následně uvést vhodná doporučení pro zlepšení inventarizačního procesu v podniku.

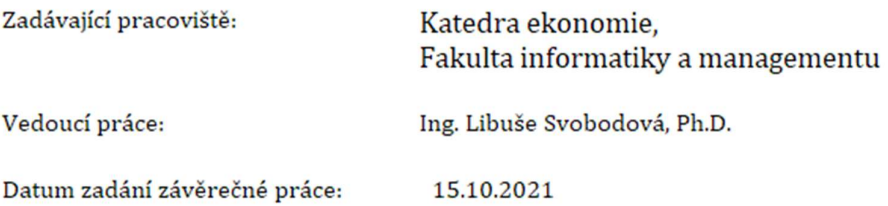